**Chapter 1: Introduction to Networking** 

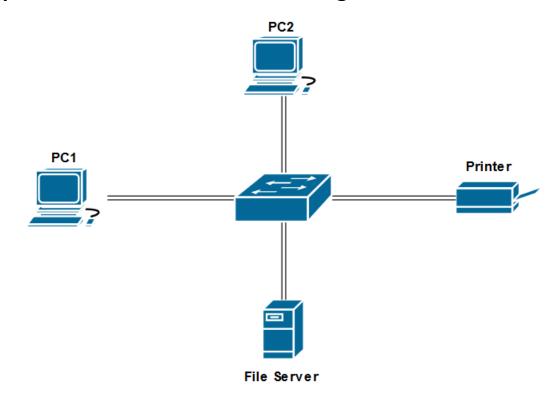

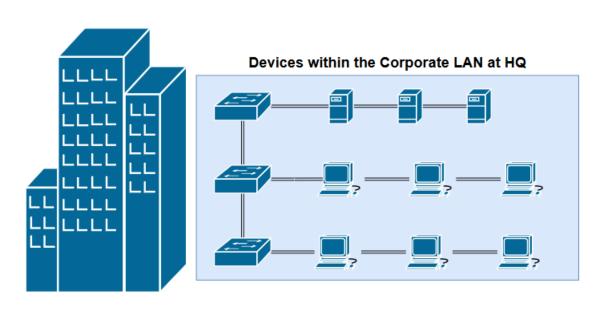

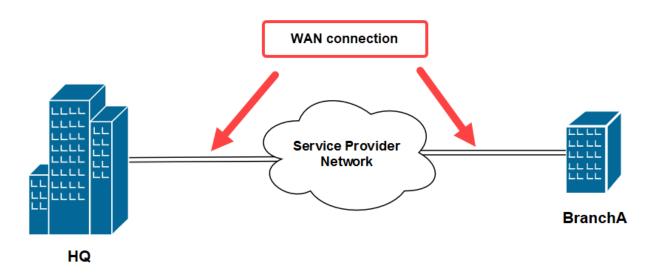

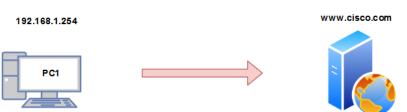

| Layer | OSI Model    |  |  |  |
|-------|--------------|--|--|--|
| 7     | Application  |  |  |  |
| 6     | Presentation |  |  |  |
| 5     | Session      |  |  |  |
| 4     | Transport    |  |  |  |
| 3     | Network      |  |  |  |
| 2     | Data Link    |  |  |  |
| 1     | Physical     |  |  |  |

| Layer | OSI Model             |  |  |  |
|-------|-----------------------|--|--|--|
| 7     | Application           |  |  |  |
| 6     | Presentation          |  |  |  |
| 5     | Session               |  |  |  |
| 4     | Transport             |  |  |  |
| 3     | Network               |  |  |  |
| 2     | Data Link<br>Physical |  |  |  |
| 1     |                       |  |  |  |

| Layer | OSI Model    | PDU     |  |
|-------|--------------|---------|--|
| 7     | Application  |         |  |
| 6     | Presentation | Data    |  |
| 5     | Session      |         |  |
| 4     | Transport    | Segment |  |
| 3     | Network      | Packet  |  |
| 2     | Data Link    | Frame   |  |
| 1     | Physical     | Bits    |  |

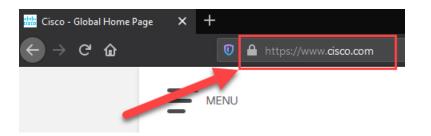

| Port Ranges     | Category              |
|-----------------|-----------------------|
| 0 - 1,023       | Well-Known Ports      |
| 1,024 - 49,151  | Registered Ports      |
| 49,152 - 65,535 | Private/Dynamic Ports |

## Segment

| Source Port      | DATA |  |
|------------------|------|--|
| Destination Port | DATA |  |
| Transport Header | 1    |  |

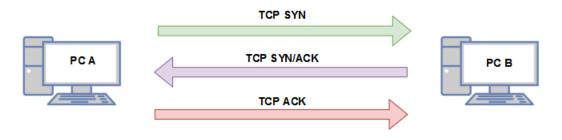

| Source       | Destination  | Protocol | Length Info                                             |
|--------------|--------------|----------|---------------------------------------------------------|
| 172.16.17.14 | 172.16.17.18 | TCP      | 62 59403 → 49152 [SYN] Seq=0 Win=64240 Len=0 MSS=1460 S |
| 172.16.17.18 | 172.16.17.14 | TCP      | 62 49152 → 59403 [SYN, ACK] Seq=0 Ack=1 Win=14600 Len=0 |
| 172.16.17.14 | 172.16.17.18 | TCP      | 54 59403 → 49152 [ACK] Seq=1 Ack=1 Win=64240 Len=0      |
| 172.16.17.14 | 172.16.17.18 | HTTP     | 2 GET / 1 HTTP/1.1                                      |

# Source IP address Source Port Destination IP address Destination Port Network Header

 Preamble
 Source MAC Address
 Source IP address
 Source Port

 Destination MAC Address
 Destination IP address
 Destination Port

Trailer

Frame

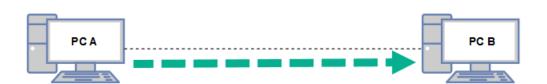

### C:\>ipconfig /all

Data Link Header

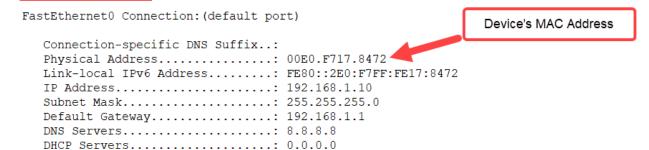

DHCPv6 Client DUID...... 00-01-00-01-4A-79-1E-A9-00-E0-F7-17-84-72

# OUI search O0E0.F717.8472 Search criteria The results indicates the vendor is Cisco Systems, Inc.

00:E0:F7 Cisco Cisco Systems, Inc

Results

| Layer | OSI Model    | PDU     | TCP/IP Stack               | Layer |
|-------|--------------|---------|----------------------------|-------|
| 7     | Application  |         |                            |       |
| 6     | Presentation | Data    | Application                | 4     |
| 5     | Session      |         |                            |       |
| 4     | Transport    | Segment | Transport                  | 3     |
| 3     | Network      | Packet  | Internet                   | 2     |
| 2     | Data Link    | Frame   | Notwork Assess/Link Lover  | 1     |
| 1     | Physical     | Bits    | Network Access/ Link Layer | 1     |

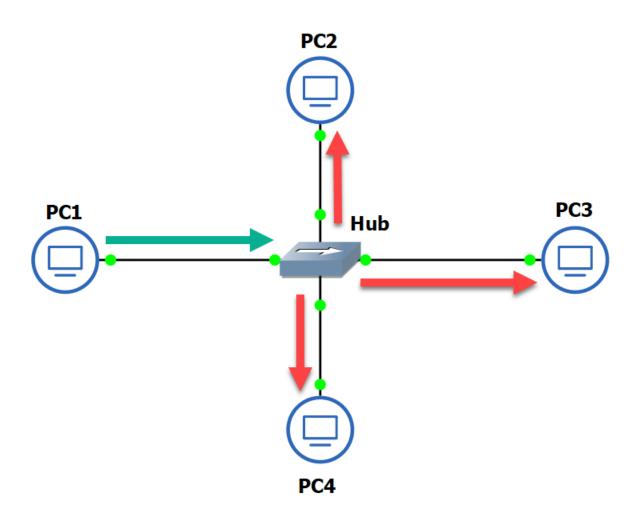

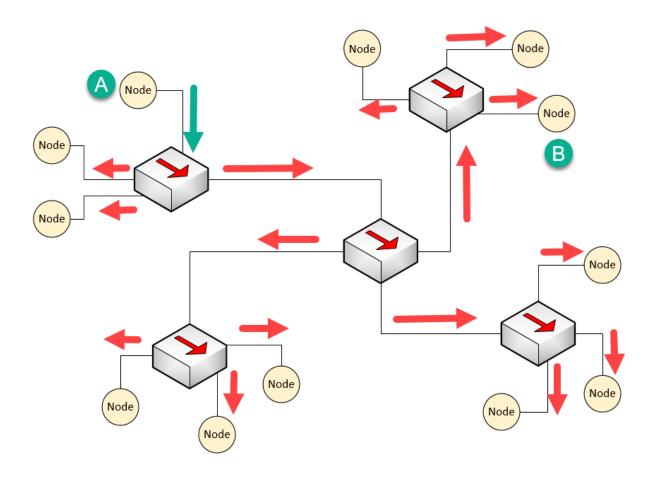

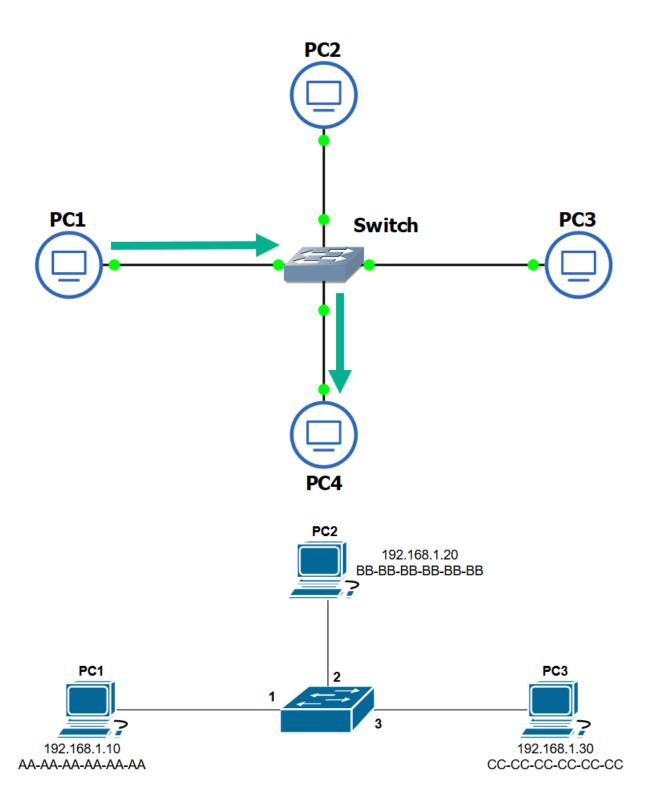

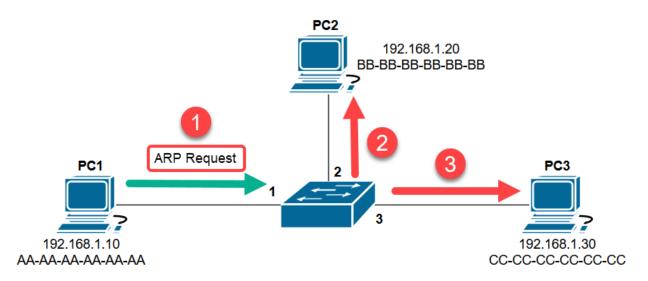

| Interface | MAC Address    |
|-----------|----------------|
| 1         | AA-AA-AA-AA-AA |
| 2         |                |
| 3         |                |

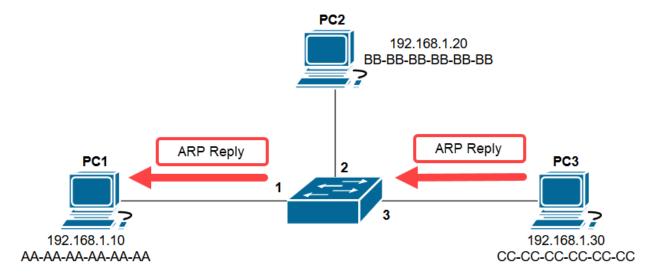

| Interface | MAC Address    |
|-----------|----------------|
| 1         | AA-AA-AA-AA-AA |
| 2         |                |
| 3         | CC-CC-CC-CC-CC |

### C:\>arp -a

Interface: 10.10.10.100 --- 0xc

Internet Address Physical Address Type 10.10.10.10 00-0c-29-7e-37-58 dynamic ff-ff-ff-ff-ff 10.10.10.255 static 224.0.0.22 01-00-5e-00-00-16 static 224.0.0.252 01-00-5e-00-00-fc static 239.255.255.250 01-00-5e-7f-ff-fa static

### root@kali:~# arp

Address 10.10.10.100 \_gateway root@kali:~# HWtypeHWaddressFlags MaskIfaceether00:0c:29:a0:b0:6aCeth0ether00:0c:29:2b:29:7fCeth0

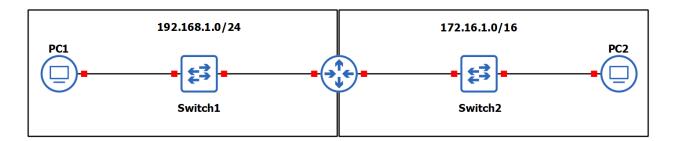

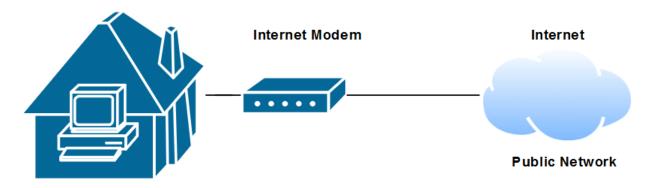

### **Private Network**

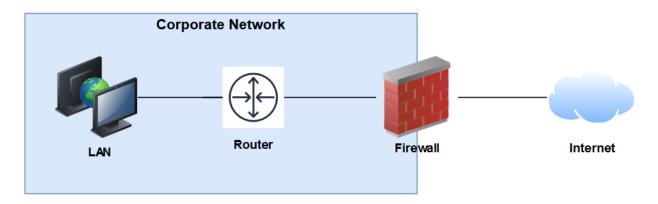

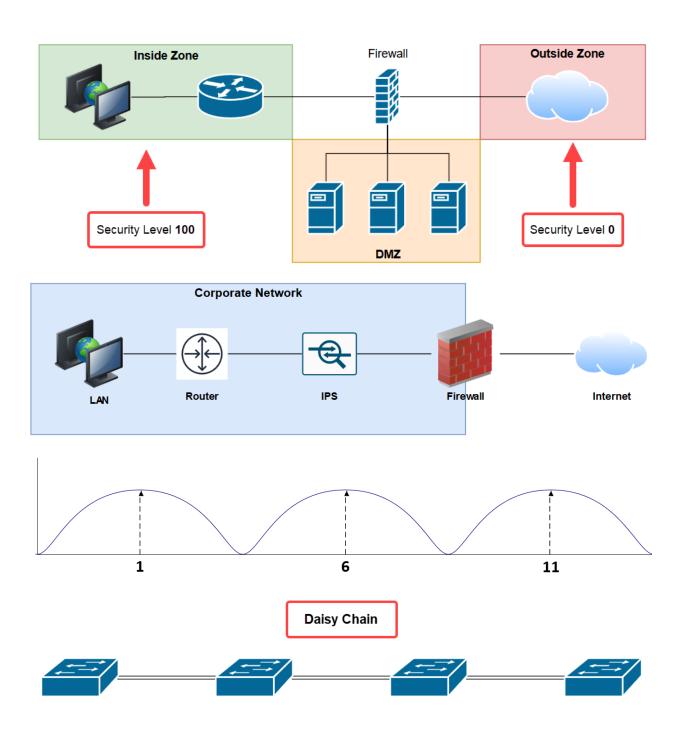

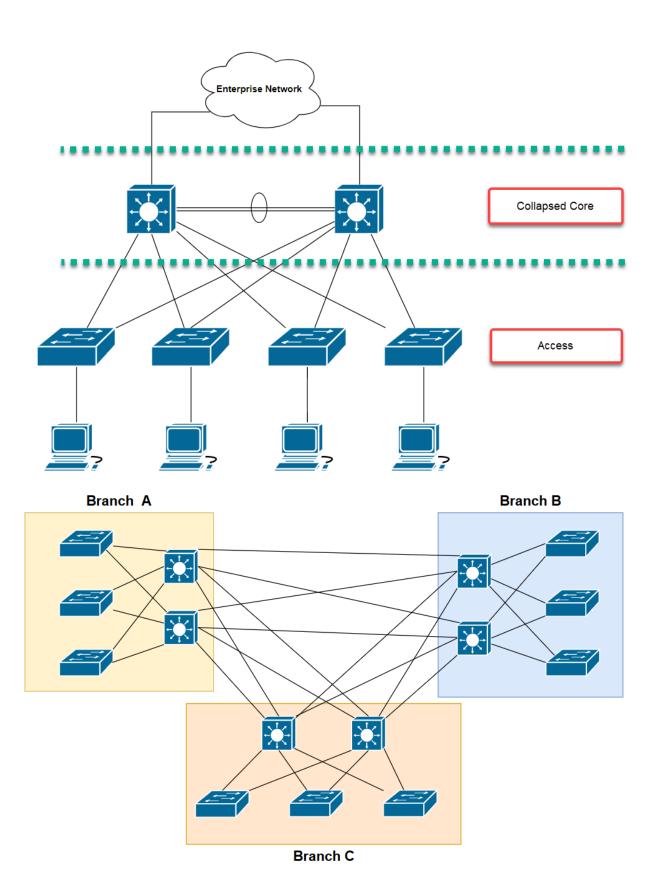

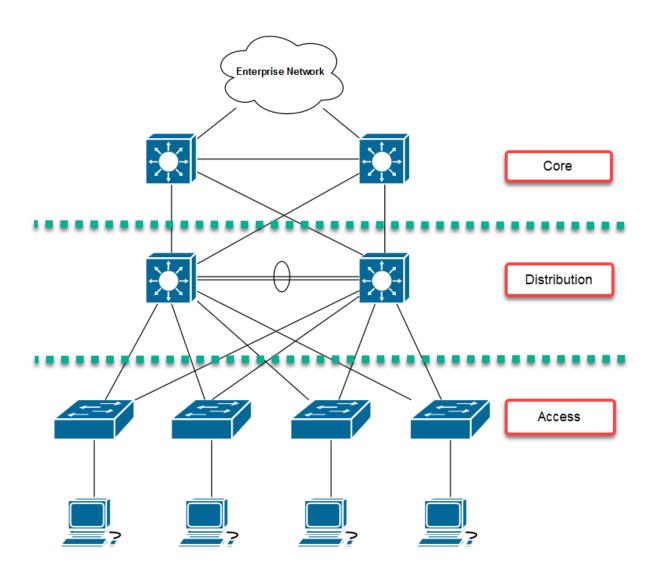

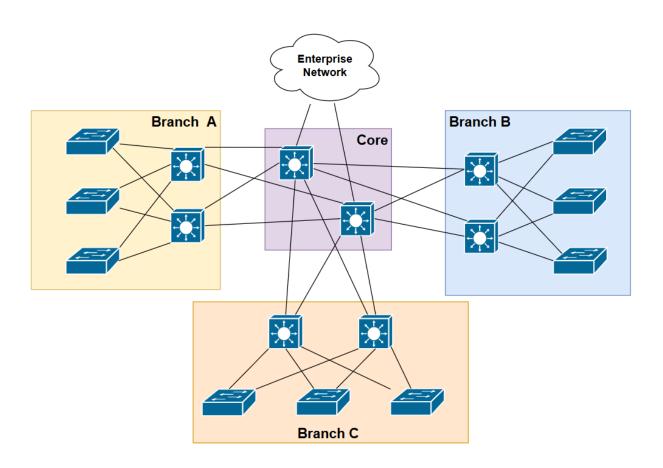

# **Chapter 2: Getting Started with Cisco IOS Devices**

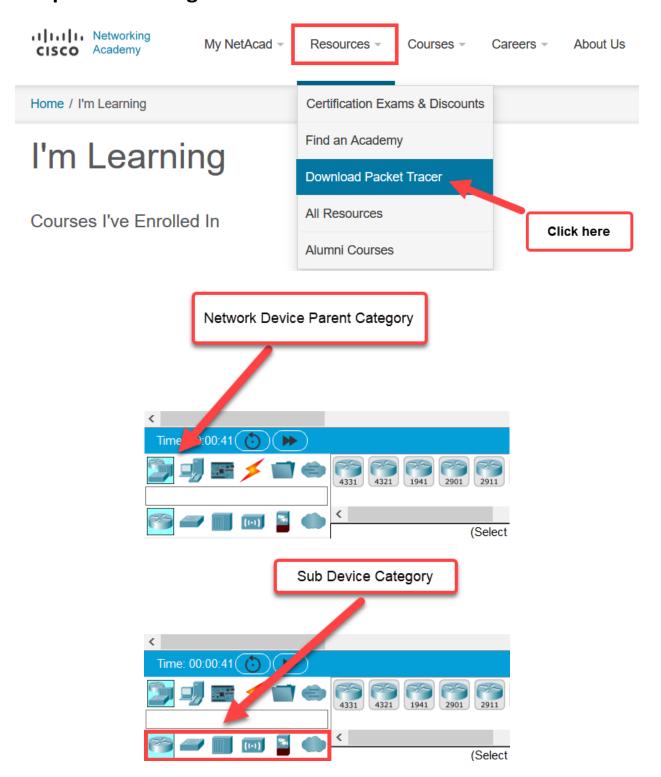

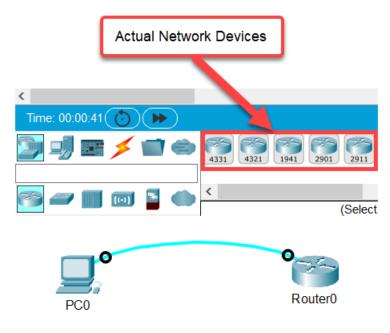

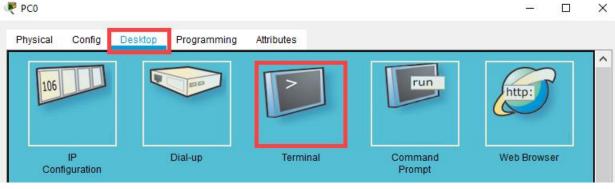

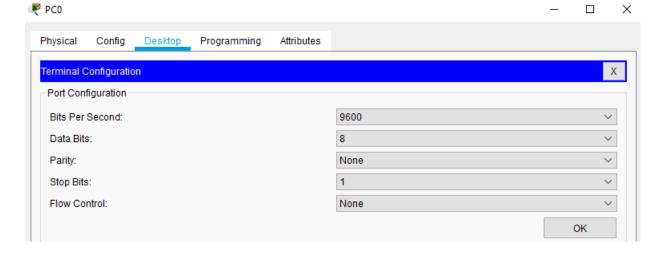

Cisco IOS Software, C2900 Software (C2900-UNIVERSALK9-M), Version 15.1(4)M5, RELEASE SOFTWARE (fc2)Technical Support: http://www.cisco.com/techsupport
Copyright (c) 1986-2007 by Cisco Systems, Inc.
Compiled Wed 18-Jul-07 04:52 by pt\_team
Image text-base: 0x2100F918, data-base: 0x24729040

This product contains cryptographic features and is subject to United States and local country laws governing import, export, transfer and use. Delivery of Cisco cryptographic products does not imply third-party authority to import, export, distribute or use encryption. Importers, exporters, distributors and users are responsible for compliance with U.S. and local country laws. By using this product you agree to comply with applicable laws and regulations. If you are unable to comply with U.S. and local laws, return this product immediately.

A summary of U.S. laws governing Cisco cryptographic products may be found at: http://www.cisco.com/wwl/export/crypto/tool/stqrg.html

If you require further assistance please contact us by sending email to  ${\tt export@cisco.com.}$ 

Cisco CISCO2911/K9 (revision 1.0) with 491520K/32768K bytes of memory.

Processor board ID FTX152400KS
3 Gigabit Ethernet interfaces
DRAM configuration is 64 bits wide with parity disabled.
255K bytes of non-volatile configuration memory.
249856K bytes of ATA System CompactFlash 0 (Read/Write)

--- System Configuration Dialog --Would you like to enter the initial configuration dialog? [yes/no]: no

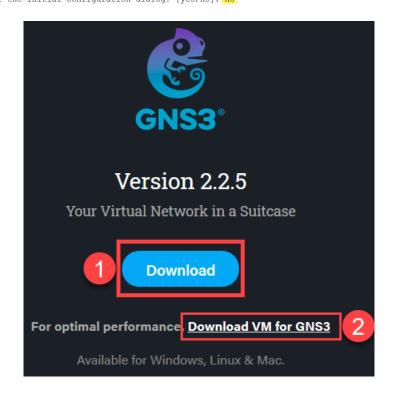

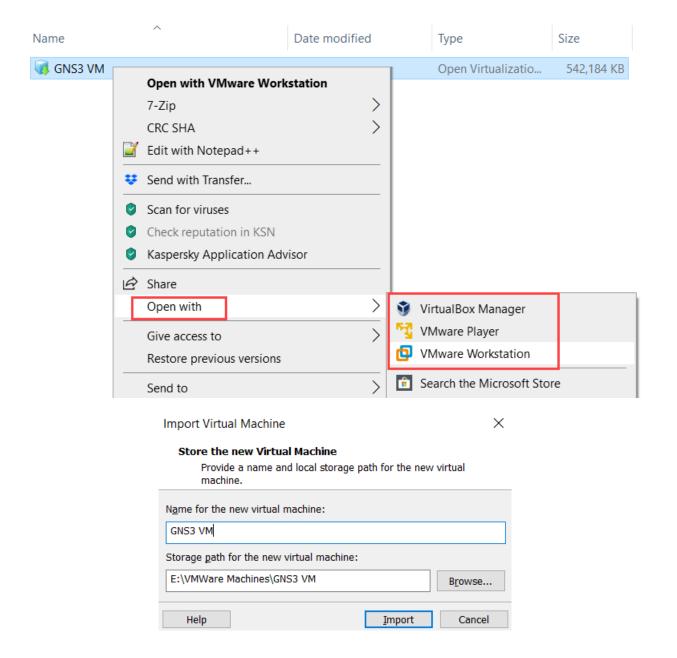

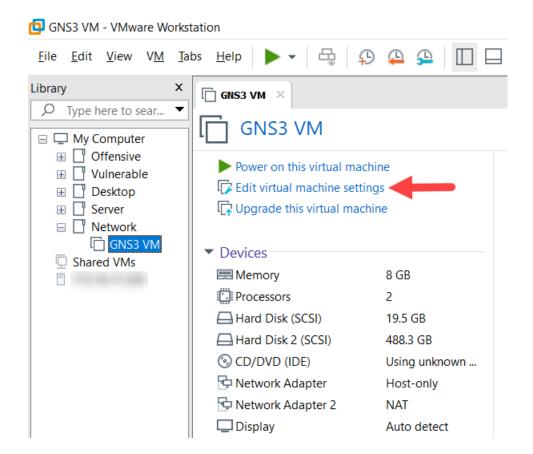

### Import Virtual Appliance

### Appliance settings

These are the virtual machines contained in the appliance and the suggested settings of the imported VirtualBox machines. You can change many of the properties shown by double-clicking on the items and disable others using the check boxes below.

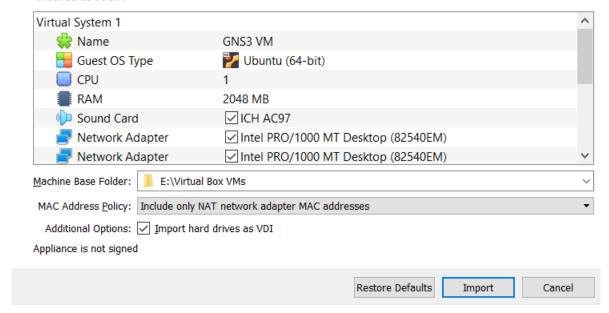

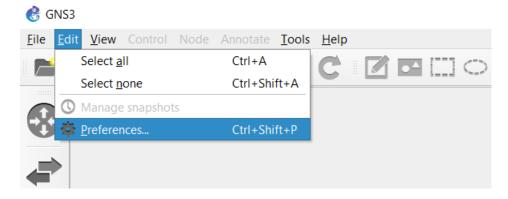

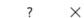

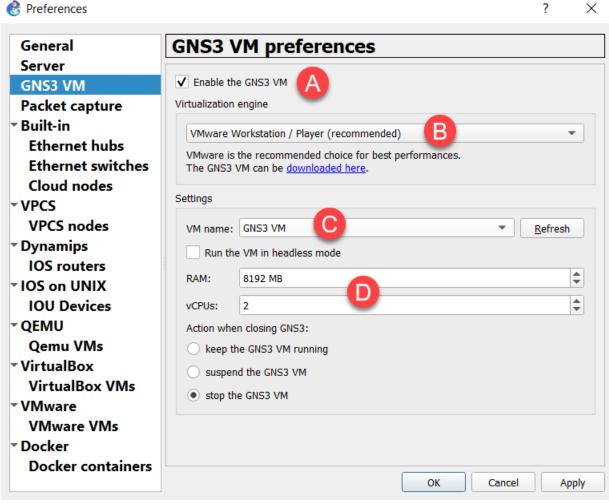

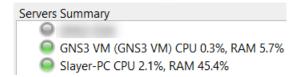

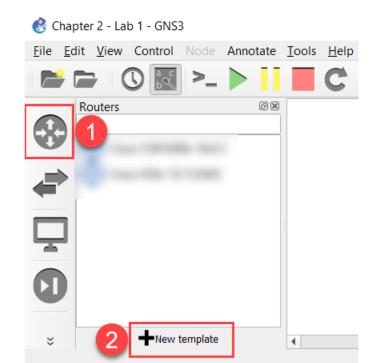

### New template

Rew template

Please select how you want to create a new template

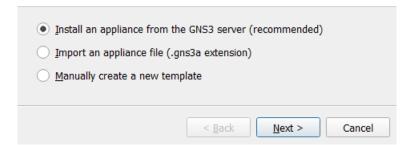

?

X

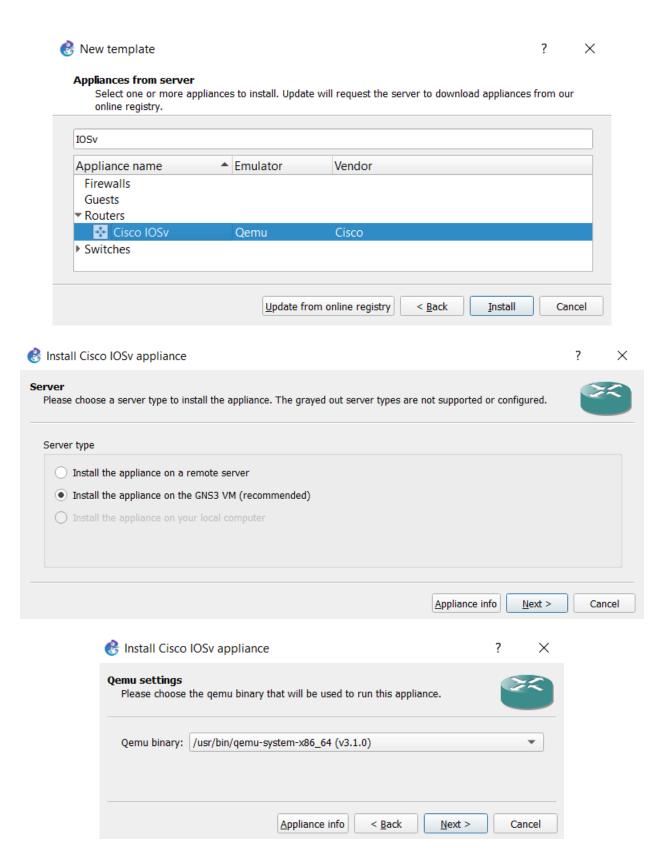

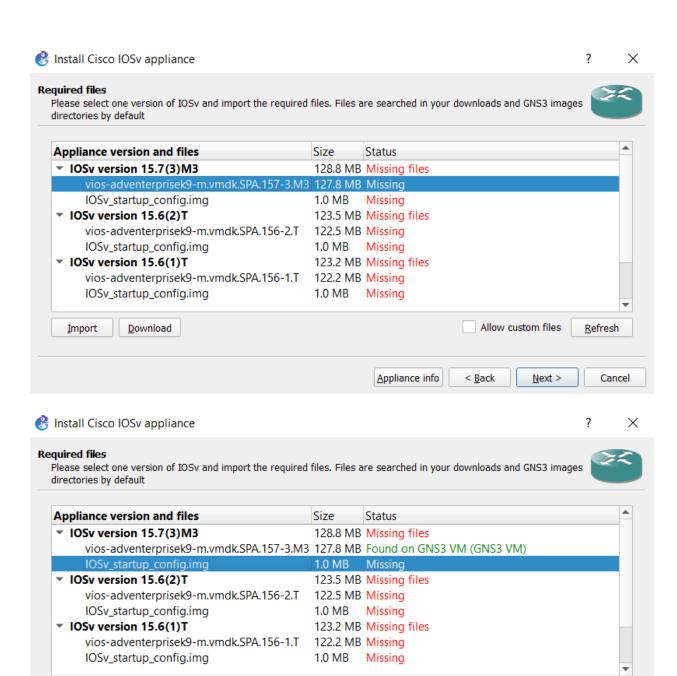

<u>Import</u>

<u>D</u>ownload

Allow custom files

Next >

< Back

Appliance info

Refresh

Cancel

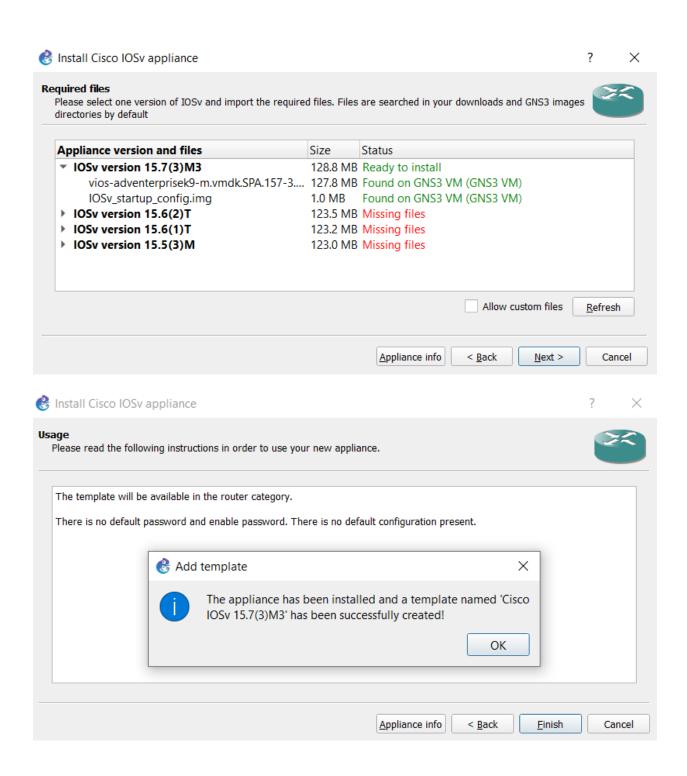

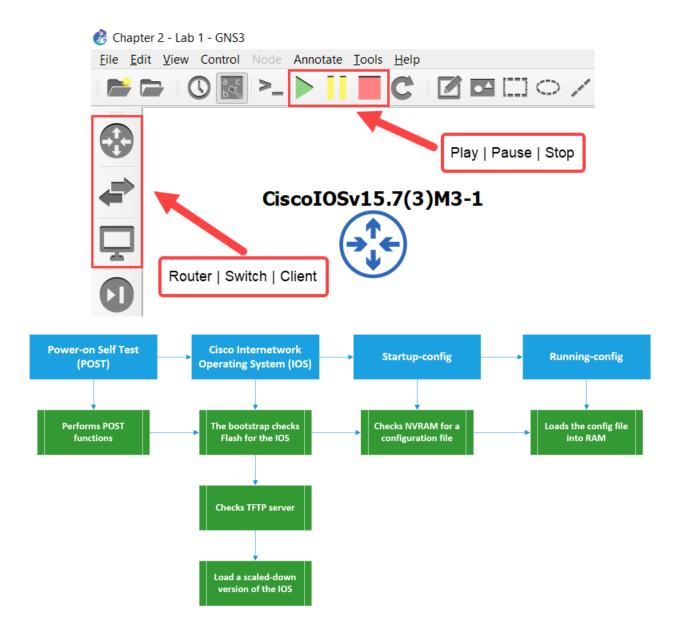

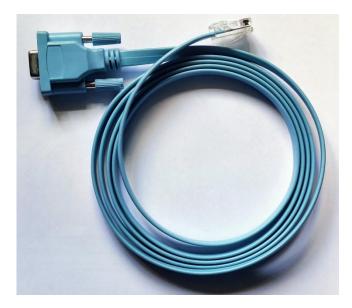

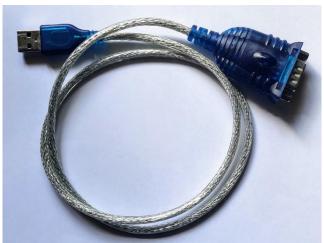

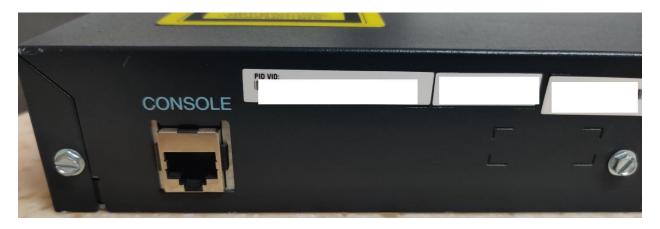

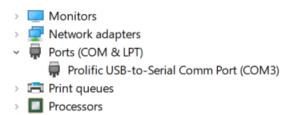

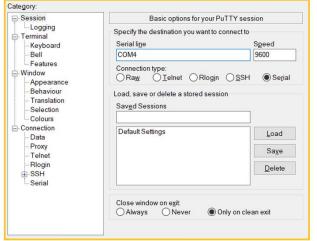

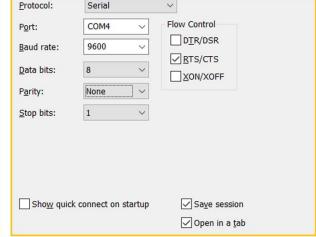

PuTTy SecureCRT

Cisco CISCO2911/K9 (revision 1.0) with  $491520 \, \text{K}/32768 \, \text{K}$  bytes of memory. Processor board ID FTX152400KS

3 Gigabit Ethernet interfaces

DRAM configuration is 64 bits wide with parity disabled.

255K bytes of non-volatile configuration memory.

249856K bytes of ATA System CompactFlash 0 (Read/Write)

--- System Configuration Dialog ---

Would you like to enter the initial configuration dialog? [yes/no]: no

Press RETURN to get started!

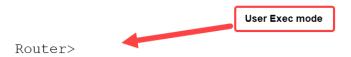

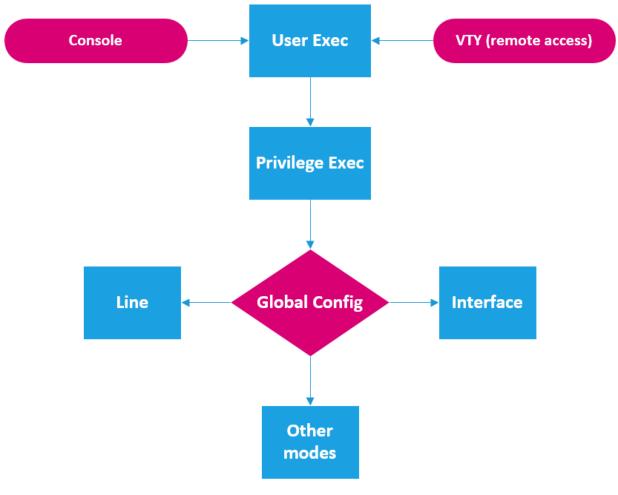

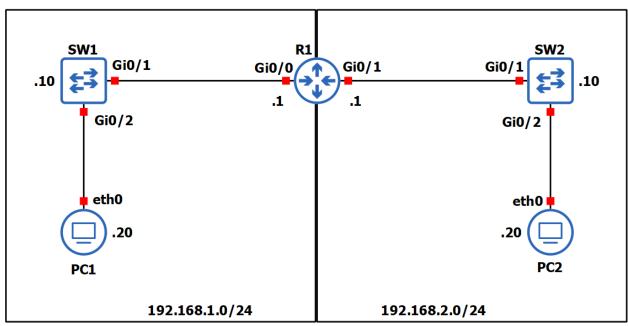

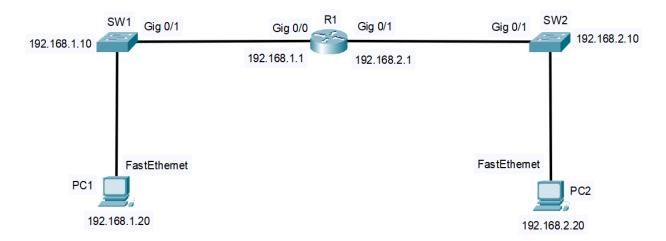

| Router#show | ip | interface | brief |
|-------------|----|-----------|-------|
|-------------|----|-----------|-------|

| Interface          | IP-Address | OK? | Method | Status                | Protocol |
|--------------------|------------|-----|--------|-----------------------|----------|
| GigabitEthernet0/0 | unassigned | YES | unset  | administratively down | down     |
| GigabitEthernet0/1 | unassigned | YES | unset  | administratively down | down     |
| GigabitEthernet0/2 | unassigned | YES | unset  | administratively down | down     |
| GigabitEthernet0/3 | unassigned | YES | unset  | administratively down | down     |
| Router#            | _          |     |        | •                     |          |

### R1#show ip interface brief

| Interface          | IP-Address  | OK? Method Status Pro              | otocol |
|--------------------|-------------|------------------------------------|--------|
| GigabitEthernet0/0 | 192.168.1.1 | YES manual up up                   |        |
| GigabitEthernet0/1 | unassigned  | YES NVRAM administratively down do | wn     |
| GigabitEthernet0/2 | unassigned  | YES NVRAM administratively down do | wn     |
| Vlan1              | unassigned  | YES NVRAM administratively down do | wn     |
| R1#                |             |                                    |        |

### R1#show ip interface brief

| Interface          | IP-Address  | OK? | Method | Status                | Protocol |
|--------------------|-------------|-----|--------|-----------------------|----------|
| GigabitEthernet0/0 | 192.168.1.1 | YES | manual | up                    | up       |
| GigabitEthernet0/1 | 192.168.2.1 | YES | manual | up                    | up       |
| GigabitEthernet0/2 | unassigned  | YES | NVRAM  | administratively down | down     |
| Vlan1              | unassigned  | YES | NVRAM  | administratively down | down     |
| R1#                |             |     |        |                       |          |

### R1#show ip interface gigabitEthernet 0/0

GigabitEthernet0/0 is up, line protocol is up (connected)

Internet address is 192.168.1.1/24

Broadcast address is 255.255.255.255

Address determined by setup command

MTU is 1500 bytes

Helper address is not set

Directed broadcast forwarding is disabled

Outgoing access list is not set

Inbound access list is not set

```
R1#show interfaces gigabitEthernet 0/0
GigabitEthernet0/0 is up, line protocol is up (connected)
 Hardware is CN Gigabit Ethernet, address is 00d0.588a.0e01 (bia 00d0.588a.0e01)
 Description: Connected to LAN 1 - 192.168.1.0/24 network
 Internet address is 192.168.1.1/24
 MTU 1500 bytes, BW 1000000 Kbit, DLY 10 usec,
    reliability 255/255, txload 1/255, rxload 1/255
 Encapsulation ARPA, loopback not set
 Keepalive set (10 sec)
 Full-duplex, 100Mb/s, media type is RJ45
 output flow-control is unsupported, input flow-control is unsupported
interface GigabitEthernet0/0
 description Connected to LAN 1 - 192.168.1.0/24 network
 ip address 192.168.1.1 255.255.255.0
 duplex auto
 speed auto
interface GigabitEthernet0/1
 description Connected to LAN 2 - 192.168.2.0/24 network
 ip address 192.168.2.1 255.255.255.0
 duplex auto
 speed auto
ı
            R1(config) #line console 0
            R1(config-line) #password cisco123
            R1(config-line)#login
            R1(config-line)#exit
           R1 (config) #
R1(config) #enable password cisco456
R1(config)#exit
R1#
%SYS-5-CONFIG I: Configured from console by console
R1#disable
R1>enable
                           Prompt asking for password
Password:
R1#
```

```
R1#show running-config
  Building configuration...
  Current configuration: 883 bytes
  version 15.1
  no service timestamps log datetime msec
  no service timestamps debug datetime msec
  no service password-encryption
  hostname R1
                         The password is unencrypted
  enable password cisco456
enable secret 5 $1$mERr$B7IJJrJxq2fFyOs8ZEeVD1
enable password cisco456
    Only Authorized Access is permitted!!!
    User Access Verification
    Password:
```

### C:\>ping 8.8.8.8

Pinging 8.8.8.8 with 32 bytes of data:
Reply from 8.8.8.8: bytes=32 time=65ms TTL=50
Reply from 8.8.8.8: bytes=32 time=63ms TTL=50
Reply from 8.8.8.8: bytes=32 time=65ms TTL=50
Reply from 8.8.8.8: bytes=32 time=65ms TTL=50

Ping statistics for 8.8.8.8:
 Packets: Sent = 4, Received = 4, Lost = 0 (0% loss),
Approximate round trip times in milli-seconds:
 Minimum = 63ms, Maximum = 65ms, Average = 64ms

R1>ping 192.168.1.10

Type escape sequence to abort.

Sending 5, 100-byte ICMP Echos to 192.168.1.10, timeout is 2 seconds:

!!!!!

Success rate is 100 percent (5/5), round-trip min/avg/max = 0/0/3 ms

**Chapter 3: IP Addressing and Subnetting** 

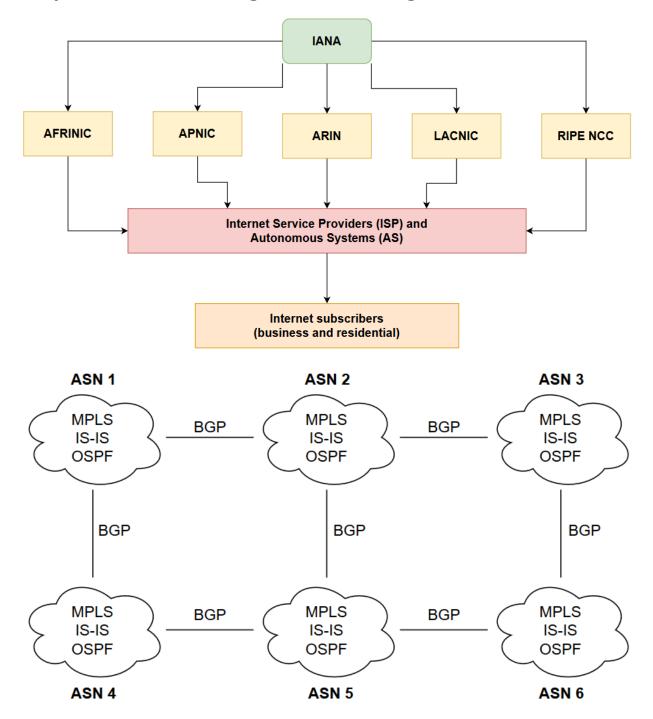

| Version                | Internet Header  | Differentiated      | d Services (DS) | Taballamath |              |  |  |
|------------------------|------------------|---------------------|-----------------|-------------|--------------|--|--|
| version                | Length           | DSCP                | DSCP ECN        |             | Total Length |  |  |
|                        | lde              | Flag Fragment Offse |                 |             |              |  |  |
| Tiı                    | me-to-Live (TTL) | tocol               | Header Checksum |             |              |  |  |
| Source IP Address      |                  |                     |                 |             |              |  |  |
| Destination IP Address |                  |                     |                 |             |              |  |  |
| Options                |                  |                     |                 |             |              |  |  |

### C:\>ping -i 2 8.8.8.8

Pinging 8.8.8.8 with 32 bytes of data: Reply from 172.16.16.1: TTL expired in transit. Reply from 172.16.16.1: TTL expired in transit. Reply from 172.16.16.1: TTL expired in transit.

Reply from 172.16.16.1: TTL expired in transit.

Ping statistics for 8.8.8.8:

Packets: Sent = 4, Received = 4, Lost = 0 (0% loss),

C:\>\_

| Radix   | 27  | <b>2</b> <sup>6</sup> | <b>2</b> <sup>5</sup> | 24                    | <b>2</b> <sup>3</sup> | <b>2</b> <sup>2</sup> | <b>2</b> ¹ | <b>2</b> <sup>0</sup> |
|---------|-----|-----------------------|-----------------------|-----------------------|-----------------------|-----------------------|------------|-----------------------|
| Decimal | 128 | 64                    | 32                    | 16                    | 8                     | 4                     | 2          | 1                     |
|         |     |                       |                       |                       |                       |                       |            |                       |
| Radix   | 27  | <b>2</b> <sup>6</sup> | <b>2</b> <sup>5</sup> | 24                    | <b>2</b> <sup>3</sup> | <b>2</b> <sup>2</sup> | <b>2</b> ¹ | <b>2</b> <sup>0</sup> |
| Decimal | 128 | 64                    | 32                    | 16                    | 8                     | 4                     | 2          | 1                     |
| Binary  | 1   | 1                     | 0                     | 0                     | 0                     | 0                     | 0          | 0                     |
|         |     |                       |                       |                       |                       |                       |            |                       |
| Radix   | 27  | <b>2</b> <sup>6</sup> | <b>2</b> <sup>5</sup> | <b>2</b> <sup>4</sup> | <b>2</b> <sup>3</sup> | <b>2</b> <sup>2</sup> | <b>2</b> ¹ | <b>2</b> <sup>0</sup> |
| Decimal | 128 | 64                    | 32                    | 16                    | 8                     | 4                     | 2          | 1                     |
| Binary  | 1   | 0                     | 1                     | 0                     | 1                     | 0                     | 0          | 0                     |
|         |     |                       |                       |                       |                       |                       |            |                       |
| Radix   | 27  | <b>2</b> <sup>6</sup> | <b>2</b> <sup>5</sup> | 24                    | <b>2</b> <sup>3</sup> | <b>2</b> <sup>2</sup> | <b>2</b> ¹ | <b>2</b> <sup>0</sup> |
| Decimal | 128 | 64                    | 32                    | 16                    | 8                     | 4                     | 2          | 1                     |
| Binary  | 0   | 0                     | 0                     | 0                     | 0                     | 0                     | 0          | 1                     |

| Radix   | <b>2</b> <sup>7</sup> | <b>2</b> <sup>6</sup> | <b>2</b> <sup>5</sup> | 24 | <b>2</b> <sup>3</sup> | <b>2</b> <sup>2</sup> | <b>2</b> ¹ | <b>2</b> º |
|---------|-----------------------|-----------------------|-----------------------|----|-----------------------|-----------------------|------------|------------|
| Decimal | 128                   | 64                    | 32                    | 16 | 8                     | 4                     | 2          | 1          |
| Binary  | 1                     | 0                     | 0                     | 0  | 0                     | 0                     | 0          | 1          |

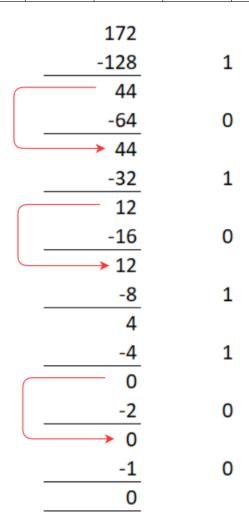

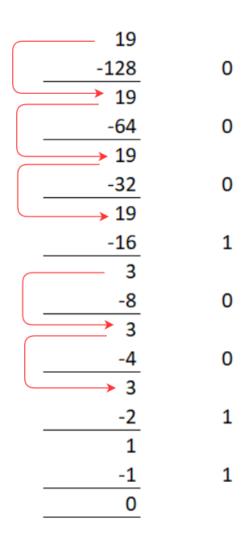

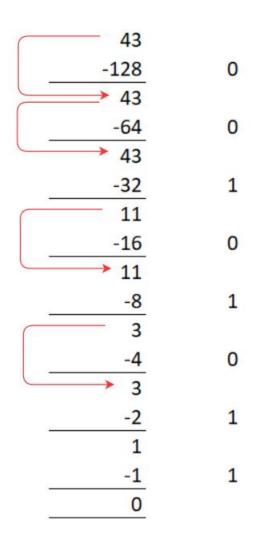

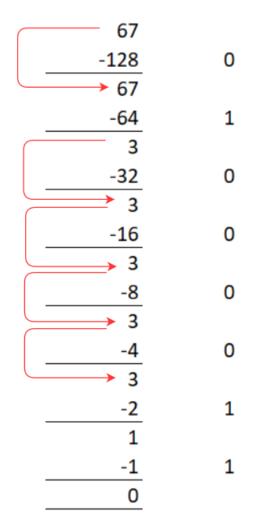

| 172      | 19       | 43       | 67       |
|----------|----------|----------|----------|
| 10101100 | 00010011 | 00101011 | 01000011 |

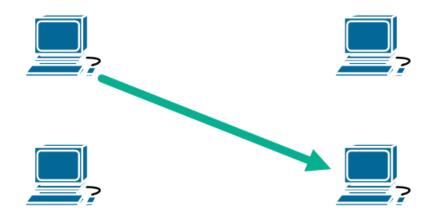

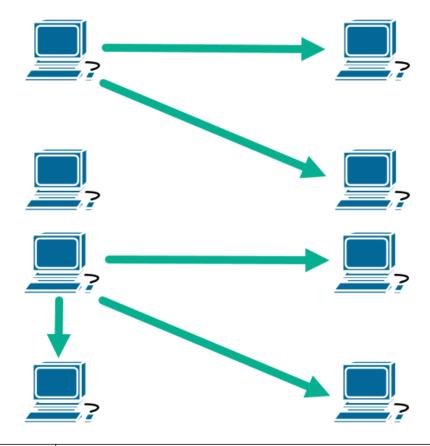

| Class A | 1.0.0.0 - 9.255.255.255 and 11.0.0.0 - 126.255.255.255        |  |  |  |
|---------|---------------------------------------------------------------|--|--|--|
| Class B | 128.0.0.0 - 171.15.255.255 and 172.32.0.0 - 191.255.255.255   |  |  |  |
| Class C | 192.0.0.0 - 192.167.255.255 and 192.169.0.0 - 223.255.255.255 |  |  |  |
| Class D | 224.0.0.0 - 239.255.255                                       |  |  |  |
| Class E | 240.0.0.0 - 255.255.255                                       |  |  |  |

# Company X

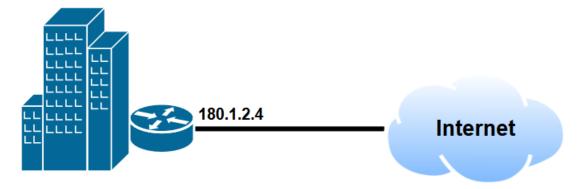

| Class | Network Address Block | Address Range                 |
|-------|-----------------------|-------------------------------|
| А     | 10.0.0.0/8            | 10.0.0.0 - 10.255.255.255     |
| В     | 172.16.0.0/12         | 172.16.0.0 - 172.31.255.255   |
| С     | 192.168.0.0/24        | 192.168.0.0 - 192.168.255.255 |

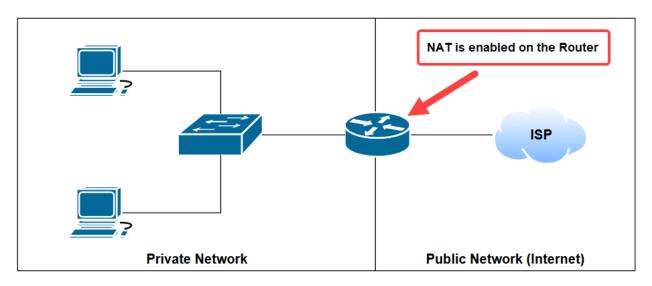

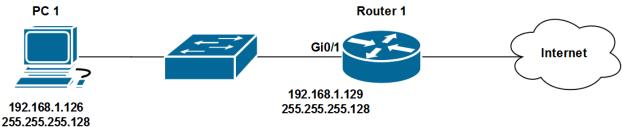

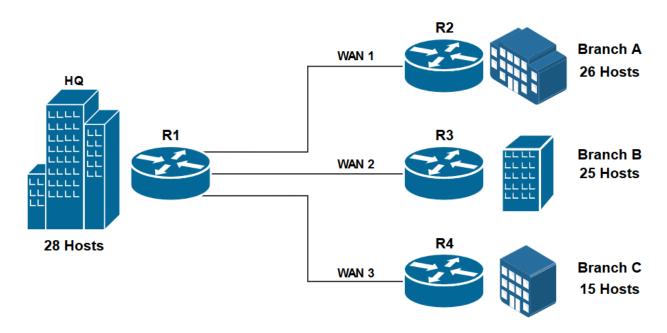

| Class A - 255.0.0.0     | 11111111 | 00000000 | 00000000 | 00000000 |
|-------------------------|----------|----------|----------|----------|
| Class B - 255.255.0.0   | 11111111 | 11111111 | 00000000 | 00000000 |
| Class C - 255.255.255.0 | 11111111 | 11111111 | 11111111 | 00000000 |

| Network block | 11000000.10101000.00000001.00000000   |
|---------------|---------------------------------------|
| Subnet mask   | 1111111.11111111.11111111.00000000    |
|               |                                       |
| Network block | 11000000.10101000.00000001.00000000   |
| Subnet mask   | 1111111.11111111.1111111.11000000     |
|               |                                       |
| Network block | 11000000.10101000.00000001.00000000   |
| Subnet mask   | 1111111111111111111111111111111100000 |

| Subnet 1        | 11000000.10101000.00000001.00000000 | 192.168.1.0/27   |
|-----------------|-------------------------------------|------------------|
| Subnet 2        | 11000000.10101000.00000001.00100000 | 192.168.1.32/27  |
| Subnet 3        | 11000000.10101000.00000001.01000000 | 192.168.1.64/27  |
| Subnet 4        | 11000000.10101000.00000001.01100000 | 192.168.1.96/27  |
| Subnet 5        | 11000000.10101000.00000001.10000000 | 192.168.1.128/27 |
| Subnet 6        | 11000000.10101000.00000001.10100000 | 192.168.1.160/27 |
| Subnet 7        | 11000000.10101000.00000001.11000000 | 192.168.1.192/27 |
| Subnet 8        | 11000000.10101000.00000001.11100000 | 192.168.1.224/27 |
|                 |                                     |                  |
| Subnet 1        | 11000000.10101000.00000001.00000000 | 192.168.1.0/27   |
| First usable IP | 11000000.10101000.00000001.00000001 | 192.168.1.1/27   |
| Last usable IP  | 11000000.10101000.00000001.00011110 | 192.168.1.30/27  |
| Broadcast       | 11000000.10101000.00000001.00011111 | 192.168.1.31/27  |
|                 |                                     | 1                |
| Subnet 2        | 11000000.10101000.00000001.00100000 | 192.168.1.32/27  |
| First usable IP | 11000000.10101000.00000001.00100001 | 192.168.1.33/27  |
| Last usable IP  | 11000000.10101000.00000001.00111110 | 192.168.1.62/27  |
| Broadcast       | 11000000.10101000.00000001.00111111 | 192.168.1.63/27  |
|                 |                                     |                  |
| Subnet 3        | 11000000.10101000.00000001.01000000 | 192.168.1.64/27  |
| First usable IP | 11000000.10101000.00000001.01000001 | 192.168.1.65/27  |
| Last usable IP  | 11000000.10101000.00000001.01011110 | 192.168.1.94/27  |
| Broadcast       | 11000000.10101000.00000001.01011111 | 192.168.1.95/27  |
|                 |                                     |                  |
| Subnet 4        | 11000000.10101000.00000001.01100000 | 192.168.1.96/27  |
| First usable IP | 11000000.10101000.00000001.01100001 | 192.168.1.97/27  |
| Last usable IP  | 11000000.10101000.00000001.01111110 | 192.168.1.126/27 |
| Broadcast       | 11000000.10101000.00000001.01111111 | 192.168.1.127/27 |

| Subnet 5        | 11000000.10101000.00000001.10000000 | 192.168.1.128/27 |
|-----------------|-------------------------------------|------------------|
| Subnet 6        | 11000000.10101000.00000001.10100000 | 192.168.1.160/27 |
| Subnet 7        | 11000000.10101000.00000001.11000000 | 192.168.1.192/27 |
|                 |                                     |                  |
| Network ID      | 11000000.10101000.00000001.11100000 | 192.168.1.224    |
| Subnet mask     | 11111111.11111111.11111111.11100000 | 255.255.255.224  |
| Network ID      | 11000000.10101000.00000001.11100000 | 192.168.1.224    |
| Subnet          | 1111111.11111111.11111111.1111100   | 255.255.255.252  |
|                 |                                     |                  |
| Subnet 1        | 11000000.10101000.0000000111100000  | 192.168.1.224/30 |
| Subnet 2        | 11000000.10101000.00000001.11100100 | 192.168.1.228/30 |
| Subnet 3        | 11000000.10101000.00000001.11101000 | 192.168.1.232/30 |
| Subnet 4        | 11000000.10101000.00000001.11101100 | 192.168.1.236/30 |
| Subnet 5        | 11000000.10101000.00000001.11110000 | 192.168.1.240/30 |
| Subnet 6        | 11000000.10101000.00000001.11110100 | 192.168.1.244/30 |
| Subnet 7        | 11000000.10101000.00000001.11111000 | 192.168.1.248/30 |
| Subnet 8        | 11000000.10101000.00000001.11111100 | 192.168.1.252/30 |
| _               |                                     | Ι .              |
| Subnet 1        | 11000000.10101000.0000000111100000  | 192.168.1.224/30 |
| First usable IP | 11000000.10101000.0000000111100001  | 192.168.1.225/30 |
| Last usable IP  | 11000000.10101000.0000000111100010  | 192.168.1.226/30 |
| Broadcast       | 11000000.10101000.0000000111100011  | 192.168.1.227/30 |
|                 |                                     |                  |
| Subnet 2        | 11000000.10101000.0000000111100100  | 192.168.1.228/30 |
| First usable IP | 11000000.10101000.0000000111100101  | 192.168.1.229/30 |
| Last usable IP  | 11000000.10101000.0000000111100110  | 192.168.1.230/30 |
| Broadcast       | 11000000.10101000.0000000111100111  | 192.168.1.231/30 |

| Subnet            | : 3      | 11000000.10101000.0000000111101000 |             |                      |            |      | 192.1  | 68.1   | .232/30 |          |
|-------------------|----------|------------------------------------|-------------|----------------------|------------|------|--------|--------|---------|----------|
| First usab        | le IP    | 11000000.10101000.0000000111101001 |             |                      |            |      |        | 192.1  | 68.1    | .233/30  |
| Last usab         | le IP    | 11000000.10101000.0000000111101010 |             |                      |            |      |        | 192.1  | 68.1    | .234/30  |
| Broadca           | ast      | 11000000.                          | 10101000.00 | 000                  | 000111101  | 011  |        | 192.1  | 68.1    | .235/30  |
|                   |          |                                    |             |                      |            |      |        |        |         |          |
| Subnet            | : 4      | 11000000.                          | 10101000.00 | 000                  | 0001.11101 | 100  |        | 192.1  | 68.1    | .236/30  |
| Subnet            | : 5      | 11000000                           | 10101000.00 | 000                  | 0001.1111  | 000  |        | 192.1  | 68.1    | .240/30  |
| Subnet            | : 6      | 11000000.                          | 10101000.00 | 000                  | 0001.11110 | 100  |        | 192.1  | 68.1    | .244/30  |
| Subnet            | 7        | 11000000.                          | 10101000.00 | 000                  | 0001.1111  | 1000 |        | 192.1  | 68.1    | .248/30  |
| Subnet            | : 8      | 11000000.                          | 10101000.00 | 000                  | 0001.1111  | 100  |        | 192.1  | 68.1    | .252/30  |
|                   | ·        |                                    |             |                      |            |      |        |        |         |          |
| Version           | Traffi   | c Class                            |             |                      | F          | low  | Contro | ol     |         |          |
|                   | Payload  | d Length                           |             | Next Header Hop Limi |            |      | Limit  |        |         |          |
|                   |          |                                    | Source I    | P A                  | Address    |      |        |        |         |          |
|                   |          |                                    | Destinatio  | n II                 | P Addres   | s    |        |        |         |          |
|                   |          |                                    |             |                      |            |      |        |        |         |          |
| FC                | 9        | 9                                  | 47          | 75 CE E0             |            | E0   |        |        |         |          |
| 1111110           | 0 1001   | 1001 0                             | 1000111     |                      | 011101     | 01   | 1100   | 01110  | 1       | 1100000  |
|                   |          | T                                  | T           | _                    |            |      |        |        |         |          |
| FC                | 99       | 47                                 | FF          |                      | FE         |      | 75     | CE     |         | EO       |
| 11111100          | 10011001 | 01000111                           | 11111111    |                      | 11111110   | 011  | 110101 | 110011 | 10      | 11100000 |
| 111111 <b>1</b> 0 | 10011001 | 01000111                           | 11111111    |                      | 11111110   | 011  | 110101 | 110011 | 10      | 11100000 |
|                   | I .      | 1                                  | 1           | 31110101             |            |      |        | 1      |         | I        |

FF

FE

47

99

FE

75

CE

E0

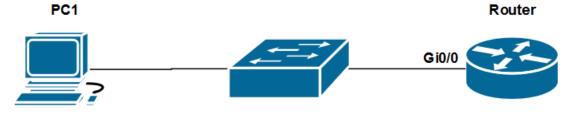

2001:DB8:1:1::2/64 2001:DB8:1:1::1/64

# R1#show ipv6 interface brief

unassigned

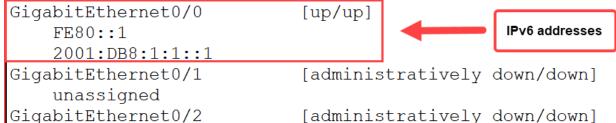

R1#show ipv6 interface GigabitEthernet 0/0

GigabitEthernet0/0 is up, line protocol is up IPv6 is enabled, link-local address is FE80::1 No Virtual link-local address(es): Global unicast address(es):

2001:DB8:1:1::1, subnet is 2001:DB8:1:1::/64

R1#show running-config | section interface interface GigabitEthernet0/0 no ip address duplex auto speed auto

ipv6 address FE80::1 link-local
ipv6 address 2001:DB8:1:1::1/64

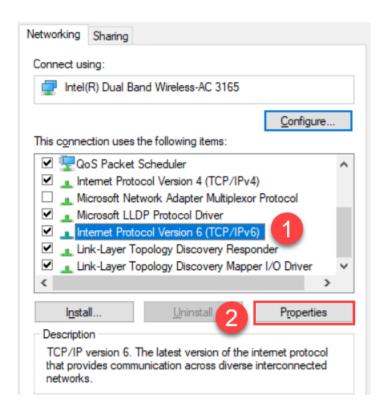

 $\times$ 

### Internet Protocol Version 6 (TCP/IPv6) Properties

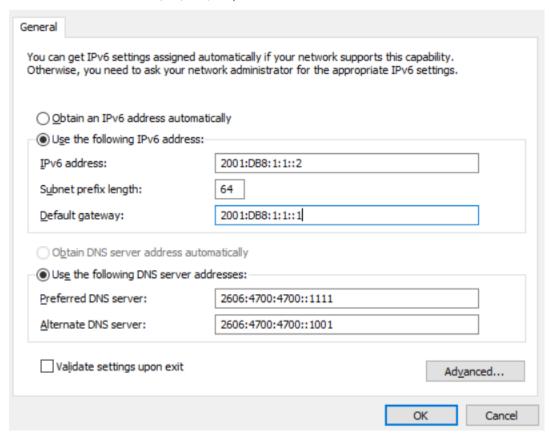

```
R1>ping 2001:DB8:1:1::2

Type escape sequence to abort.

Sending 5, 100-byte ICMP Echos to 2001:DB8:1:1::2, timeout is 2 seconds:
!!!!!

Success rate is 100 percent (5/5), round-trip min/avg/max = 0/0/2 ms
```

# Chapter 4: Detecting Physical Issues, Wireless Architectures, and Virtualization

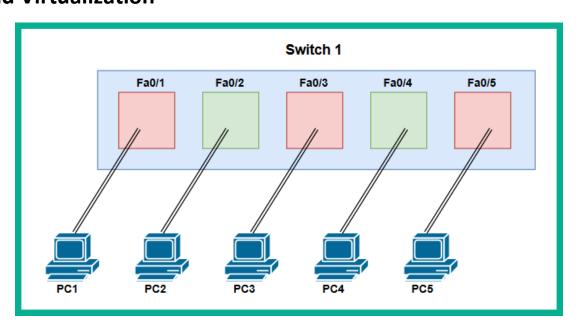

# SW1#show interfaces FastEthernet 0/1 FastEthernet0/1 is up, line protocol is up (connected) Hardware is Lance, address is 00d0.ff55.dc01 (bia 00d0.ff55.dc01) BW 100000 Kbit, DLY 1000 usec, reliability 255/255, txload 1/255, rxload 1/255 Encapsulation ARPA, loopback not set Keepalive set (10 sec) Full-duplex, 100Mb/s input flow-control is off, output flow-control is off ARP type: ARPA, ARP Timeout 04:00:00 Last input 00:00:08, output 00:00:05, output hang never Last clearing of "show interface" counters never Input queue: 0/75/0/0 (size/max/drops/flushes); Total output drops: 0 Queueing strategy: fifo Output queue: 0/40 (size/max)

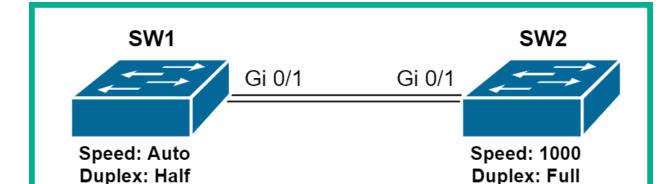

| SW1#show                | v interface status |                                        |           |                            |                                     |
|-------------------------|--------------------|----------------------------------------|-----------|----------------------------|-------------------------------------|
| Port<br>Gi0/0           | Name               | Status<br>notconnect                   | Vlan<br>1 | Duplex<br>a-full           | Speed Type<br>auto RJ45             |
| Gi0/1                   | Connected to SW2   | connected                              | 1         | a-full                     | 1000 RJ45                           |
| Gi0/2<br>Gi0/3<br>Gi1/0 |                    | notconnect<br>notconnect<br>notconnect | 1<br>1    | a-full<br>a-full<br>a-full | auto RJ45<br>auto RJ45<br>auto RJ45 |

| SW2#show | interfaces status |            |      |        |            |
|----------|-------------------|------------|------|--------|------------|
| Port     | Name              | Status     | Vlan | Duplex | Speed Type |
| Gi0/0    |                   | notconnect | 1    | a-full | auto RJ45  |
| Gi0/1    | Connected to SW1  | connected  | 1    | a-full | auto RJ45  |
| Gi0/2    |                   | notconnect | 1    | a-full | auto RJ45  |
| Gi0/3    |                   | notconnect | 1    | a-full | auto RJ45  |

```
SW1#show interfaces GigabitEthernet 0/1
GigabitEthernet0/1 is up, line protocol is up (connected)
Hardware is iGbE, address is 0cdb.5070.d301 (bia 0cdb.5070.d301)
Description: Connected to SW2
MTU 1500 bytes, BW 1000000 Kbit/sec, DLY 10 usec,
reliability 255/255, txload 1/255, rxload 1/255
Encapsulation ARPA, loopback not set
Keepalive set (10 sec)
Auto Duplex, 1000Mbps, link type is force-up, media type is RJ45
output flow-control is unsupported, input flow-control is unsupported
```

```
SW1#show running-config interface gigabitEthernet 0/1
Building configuration...

Current configuration : 99 bytes
!
interface GigabitEthernet0/1
description Connected to SW2
speed 1000
no negotiation auto
end

SW1#
```

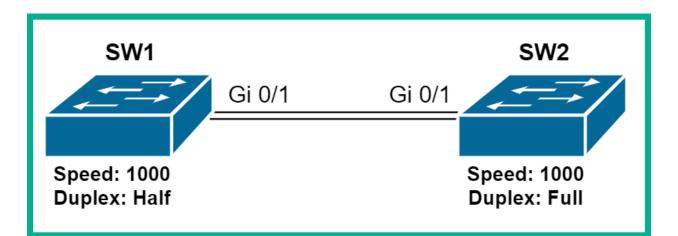

| SW1#show | interfaces status |            |      |        |            |
|----------|-------------------|------------|------|--------|------------|
| Port     | Name              | Status     | Vlan | Duplex | Speed Type |
| Gi0/0    |                   | connected  | 1    | a-full | auto RJ45  |
| Gi0/1    | Connected to SW2  | connected  | 1    | full   | 1000 RJ45  |
| Gi0/2    |                   | notconnect | 1    | a-full | auto RJ45  |
| Gi0/3    |                   | notconnect | 1    | a-full | auto RJ45  |
| Gi1/0    |                   | notconnect | 1    | a-full | auto RJ45  |

```
SW1#show running-config interface GigabitEthernet 0/1
Building configuration...

Current configuration : 112 bytes
!
interface GigabitEthernet0/1
  description Connected to SW2
  speed 1000
  duplex full
  no negotiation auto
end

SW1#
```

```
5 minute input rate 0 bits/sec, 0 packets/sec
5 minute output rate 0 bits/sec, 0 packets/sec
956 packets input, 193351 bytes, 0 no buffer
Received 956 broadcasts, 0 runts, 0 giants, 0 throttles
0 input errors, 0 CRC, 0 frame, 0 overrun, 0 ignored, 0 abort
0 watchdog, 0 multicast, 0 pause input
0 input packets with dribble condition detected
2357 packets output, 263570 bytes, 0 underruns
0 output errors, 0 collisions, 10 interface resets
0 babbles, 0 late collision, 0 deferred
0 lost carrier, 0 no carrier
0 output buffer failures, 0 output buffers swapped out
```

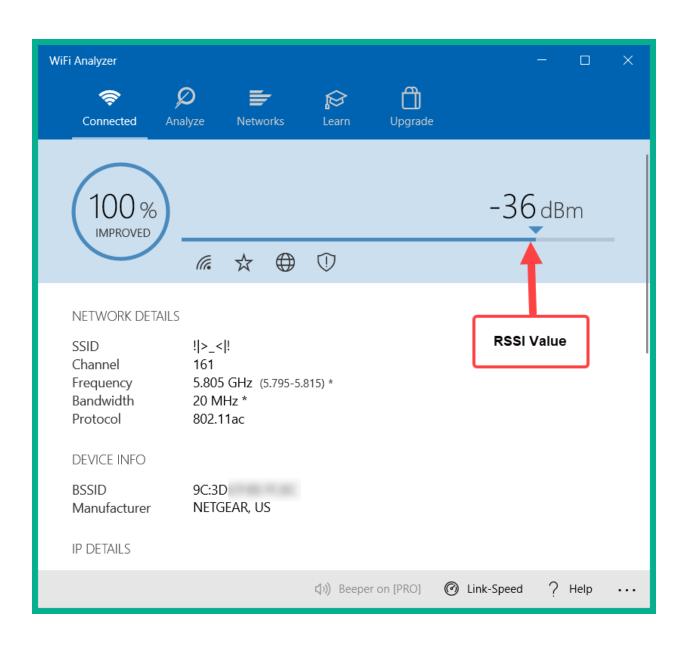

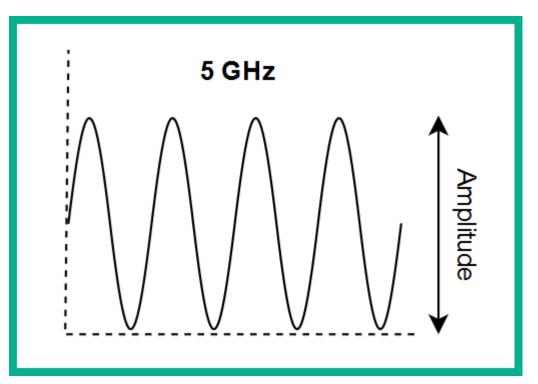

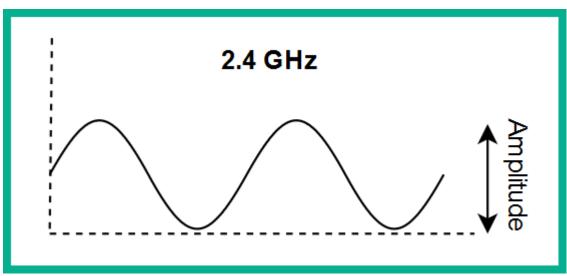

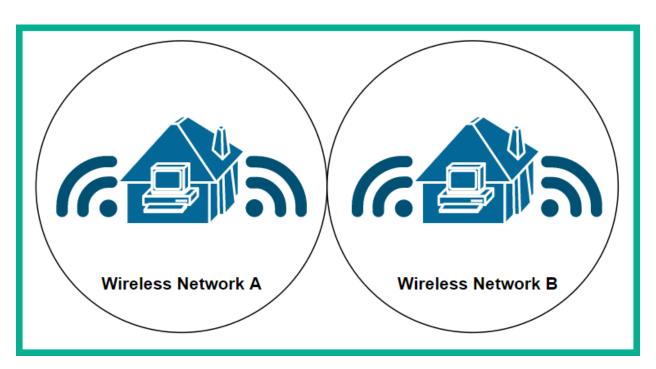

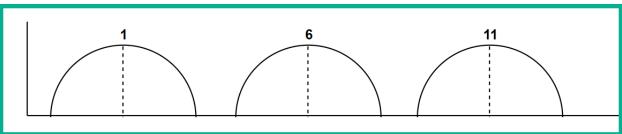

| IEEE Standard      | Frequency         | Maximum Bandwidth | Backward Compatibility |
|--------------------|-------------------|-------------------|------------------------|
| 802.11b            | 2.4 GHz           | 11 Mbps           | n/a                    |
| 802.11a            | 5 GHz             | 54 Mbps           | n/a                    |
| 802.11g            | 2.4 GHz           | 54 Mbps           | 802.11b                |
| 802.11n            | 2.4 GHz and 5 GHz | 300 Mbps          | 802.11a/b/g            |
| 802.11ac           | 5 GHz             | 7 Gbps            | 802.11a/n              |
| 802.11ax (Wi-Fi 6) | 2.4 GHz and 5 GHz | 4.8 Gbps          | 802.11b/g/n/ac         |

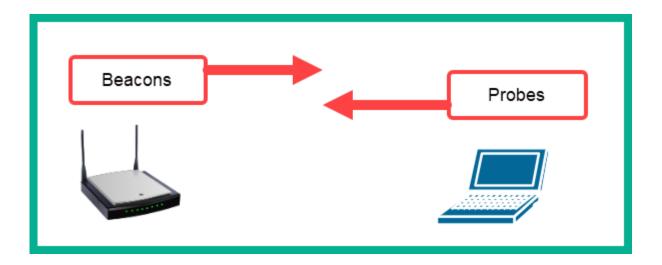

## C:\>netsh wlan show interface

# There is 1 interface on the system:

Name : Wi-Fi

Description : Intel(R) Dual Band Wireless-AC 3165

GUID : d7aaa22aPhysical address : ee:80:
State : connected
SSID : !|>\_<|!
BSSID : 9c:3d:

Network type : Infrastructure

Radio type : 802.11ac

Authentication : WPA2-Personal

Cipher : CCMP

Connection mode : Auto Connect

Channel : 161
Receive rate (Mbps) : 433.3
Transmit rate (Mbps) : 433.3
Signal : 99%
Profile : !|>\_<|!

Hosted network status : Not available

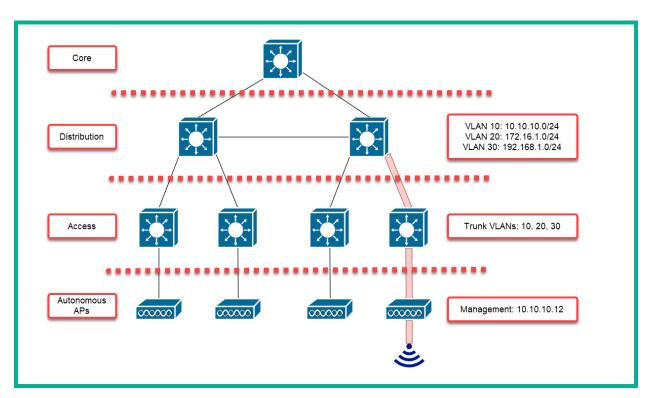

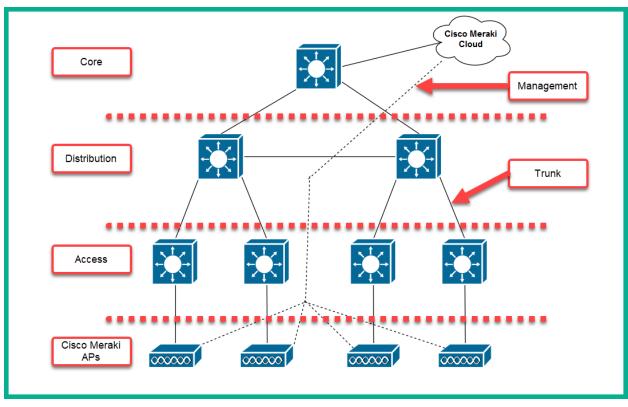

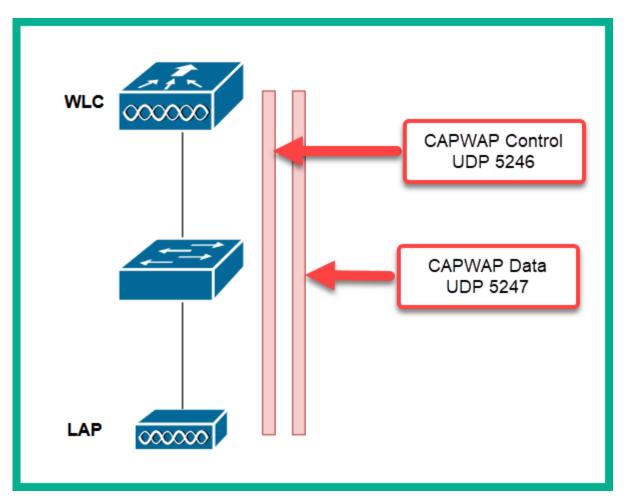

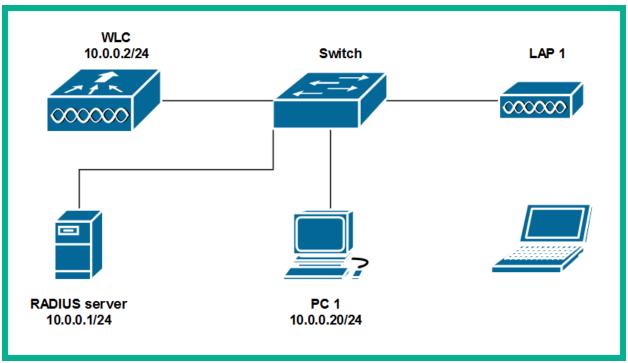

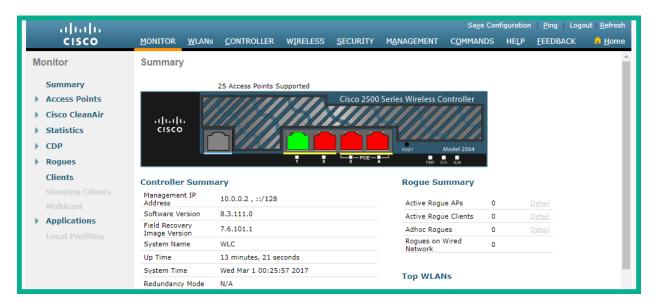

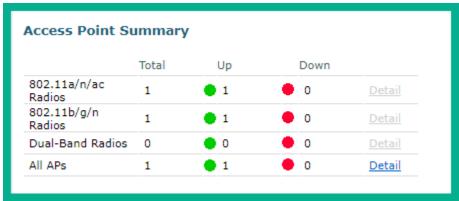

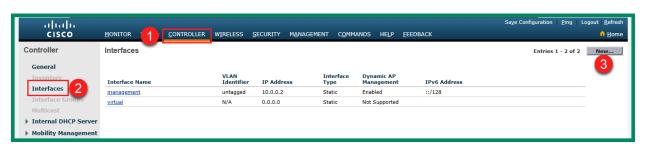

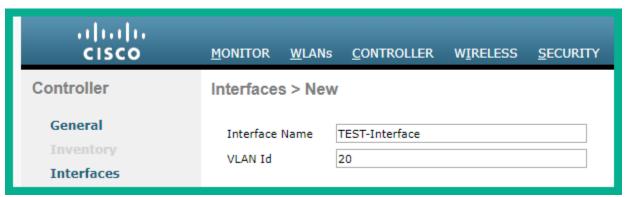

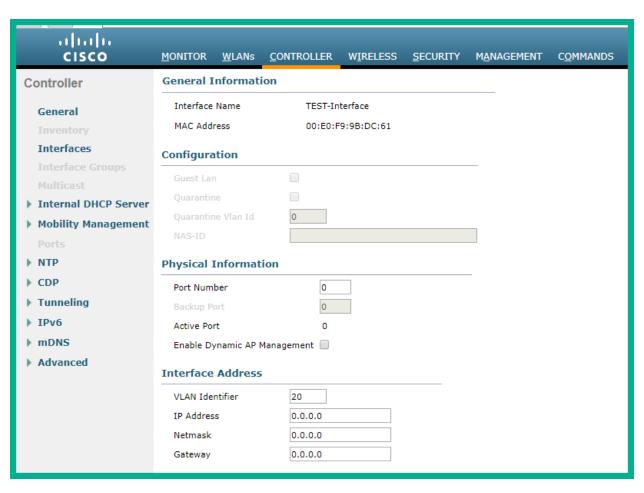

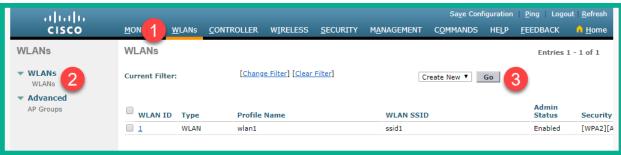

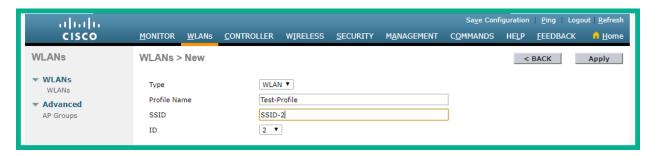

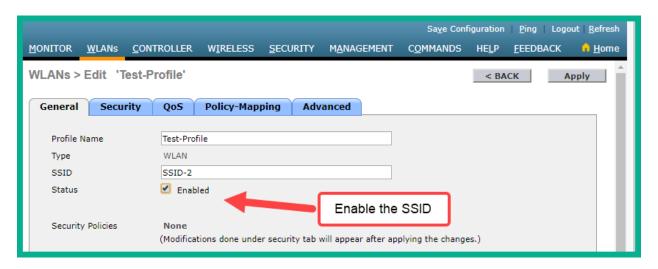

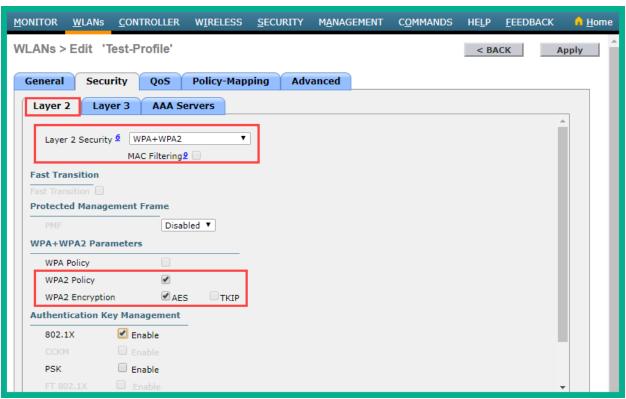

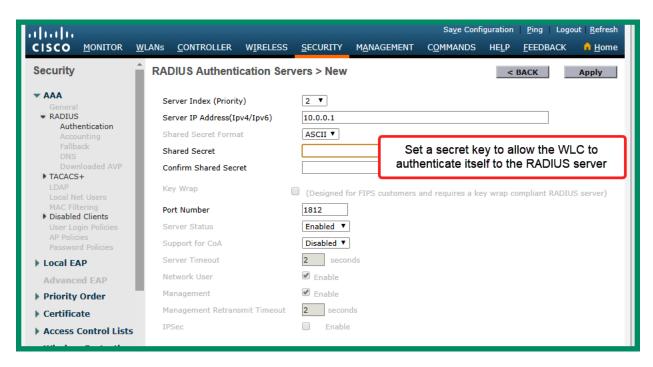

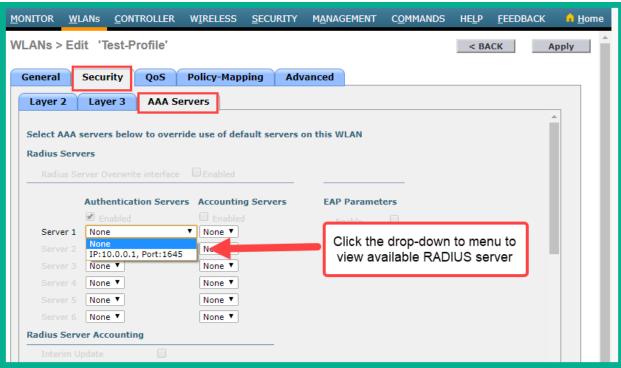

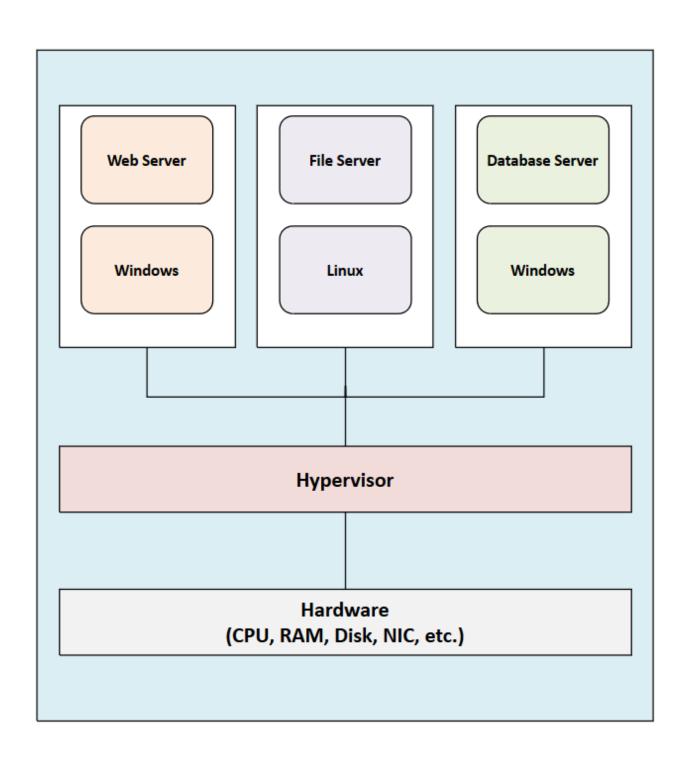

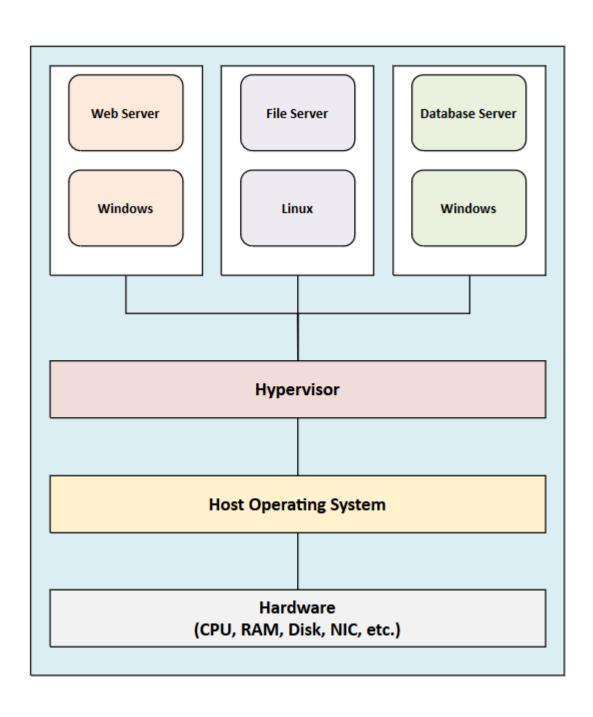

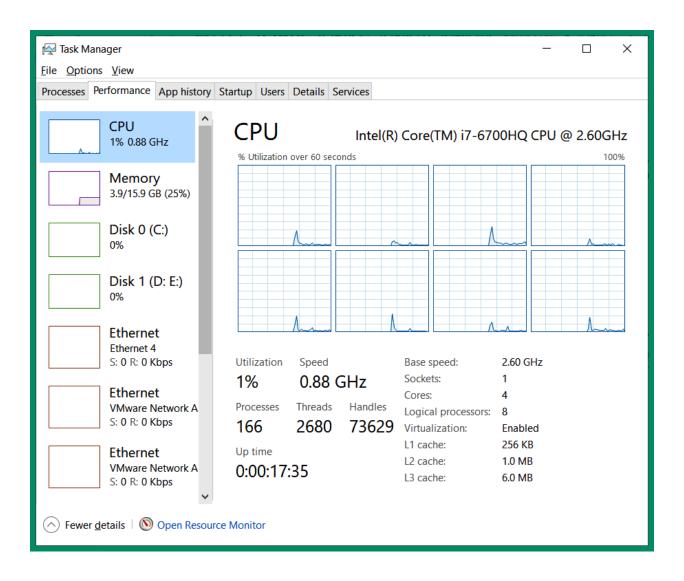

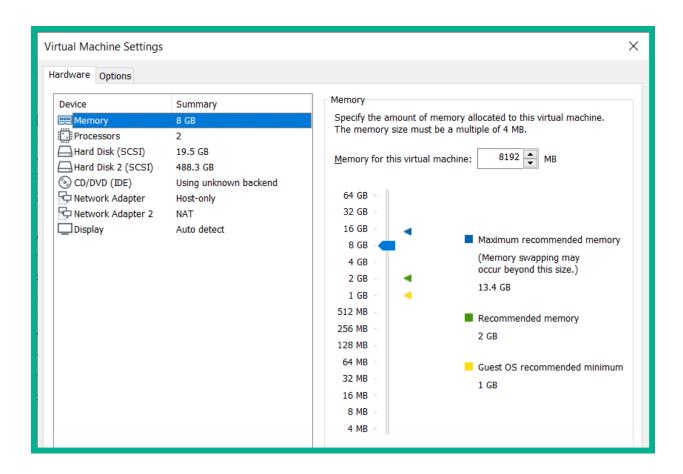

Chapter 5: Implementing VLANs, Layer 2 Discovery Protocols, and EtherChannels

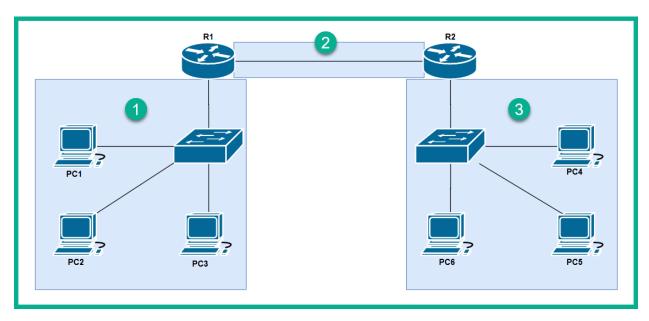

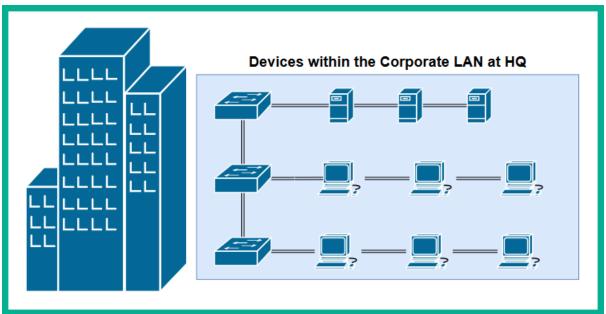

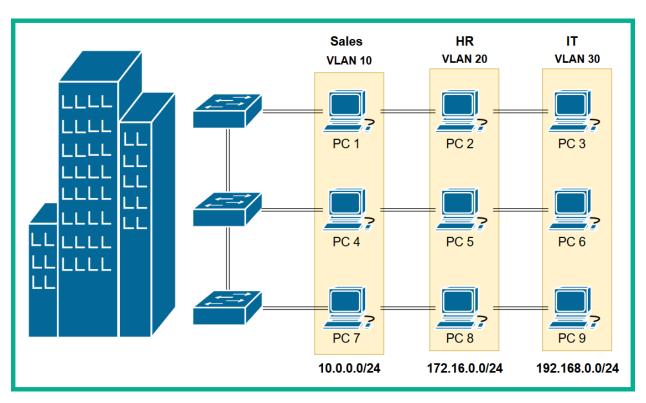

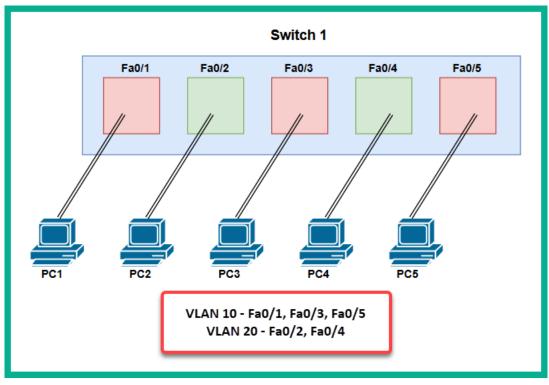

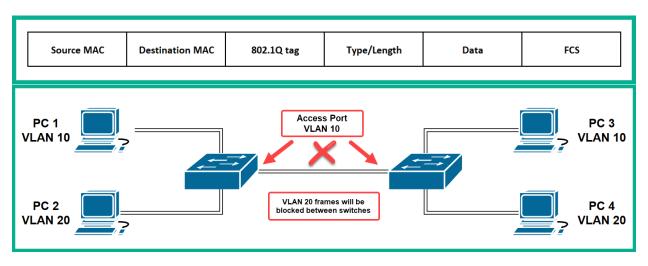

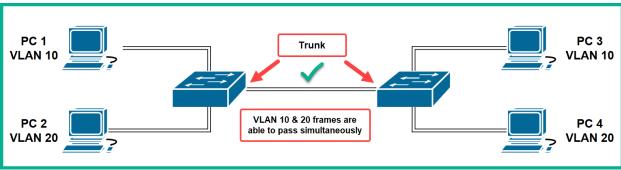

| [                 | Dynamic Auto | Dynamic Desirable | Trunk                | Access   |  |
|-------------------|--------------|-------------------|----------------------|----------|--|
| Dynamic Auto      | Access       | Trunk             | Trunk                | Access   |  |
| Dynamic Desirable | Trunk        | Trunk             | Trunk                | k Access |  |
| Trunk             | Trunk        | Trunk             | Trunk                | ,        |  |
| Access            | Access       | Access            | Limited Connectivity |          |  |

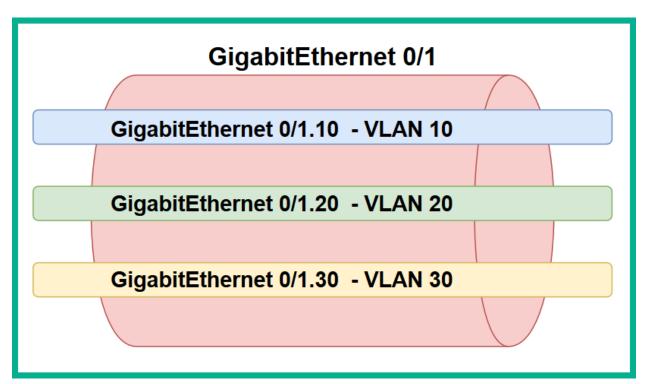

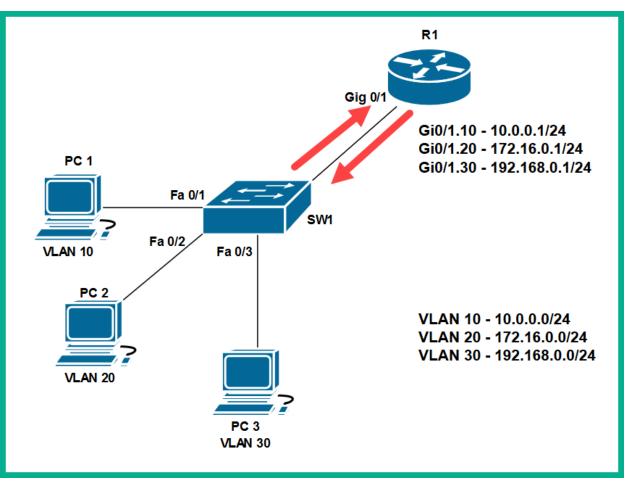

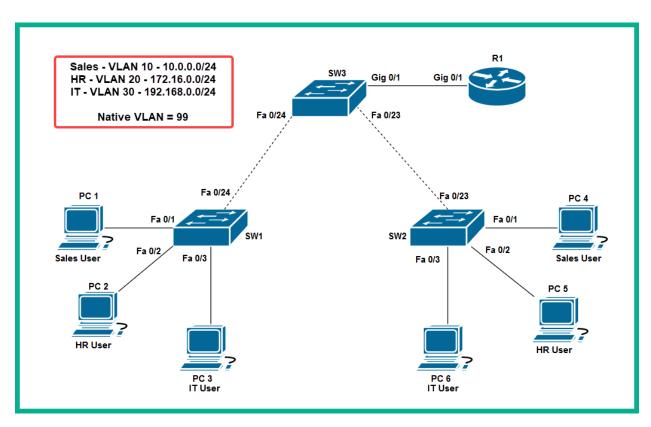

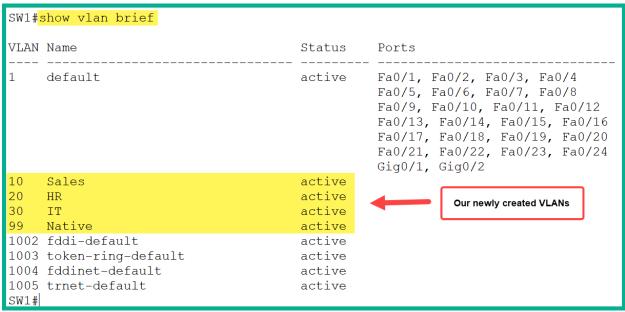

| SW1#         | SW1# <mark>show vlan brief</mark> |        |                                                                                                    |  |  |  |  |
|--------------|-----------------------------------|--------|----------------------------------------------------------------------------------------------------|--|--|--|--|
| VLAN         | Name                              | Status | Ports                                                                                                    |  |  |  |  |
| 1            | default                           | active | Fa0/4, Fa0/5, Fa0/6, Fa0/7 Fa0/8, Fa0/9, Fa0/10, Fa0/11 Fa0/12, Fa0/13, Fa0/14, Fa0/15 Fa0/16, Fa0/17, Fa0/18, Fa0/19 Fa0/20, Fa0/21, Fa0/22, Fa0/23 Fa0/24, Gig0/1, Gig0/2 |  |  |  |  |
| 10           | Sales                             | active | Fa0/1                                                                                                    |  |  |  |  |
| 20           | HR                                | active | Fa0/2                                                                                                    |  |  |  |  |
| 30           | IT                                | active | Fa0/3                                                                                                    |  |  |  |  |
| 99           | Native                            | active |                                                                                                    |  |  |  |  |
| 1002         | fddi-default                      | active |                                                                                                    |  |  |  |  |
| 1003         | token-ring-default                | active |                                                                                                    |  |  |  |  |
| 1004         | fddinet-default                   | active |                                                                                                    |  |  |  |  |
| 1005<br>SW1# | trnet-default                     | active |                                                                                                    |  |  |  |  |

## SW1#show interfaces FastEthernet 0/1 switchport

Name: Fa0/1

Switchport: Enabled

Administrative Mode: static access
Operational Mode: static access

Administrative Trunking Encapsulation:
Operational Trunking Encapsulation: native

Negotiation of Trunking: Off Access Mode VLAN: 10 (Sales)

Trunking Native Mode VLAN: 1 (default)

Voice VLAN: none

Administrative private-vlan host-association: none

Administrative private-vlan mapping: none

Administrative private-vlan trunk native VLAN: none Administrative private-vlan trunk encapsulation: dot1q Administrative private-vlan trunk normal VLANs: none Administrative private-vlan trunk private VLANs: none

Operational private-vlan: none Trunking VLANs Enabled: All Pruning VLANs Enabled: 2-1001

Capture Mode Disabled

Capture VLANs Allowed: ALL

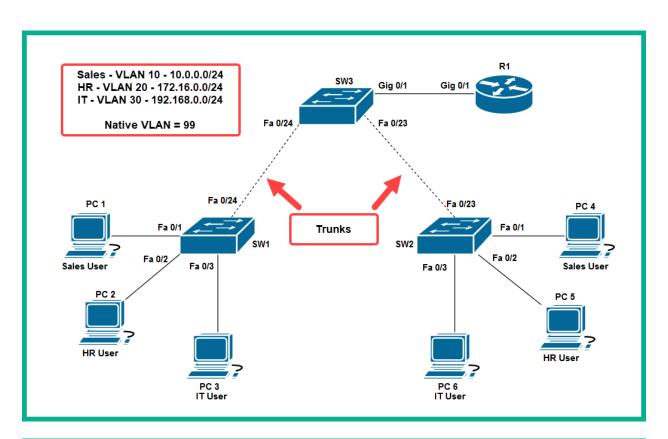

| SW3# <mark>show</mark><br>Port<br>Fa0/23<br>Fa0/24 | interfaces t<br>Mode<br>on<br>on  | runk<br>Encapsulation<br>802.1q<br>802.1q | Status<br>trunking<br>trunking | Native vlan<br>99<br>99 |  |  |  |
|----------------------------------------------------|-----------------------------------|-------------------------------------------|--------------------------------|-------------------------|--|--|--|
| Port<br>Fa0/23<br>Fa0/24                           |                                   | Vlans allowed on trunk 10,20,30           |                                |                         |  |  |  |
| Port<br>Fa0/23<br>Fa0/24                           | Vlans all<br>10,20,30<br>10,20,30 | · · ·                                     |                                |                         |  |  |  |
| Port<br>Fa0/23<br>Fa0/24                           | • •                               |                                           |                                |                         |  |  |  |

```
!
interface FastEthernet0/23
switchport trunk native vlan 99
switchport trunk allowed vlan 10,20,30
switchport mode trunk
switchport nonegotiate
!
interface FastEthernet0/24
switchport trunk native vlan 99
switchport trunk allowed vlan 10,20,30
switchport mode trunk
switchport nonegotiate
!
```

|                 |      | IP Address   | Subnet Mask   | Default Gateway |
|-----------------|------|--------------|---------------|-----------------|
| VLAN 10 - Sales | PC 1 | 10.0.0.10    | 255.255.255.0 | 10.0.0.1        |
| VLAN 20 - HR    | PC 2 | 172.16.0.10  | 255.255.255.0 | 172.16.0.1      |
| VLAN 30 - IT    | PC 3 | 192.168.0.10 | 255.255.255.0 | 192.168.0.1     |
| VLAN 10 - Sales | PC 4 | 10.0.0.11    | 255.255.255.0 | 10.0.0.1        |
| VLAN 20 - HR    | PC 5 | 172.16.0.11  | 255.255.255.0 | 172.16.0.1      |
| VLAN 30 - IT    | PC 6 | 192.168.0.11 | 255.255.255.0 | 192.168.0.1     |

```
C:\>ping 10.0.0.11

Pinging 10.0.0.11 with 32 bytes of data:

Reply from 10.0.0.11: bytes=32 time<1ms TTL=128
Reply from 10.0.0.11: bytes=32 time<1ms TTL=128
Reply from 10.0.0.11: bytes=32 time<1ms TTL=128
Reply from 10.0.0.11: bytes=32 time=1ms TTL=128
Ping statistics for 10.0.0.11:
    Packets: Sent = 4, Received = 4, Lost = 0 (0% loss),
Approximate round trip times in milli-seconds:
    Minimum = 0ms, Maximum = 1ms, Average = 0ms</pre>
```

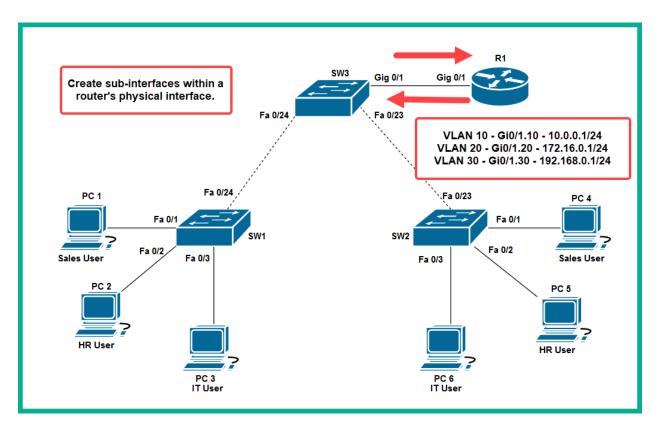

```
C:\>ping 172.16.0.10
Pinging 172.16.0.10 with 32 bytes of data:

Reply from 172.16.0.10: bytes=32 time<1ms TTL=127
Reply from 172.16.0.10: bytes=32 time=13ms TTL=127
Reply from 172.16.0.10: bytes=32 time<1ms TTL=127
Reply from 172.16.0.10: bytes=32 time=3ms TTL=127
Ping statistics for 172.16.0.10:
    Packets: Sent = 4, Received = 4, Lost = 0 (0% loss),
Approximate round trip times in milli-seconds:
    Minimum = 0ms, Maximum = 13ms, Average = 4ms</pre>
```

```
SW3#show cdp neighbors
Capability Codes: R - Router, T - Trans Bridge, B - Source Route Bridge
                  S - Switch, H - Host, I - IGMP, r - Repeater, P - Phone
                                                      Platform
Device ID
             Local Intrfce Holdtme
                                        Capability
                                                                  Port ID
R1
             Gig 0/1
                              157
                                              R
                                                      C2900
                                                                  Gia 0/1
SW1
             Fas 0/24
                              157
                                              S
                                                      2960
                                                                  Fas 0/24
SW2
                                              S
             Fas 0/23
                              157
                                                      2960
                                                                  Fas 0/23
R1
             Giq 0/1
                              157
                                              R
                                                      C2900
                                                                  Giq 0/1.10
                                                                  Gig 0/1.20
R1
             Gig 0/1
                              157
                                              R
                                                      C2900
                                              R
                                                      C2900
                                                                  Gig 0/1.30
R1
             Gig 0/1
                              157
SW3#
```

```
Device ID: R1
Entry address(es):
   IP address: 10.0.0.1
Platform: cisco C2900, Capabilities: Router
Interface: GigabitEthernet0/1, Port ID (outgoing port): GigabitEthernet0/1.10
Holdtime: 167

Version:
Cisco IOS Software, C2900 Software (C2900-UNIVERSALK9-M), Version 15.1(4)M4, RELEASE (fc2)
Technical Support: http://www.cisco.com/techsupport
Copyright (c) 1986-2012 by Cisco Systems, Inc.
Compiled Thurs 5-Jan-12 15:41 by pt_team

advertisement version: 2
Duplex: full
```

```
SW3#show lldp

Global LLDP Information:
Status: ACTIVE
LLDP advertisements are sent every 30 seconds
LLDP hold time advertised is 120 seconds
LLDP interface reinitialisation delay is 2 seconds
SW3#
```

```
SW3#show lldp neighbors
Capability codes:
    (R) Router, (B) Bridge, (T) Telephone, (C) DOCSIS Cable Device
    (W) WLAN Access Point, (P) Repeater, (S) Station, (O) Other
                    Local Intf
                                                               Port ID
Device ID
                                  Hold-time Capability
SW1
                    Fa0/24
                                   120
                                                               Fa0/24
                                               В
R1
                                    120
                    Gig0/1
                                               R
                                                               Gig
Total entries displayed: 2
```

SW3#show lldp neighbors detail Chassis id: 0003.E411.4818 Port id: Fa0/24 Port Description: FastEthernet0/24 System Name: SW1 System Description: Cisco IOS Software, C2960 Software (C2960-LANBASE-M), SOFTWARE (fc1) Copyright (c) 1986-2005 by Cisco Systems, Inc. Compiled Wed 12-Oct-05 22:05 by pt team Time remaining: 90 seconds System Capabilities: B Enabled Capabilities: B Management Addresses - not advertised Auto Negotiation - supported, enabled Physical media capabilities: 100baseT(FD) 100baseT(HD) 1000baseT(HD) Media Attachment Unit type: 10 Vlan ID: 1

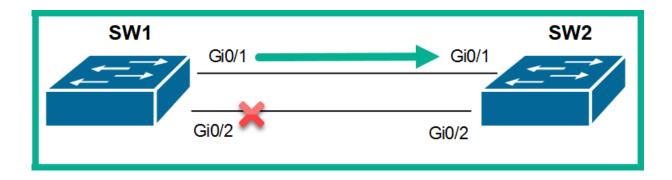

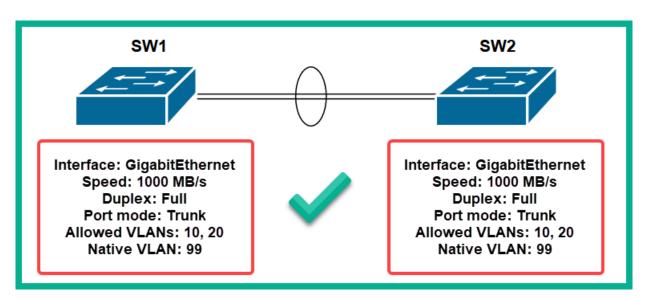

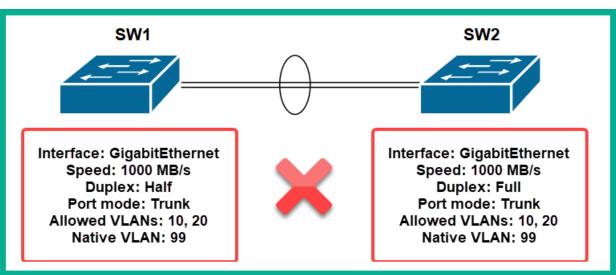

| SW1               | SW2              | Status |
|-------------------|------------------|--------|
| On                | On               | Yes    |
| Auto/Desirable    | Desirable        | Yes    |
| On/Auto/Desirable | No Configuration | No     |
| On                | Desirable        | No     |
| On/Auto           | Auto             | No     |

| SW1               | SW2              | Status |
|-------------------|------------------|--------|
| On                | On               | Yes    |
| Active/Passive    | Active           | Yes    |
| On/Active/Passive | No Configuration | No     |
| On                | Active           | No     |
| On/Passive        | Passive          | No     |

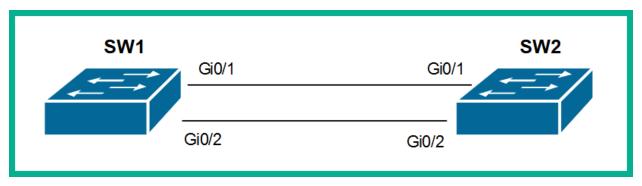

```
SW1#show etherchannel summary
                 P - in port-channel
Flags: D - down
       I - stand-alone s - suspended
       H - Hot-standby (LACP only)
       R - Layer3 S - Layer2
       U - in use f - failed to allocate aggregator
       u - unsuitable for bundling
       w - waiting to be aggregated
       d - default port
Number of channel-groups in use: 1
Number of aggregators:
Group Port-channel Protocol Ports
                       LACP Gig0/1(P) Gig0/2(P)
      Pol(SU)
SW1#
```

**Chapter 6: Understanding and Configuring Spanning-Tree** 

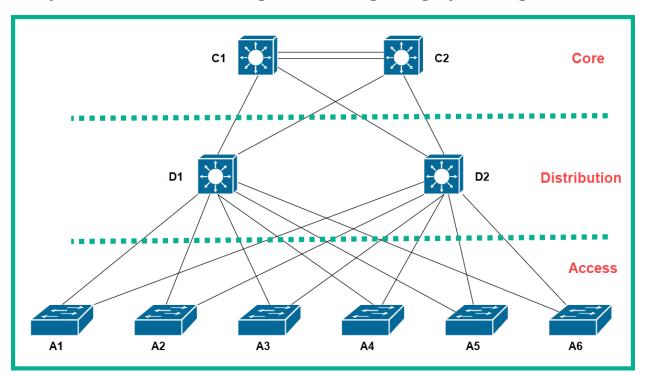

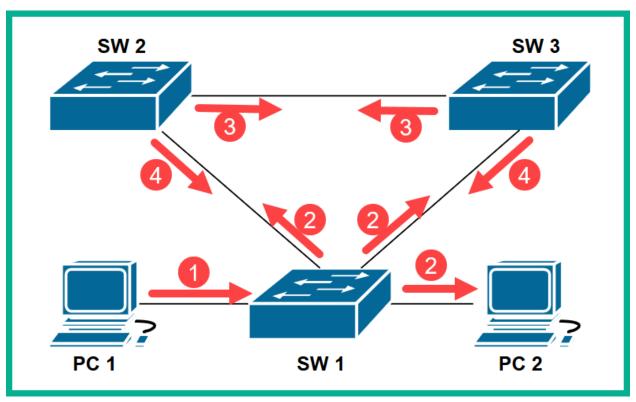

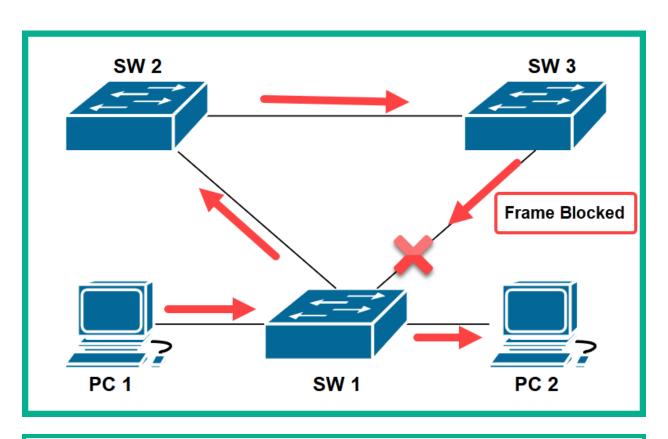

| Bridge Priority | Extended System ID | MAC Address |
|-----------------|--------------------|-------------|
| 4 Bits          | 12 Bits            | 48 Bits     |

63488K bytes of flash-simulated non-volatile configuration memory. Base ethernet MAC Address : 000A.4123.B2A7 Motherboard assembly number : 73-9832-06 Power supply part number : 341-0097-02 Motherboard serial number : FOC103248MJ **Device's MAC Address** Power supply serial number : DCA102133JA Model revision number : B0 Motherboard revision number : C0 Model number : WS-C2960-24TT System serial number : FOC1033Z1EY Top Assembly Part Number : 800-26671-02 : B0 Top Assembly Revision Number Version ID : V02 CLEI Code Number : COM3K00BRA Hardware Board Revision Number : 0x01

## D2#show spanning-tree VLAN0001

Spanning tree enabled protocol ieee

Root ID Priority 4097

Address 00D0.FFA3.AC10

Cost 19

Port 7 (FastEthernet0/7)

Hello Time 2 sec Max Age 20 sec Forward Delay 15 sec

Bridge ID Priority 32769 (priority 32768 sys-id-ext 1)

Address 0001.9671.BEDE

Hello Time 2 sec Max Age 20 sec Forward Delay 15 sec

Aging Time 20

| Interface                        | Role | Sts | Cost | Prio.Nbr | Туре |
|----------------------------------|------|-----|------|----------|------|
|                                  |      |     |      |          |      |
| Fa0/2<br>Fa0/5<br>Fa0/7<br>Fa0/6 | Desg | FWD | 19   | 128.2    | P2p  |
| Fa0/5                            | Desg | FWD | 19   | 128.5    | P2p  |
| Fa0/7                            | Root | FWD | 19   | 128.7    | P2p  |
| Fa0/6                            | Desg | FWD | 19   | 128.6    | P2p  |
|                                  |      |     |      |          |      |

Primary Root Bridge: VLAN 10, 20 & 30 Seconday Root Bridge: VLAN 40, 50 & 60 Primary Root Bridge: VLAN 40, 50 & 60 Seconday Root Bridge: VLAN 10, 20 & 30

Core SW1 Core SW2

| Interface                                       | Role                                    | Sts                             | Cost     | Prio.Nbr                                                             | Type                                                        |
|-------------------------------------------------|-----------------------------------------|---------------------------------|----------|----------------------------------------------------------------------|-------------------------------------------------------------|
| Fa0/1 Fa0/2 Fa0/3 Fa0/4 Fa0/5 Fa0/6 Fa0/7 Fa0/8 | Desg Desg Root Desg Desg Desg Desg Desg | FWD<br>FWD<br>FWD<br>LRN<br>FWD | 19<br>19 | 128.1<br>128.2<br>128.3<br>128.4<br>128.5<br>128.6<br>128.7<br>128.8 | P2p<br>P2p<br>P2p<br>P2p<br>P2p<br>P2p<br>P2p<br>P2p<br>P2p |

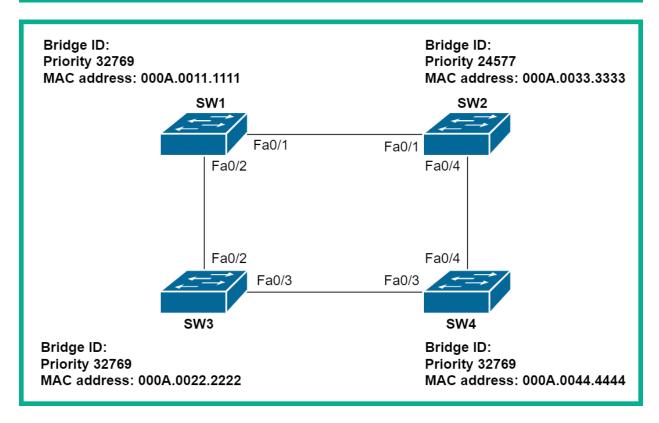

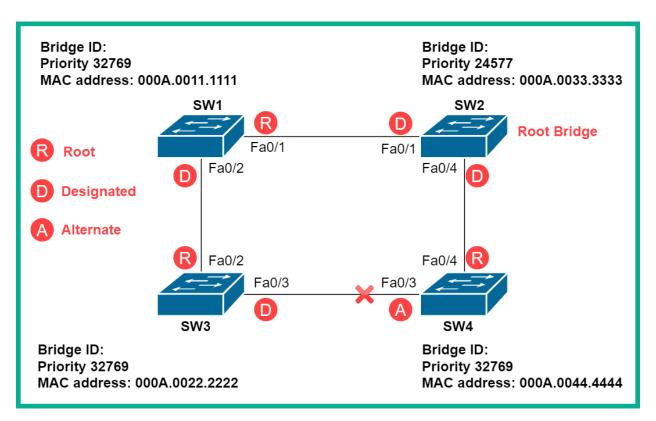

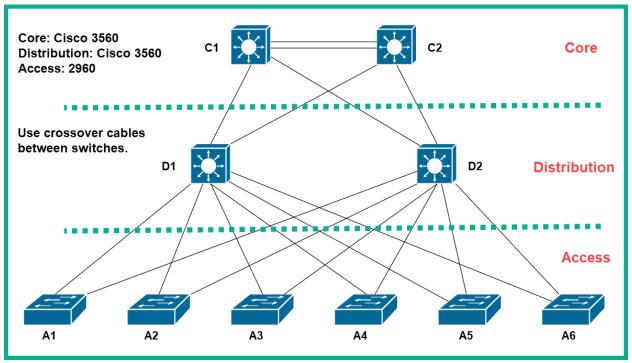

```
C1#show spanning-tree
VLAN0001
 Spanning tree enabled protocol ieee -
          Priority 32769
           Address
                     0001.4293.B109
                                           Switch is running PVST+
                     38
                     2(FastEthernet0/2)
           Hello Time 2 sec Max Age 20 sec Forward Delay 15 sec
 Bridge ID Priority 32769 (priority 32768 sys-id-ext 1) Address 00D0.FFA3.AC10
           Hello Time 2 sec Max Age 20 sec Forward Delay 15 sec
           Aging Time 20
Interface
             Role Sts Cost
                              Prio.Nbr Type
 128.1
Fa0/1
          Altn BLK 19
                                       P2p
           Root FWD 19
                          128.2
Fa0/2
                                        P2p
           Altn BLK 19 128.3 P2p
Altn BLK 19 128.4 P2p
Fa0/3
Fa0/4
```

| C1#show cdp    | neighbors       |               |             |             |           |
|----------------|-----------------|---------------|-------------|-------------|-----------|
|                | Codes: R - Rout |               |             |             |           |
|                | S - Swit        | ch, H - Host, | I - IGMP, r | - Repeater, | P - Phone |
| Device ID      | Local Intrfce   | Holdtme       | Capability  | Platform    | Port ID   |
| C2<br>C2<br>D1 | Fas 0/3         | 179           |             | 3560        | Fas 0/3   |
| C2             | Fas 0/4         | 179           |             | 3560        | Fas 0/4   |
| D1             | Fas 0/1         | 131           |             | 3560        | Fas 0/7   |
| D2             | Fas 0/2         | 145           |             | 3560        | Fas 0/7   |
| C1#            |                 |               |             |             |           |

```
D2#show spanning-tree
VLAN0001
 Spanning tree enabled protocol ieee
 Root ID
            Priority 32769
            Address
                      0001.4293.B109
                      19
            Cost
                  3(FastEthernet0/3)
            Port
            Hello Time 2 sec Max Age 20 sec Forward Delay 15 sec
 Bridge ID Priority 32769 (priority 32768 sys-id-ext 1)
Address 0001.9671.BEDE
            Hello Time 2 sec Max Age 20 sec Forward Delay 15 sec
            Aging Time 20
Interface
              Role Sts Cost Prio.Nbr Type
----- ---- ----
                             128.7 P2p
128.1 P2p
128.2 P2p
              Desg FWD 19
Fa0/7
            Desg FWD 19
Desg FWD 19
Desg FWD 19
Fa0/1
Fa0/2
Fa0/3
              Root FWD 19
                                128.3
                                         P2p
            Desg FWD 19 128.4 P2p
Fa0/4
```

| D2#show cdp    | neighbors       |               |             |             |           |
|----------------|-----------------|---------------|-------------|-------------|-----------|
| Capability (   | Codes: R - Rout |               |             |             |           |
|                | S - Swit        | ch, H - Host, | I - IGMP, r | - Repeater, | P - Phone |
| Device ID      | Local Intrfce   | Holdtme       | Capability  | Platform    | Port ID   |
| A2             | Fas 0/2         | 146           | S           | 2960        | Fas 0/2   |
| A2<br>C2<br>A1 | Fas 0/8         | 146           |             | 3560        | Fas 0/2   |
| A1             | Fas 0/1         | 146           | S           | 2960        | Fas 0/2   |
| A3<br>A4       | Fas 0/3         | 146           | S           | 2960        | Fas 0/2   |
| A4             | Fas 0/4         | 146           | S           | 2960        | Fas 0/2   |

| A3#show span<br>VLAN0001<br>Spanning t | ning-tree<br>ree enabled protocol ieee                                                                                                 |
|----------------------------------------|----------------------------------------------------------------------------------------------------|
| Root ID                                | Priority 32769 Address 0001.4293.B109 This bridge is the root                                                                          |
|                                        | Hello Time 2 sec Max Age 20 sec Forward Delay 15 sec                                                                                   |
| Bridge ID                              | Priority 32769 (priority 32768 sys-id-ext 1) Address 0001.4293.B109 Hello Time 2 sec Max Age 20 sec Forward Delay 15 sec Aging Time 20 |
| Interface                              | Role Sts Cost Prio.Nbr Type                                                                                                    |
| Fa0/1<br>Fa0/2                         | Desg FWD 19 128.1 P2p<br>Desg FWD 19 128.2 P2p                                                                                         |

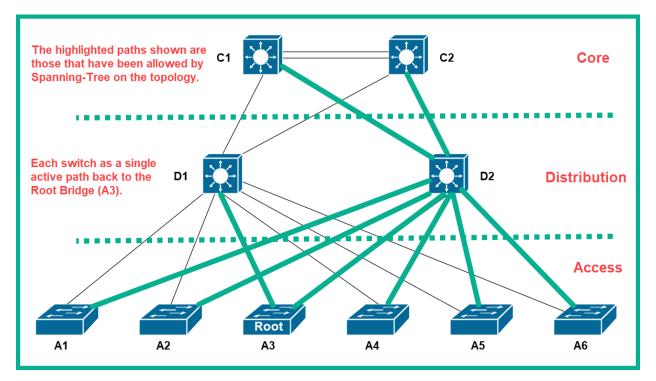

## C1#show spanning-tree VLAN0001 Spanning tree enabled protocol rstp Root ID Priority 32769 Address 0001.4293.B109 Rapid-PVST+ is enabled 38 Cost Port 2(FastEthernet0/2) Hello Time 2 sec Max Age 20 sec Forward Delay 15 sec Bridge ID Priority 32769 (priority 32768 sys-id-ext 1) Address 00D0.FFA3.AC10 Hello Time 2 sec Max Age 20 sec Forward Delay 15 sec Aging Time 20

| C1#show span | ning-tree     |                          |           |                         |
|--------------|---------------|--------------------------|-----------|-------------------------|
| VLAN0001     |               |                          |           |                         |
| Spanning t   | ree enabled p | protocol <mark>rs</mark> | tp        |                         |
| Root ID      | Priority      | 4097                     |           |                         |
|              | Address       | 00D0.FFA3.               | AC10      |                         |
|              | This bridge   | is the roo               | t         |                         |
|              | Hello Time    | 2 sec Max                | Age 20 s  | ec Forward Delay 15 sec |
| Bridge ID    | Address       | 00D0.FFA3.               | AC10      | 6 sys-id-ext 1)         |
|              | Aging Time    |                          | Age 20 Se | ec Forward Delay 15 sec |
| Interface    | Role St       | s Cost                   | Prio.Nbr  | Туре                    |
| Fa0/3        | Desg FW       | D 19                     | 128.3     | P2p                     |
|              | Desg FW       |                          |           |                         |
|              | Desq FW       |                          |           | -                       |
| Fa0/4        | _             | D 19                     |           | -                       |

| A3#show span   |                                                   | nnotogol na                            | <b>.</b>         |                                              |
|----------------|---------------------------------------------------|----------------------------------------|------------------|----------------------------------------------|
|                | ree enabled Priority Address Cost Port Hello Time | 4097<br>00D0.FFA3.<br>38<br>1(FastEthe | AC10<br>rnet0/1) | C1 Details ec Forward Delay 15 sec           |
| Bridge ID      | Address                                           | 0001.4293.                             | B109             | 768 sys-id-ext 1)<br>ec Forward Delay 15 sec |
| Interface      | Role St                                           | s Cost                                 | Prio.Nbr         | Туре                                         |
| Fa0/1<br>Fa0/2 |                                                   | D 19<br>D 19                           |                  |                                              |

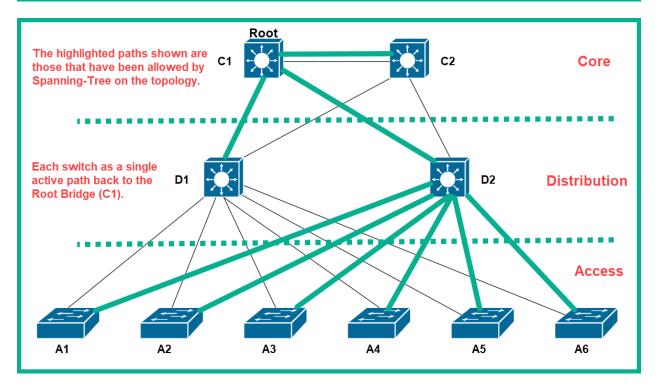

```
Al (config) #interface FastEthernet 0/3
Al (config-if) #switchport mode access
Al (config-if) #switchport nonegotiate
Al (config-if) #spanning-tree portfast
%Warning: portfast should only be enabled on ports connected to a single host. Connecting hubs, concentrators, switches, bridges, etc... to this interface when portfast is enabled, can cause temporary bridging loops.
Use with CAUTION

%Portfast has been configured on FastEthernet0/3 but will only have effect when the interface is in a non-trunking mode.
Al (config-if) #spanning-tree bpduguard enable
Al (config-if) #exit
```

```
Al#show running-config
Building configuration...

Current configuration: 1186 bytes!

version 12.2

no service timestamps log datetime msec

no service timestamps debug datetime msec

no service password-encryption!

hostname Al
!

spanning-tree mode rapid-pvst
spanning-tree extend system-id!

interface FastEthernet0/3
switchport mode access
switchport nonegotiate
spanning-tree portfast
spanning-tree bpduguard enable!
```

## **Chapter 7: Interpreting Routing Components**

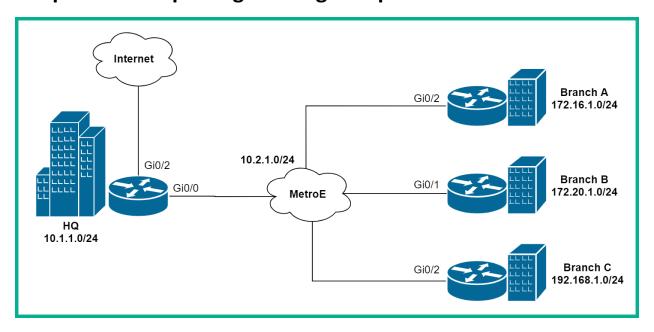

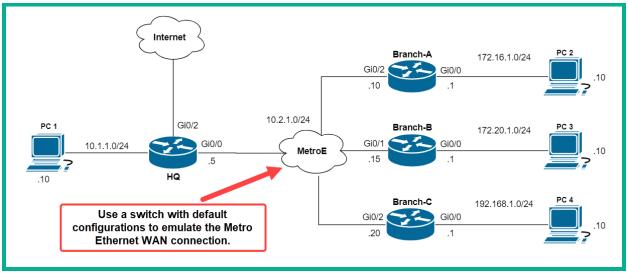

```
C:\>ping 172.16.1.1
Pinging 172.16.1.1 with 32 bytes of data:

Reply from 172.16.1.1: bytes=32 time=1ms TTL=255
Reply from 172.16.1.1: bytes=32 time<1ms TTL=255
Reply from 172.16.1.1: bytes=32 time<1ms TTL=255
Reply from 172.16.1.1: bytes=32 time<1ms TTL=255
Ping statistics for 172.16.1.1:
    Packets: Sent = 4, Received = 4, Lost = 0 (0% loss),
Approximate round trip times in milli-seconds:
    Minimum = 0ms, Maximum = 1ms, Average = 0ms</pre>
```

```
C:\>ping 10.1.1.10

Pinging 10.1.1.10 with 32 bytes of data:

Reply from 172.16.1.1: Destination host unreachable.
Reply from 172.16.1.1: Destination host unreachable.
Reply from 172.16.1.1: Destination host unreachable.
Reply from 172.16.1.1: Destination host unreachable.
Reply from 172.16.1.1: Destination host unreachable.

Ping statistics for 10.1.1.10:
    Packets: Sent = 4, Received = 0, Lost = 4 (100% loss),
```

```
Gateway of last resort is not set

10.0.0.0/8 is variably subnetted, 2 subnets, 2 masks
C 10.2.1.0/24 is directly connected, GigabitEthernet0/2
L 10.2.1.10/32 is directly connected, GigabitEthernet0/2
172.16.0.0/16 is variably subnetted, 2 subnets, 2 masks
C 172.16.1.0/24 is directly connected, GigabitEthernet0/0
L 172.16.1.1/32 is directly connected, GigabitEthernet0/0
```

```
Branch-A#show ip route

Codes: L - local, C - connected, S - static, R - RIP, M - mobile, B - BGP
D - EIGRP, EX - EIGRP external, O - OSPF, IA - OSPF inter area
N1 - OSPF NSSA external type 1, N2 - OSPF NSSA external type 2
E1 - OSPF external type 1, E2 - OSPF external type 2, E - EGP
i - IS-IS, L1 - IS-IS level-1, L2 - IS-IS level-2, ia - IS-IS inter area
* - candidate default, U - per-user static route, o - ODR
P - periodic downloaded static route
```

```
Gateway of last resort is not set

10.0.0.0/8 is variably subnetted, 2 subnets, 2 masks

C 10.2.1.0/24 is directly sonnected, GigabitEthernet0/2

L 10.2.1.10/32 is directly c tethernet0/2

172.16.0.0/16 is variably subnet Parent Route , 2 masks

C 172.16.1.0/24 is directly co tethernet0/0

L 172.16.1.1/32 is directly connected, GigabitEthernet0/0
```

```
Gateway of last resort is not set

10.0.0.0/8 is variably subnetted, 2 subnets, 2 masks
C 10.2.1.0/24 is directly connected, GigabitEthernet0/2
L 10.2.1.10/32 is directly connected, GigabitEthernet0/2
172.16.0.0/16 is variably subnetted, 2 subnets, 2 masks
C 172.16.1.0/24 is directly connected, GigabitEthernet0/0
L 172.16.1.1/32 is directly connected, GigabitEthernet0/0
```

```
Branch-A#show ip route
Gateway of last resort is 10.2.1.5 to network 0.0.0.0
     2.0.0.0/8 is variably subnetted, 2 subnets, 2 masks
        2.2.2.0/24 is directly connected, Loopback0
L
        2.2.2/32 is directly connected, Loopback0
     10.0.0.0/8 is variably subnetted, 3 subnets, 2 masks
        10.1.1.0/24 [110/2] via 10.2.1.5, 00:01:21, GigabitEthernet0/2
        10.2.1.0/24 is directly connected, GigabitEthernet0/2
L
        10.2.1.10/32 is directly connected, GigabitEthernet0/2
     172.16.0.0/16 is variably
                                                      2 masks
        172.16.1.0/24 is dire
                                Dynamically learnt routes
                                                      thernet0/0
L
        172.16.1.1/32 is diecery
                                              rgableÉthernet0/0
     172.20.0.0/24 is swonetted, 1 subnets
        172.20.1.0/24 [110/2] via 10.2.1.15, 00:01:21, GigabitEthernet0/2
     192.168.1.0/24 [110/2] via 10.2.1.20, 00:01:11, GigabitEthernet0/2
O*E2 0.0.0.0/0 [110/1] via 10.2.1.5, 00:01:21, GigabitEthernet0/2
```

```
Gateway of last resort is 10.2.1.5 to network 0.0.0.0
     2.0.0.0/8 is variably subnetted, 2 subnets, 2 masks
        2.2.2.0/24 is directly connected, Loopback0
L
        2.2.2.2/32 is d
                                         ed, Loopback0
                              Prefix
     10.0.0.0/8 is vari
                                          3 subnets, 2 masks
        10.1.1.0/24 10/2] via 10.2.1.5, 00:05:16, GigabitEthernet0/2 10.2.1.0/24 is directly connected, GigabitEthernet0/2
0
С
L
        10.2.1.10/32 is directly connected, GigabitEthernet0/2
     172.16.0.0/16 is variably subnetted, 2 subnets, 2 masks
С
        172.16.1.0/24 is directly connected, GigabitEthernet0/0
L
        172.16.1.1/32 is directly connected, GigabitEthernet0/0
     172.20.0.0/24 is subnetted, 1 subnets
        172.20.1.0/24 [110/2] via 10.2.1.15, 00:05:16, GigabitEthernet0/2
0*E2 0.0.0.0/0 [110/1] via 10.2.1.5, 00:05:16, GigabitEthernet0/2
```

```
Gateway of last resort is 10.2.1.5 to network 0.0.0.0
     2.0.0.0/8 is variably subnetted, 2 subnets, 2 masks
        2.2.2.0/24 is direct
                                           oopback0
        2.2.2.2/32 is direct Network Mask
L
                                            opback0
     10.0.0.0/8 is variably
                                            hets, 2 masks
0
        10.1.1.0/24 [110/
                                          00:05:16, GigabitEthernet0/2
        10.2.1.0/24 is arrectly connected, GigabitEthernet0/2
С
L
        10.2.1.10/32 is directly connected, GigabitEthernet0/2
     172.16.0.0/16 is variably subnetted, 2 subnets, 2 masks
        172.16.1.0/24 is directly connected, GigabitEthernet0/0
        172.16.1.1/32 is directly connected, GigabitEthernet0/0
L
     172.20.0.0/24 is subnetted, 1 subnets
        172.20.1.0/24 [110/2] via 10.2.1.15, 00:05:16, GigabitEthernet0/2
0*E2 0.0.0.0/0 [110/1] via 10.2.1.5, 00:05:16, GigabitEthernet0/2
```

```
Gateway of last resort is 10.2.1.5 to network 0.0.0.0
     2.0.0.0/8 is variably subnetted, 2 subnets, 2 masks
        2.2.2.0/24 is directly connected, Loopback0
L
        2.2.2/32 is directly connected, Loopback0
     10.0.0.0/8 is variably subnetted, 3 subnets, 2 masks
        10.1.1.0/24 [110/2] via 10.2.1.5, 00:07:45, GigabitEthernet0/2
O
C
        10.2.1.0/24 is directly connected, GigabitEthernet0/2
L
        10.2.1.10/32 is directly connected, Gig
     172.16.0.0/16 is variably subnetted, 2 su
                                                   Next-Hop
C
        172.16.1.0/24 is directly connected
        172.16.1.1/32 is directly connecte , GigabitEthernet0/0
L
     172.20.0.0/24 is subnetted, 1 subnets
0
        172.20.1.0/24 [110/2] via 10.2.1.15, 00:07:45, GigabitEthernet0/2
     192.168.1.0/24 [110/2] via 10.2.1.20, 00:07:45, GigabitEthernet0/2
O*E2 0.0.0.0/0 [110/1] via 10.2.1.5, 00:07:45, GigabitEthernet0/2
```

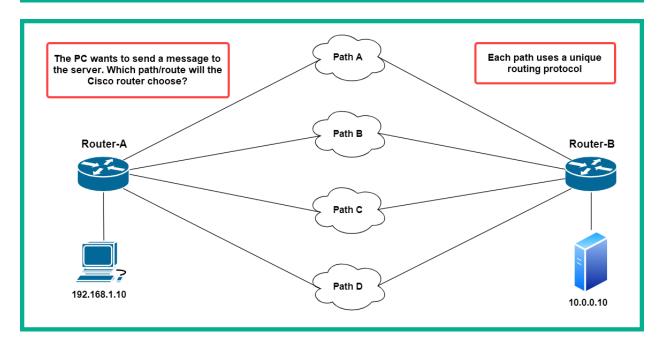

| Routing Protocol | Administrative Distance |
|------------------|-------------------------|
| Connected        | 0                       |
| Static           | 1                       |
| eBGP             | 20                      |
| EIGRP            | 90                      |
| OSPF             | 110                     |
| RIP              | 120                     |
| iBGP             | 200                     |

```
Gateway of last resort is 10.2.1.5 to network 0.0.0.0
     2.0.0.0/8 is variably subne Administrative
                                                  2 masks
        2.2.2.0/24 is directly
                                                 ck0
                                    Distance
L
        2.2.2.2/32 is direct
                                               ack0
     10.0.0.0/8 is variably subnetted, 3 subnets, 2 masks
        10.1.1.0/24 [110/2] via 10.2.1.5, 00:05:16, GigabitEthernet0/2
0
С
        10.2.1.0/24 is directly connected, GigabitEthernet0/2
        10.2.1.10/32 is directly connected, GigabitEthernet0/2
L
     172.16.0.0/16 is variably subnetted, 2 subnets, 2 masks
        172.16.1.0/24 is directly connected, GigabitEthernet0/0
_{\rm L}
        172.16.1.1/32 is directly connected, GigabitEthernet0/0
     172.20.0.0/24 is subnetted, 1 subnets
        172.20.1.0/24 [110/2] via 10.2.1.15, 00:05:16, GigabitEthernet0/2
O*E2 0.0.0.0/0 [110/1] via 10.2.1.5, 00:05:16, GigabitEthernet0/2
```

```
Gateway of last resort is 10.2.1.5 to network 0.0.0.0
     2.0.0.0/8 is variably subnet
                                               , 2 masks
                                     Metric
С
        2.2.2.0/24 is directly co
                                               ack0
                                            pback0
L
        2.2.2.2/32 is directly Innocess,
     10.0.0.0/8 is variably abnetted, 3 subnets, 2 masks
0
        10.1.1.0/24 [110/2] via 10.2.1.5, 00:05:16, GigabitEthernet0/2
С
        10.2.1.0/24 is directly connected, GigabitEthernet0/2
L
        10.2.1.10/32 is directly connected, GigabitEthernet0/2
     172.16.0.0/16 is variably subnetted, 2 subnets, 2 masks
С
        172.16.1.0/24 is directly connected, GigabitEthernet0/0
        172.16.1.1/32 is directly connected, GigabitEthernet0/0
     172.20.0.0/24 is subnetted, 1 subnets
        172.20.1.0/24 [110/2] via 10.2.1.15, 00:05:16, GigabitEthernet0/2
0*E2 0.0.0.0/0 [110/1] via 10.2.1.5, 00:05:16, GigabitEthernet0/2
```

## Chapter 8: Understanding First Hop Redundancy, Static and Dynamic Routing

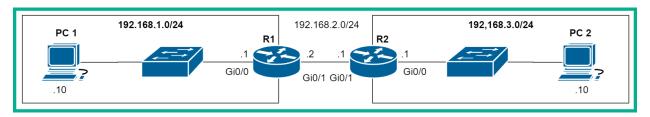

```
R1#show ip route

Gateway of last resort is not set

192.168.1.0/24 is variably subnetted, 2 subnets, 2 masks
C 192.168.1.0/24 is directly connected, GigabitEthernet0/0
L 192.168.1.1/32 is directly connected, GigabitEthernet0/0
192.168.2.0/24 is variably subnetted, 2 subnets, 2 masks
C 192.168.2.0/24 is directly connected, GigabitEthernet0/1
L 192.168.2.2/32 is directly connected, GigabitEthernet0/1
R1#
```

```
R3#show ip route
Codes: L - local, C - connected, S - static, R - RIP, M - mobile, B - BGP
       D - EIGRP, EX - EIGRP external, O - OSPF, IA - OSPF inter area
       N1 - OSPF NSSA external type 1, N2 - OSPF NSSA external type 2
       E1 - OSPF external type 1, E2 - OSPF external type 2, E - EGP
       i - IS-IS, L1 - IS-IS level-1, L2 - IS-IS level-2, ia - IS-IS inter area
       * - candidate default, U - per-user static route, o - ODR
       P - periodic downloaded static route
Gateway of last resort is not
                                 Host Route
     172.31.0.0/16 is vari
                                               Mets, 5 masks
        172.31.0.0/24 i
                           rectly connected, Serial0/0/1
        172.31.1.0/25 directly connected, Serial0/0/1
S
        172.31.1.126/26 is directly connected, GigabitEthernet0/0
С
        172.31.1.129/32 is directly connected, GigabitEthernet0/0
S
        172.31.1.192/30 is directly connected, Serial0/0/1
        172.31.1.196/30 is directly connected, Serial0/0/1
        172.31.1.198/32 is directly connected, Serial0/0/1
```

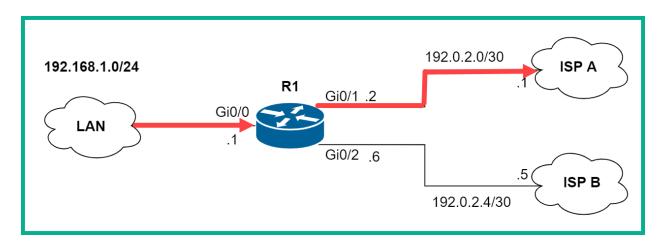

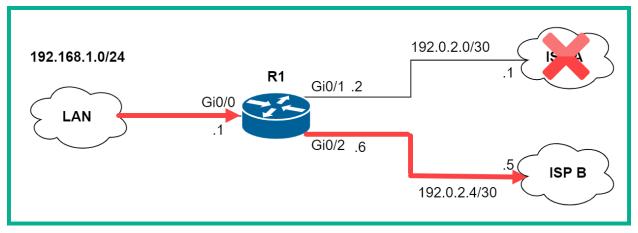

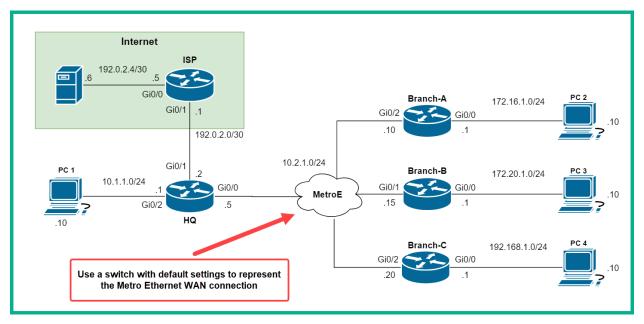

```
C:\>ping 10.1.1.1
Pinging 10.1.1.1 with 32 bytes of data:

Reply from 10.1.1.1: bytes=32 time<1ms TTL=255
Reply from 10.1.1.1: bytes=32 time<1ms TTL=255
Reply from 10.1.1.1: bytes=32 time<1ms TTL=255
Reply from 10.1.1.1: bytes=32 time<1ms TTL=255
Ping statistics for 10.1.1.1:
    Packets: Sent = 4, Received = 4, Lost = 0 (0% loss),
Approximate round trip times in milli-seconds:
    Minimum = 0ms, Maximum = 0ms, Average = 0ms</pre>
```

```
C:\>ping 172.16.1.10

Pinging 172.16.1.10 with 32 bytes of data:

Reply from 10.1.1.1: Destination host unreachable.

Reply from 10.1.1.1: Destination host unreachable.

Reply from 10.1.1.1: Destination host unreachable.

Reply from 10.1.1.1: Destination host unreachable.

Ping statistics for 172.16.1.10:

Packets: Sent = 4, Received = 0, Lost = 4 (100% loss),
```

```
Gateway of last resort is not set

10.0.0.0/8 is variably subnetted, 4 subnets, 2 masks
C 10.1.1.0/24 is directly connected, GigabitEthernet0/2
L 10.1.1.1/32 is directly connected, GigabitEthernet0/2
C 10.2.1.0/24 is directly connected, GigabitEthernet0/0
L 10.2.1.5/32 is directly connected, GigabitEthernet0/0
```

```
10.0.0.0/8 is variably subnetted, 4 subnets, 2 masks

10.1.1.0/24 is directly connected, GigabitEthernet0/2

10.1.1.1/32 is directly connected, GigabitEthernet0/2

10.2.1.0/24 is directly connected, GigabitEthernet0/0

10.2.1.5/32 is directly connected, GigabitEthernet0/0

172.16.0.0/24 is subnetted, 1 subnets

172.16.1.0/24 [1/0] via 10.2.1.10

172.20.0.0/24 is subnetted, 1 subnets

172.20.1.0/24 [1/0] via 10.2.1.15

192.168.1.0/24 [1/0] via 10.2.1.20
```

```
C:\>ping 172.16.1.10

Pinging 172.16.1.10 with 32 bytes of data:

Request timed out.
Request timed out.
Request timed out.
Request timed out.
Request timed out.
PC is not receiving any ICMP Echo Replies

Ping statistics for 172.16.1.10:
Packets: Sent = 4, Received = 0, Lost = 4 (100% loss),
```

```
Gateway of last resort is not set

10.0.0.0/8 is variably subnetted, 2 subnets, 2 masks
C 10.2.1.0/24 is directly connected, GigabitEthernet0/2
L 10.2.1.10/32 is directly connected, GigabitEthernet0/2
172.16.0.0/16 is variably subnetted, 2 subnets, 2 masks
C 172.16.1.0/24 is directly connected, GigabitEthernet0/0
L 172.16.1.1/32 is directly connected, GigabitEthernet0/0
```

```
10.0.0.0/8 is variably subnetted, 3 subnets, 2 masks

10.1.1.0/24 [1/0] via 10.2.1.5

10.2.1.0/24 is directly connected, GigabitEthernet0/2

10.2.1.10/32 is directly connected, GigabitEthernet0/2

172.16.0.0/16 is variably subnetted, 2 subnets, 2 masks

172.16.1.0/24 is directly connected, GigabitEthernet0/0

172.16.1.1/32 is directly connected, GigabitEthernet0/0

172.20.0.0/24 is subnetted, 1 subnets

172.20.1.0/24 [1/0] via 10.2.1.15

192.168.1.0/24 [1/0] via 10.2.1.20
```

```
C:\>ping 172.16.1.10
Pinging 172.16.1.10 with 32 bytes of data:

Reply from 172.16.1.10: bytes=32 time<1ms TTL=126
Reply from 172.16.1.10: bytes=32 time<1ms TTL=126
Reply from 172.16.1.10: bytes=32 time=1ms TTL=126
Reply from 172.16.1.10: bytes=32 time=4ms TTL=126
Ping statistics for 172.16.1.10:
    Packets: Sent = 4, Received = 4, Lost = 0 (0% loss),
Approximate round trip times in milli-seconds:
    Minimum = 0ms, Maximum = 4ms, Average = 1ms</pre>
```

```
Tracing route to 172.16.1.10 over a maximum of 30 hops:
```

1 0 ms 0 ms 0 ms 10.1.1.1 2 0 ms 1 ms 0 ms 10.2.1.10 3 0 ms 0 ms 0 ms 172.16.1.10

Trace complete.

C:\>tracert 172.16.1.10

```
Branch-A#show ip route
Gateway of last resort is 10.2.1.5 to network 0.0.0.0
     10.0.0.0/8 is variably subnetted, 3 subnets, 2 masks
        10.1.1.0/24 [1/0] via 10.2.1.5
С
        10.2.1.0/24 is directly connected, GigabitEthernet0/2
        10.2.1.10/32 is directly connected, GigabitEthernet0/2
     172.16.0.0/16 is variably subnetted, 2 subnets, 2 masks
С
        172.16.1.0/24 is directly connected, GigabitEthernet0/0
        172.16.1.1/32 is directly connected, GigabitEthernet0/0
L
     172.20.0.0/24 is subnetted, 1 subnets
S
        172.20.1.0/24 [1/0] via 10.2.1.15
S
     192.168.1.0/24 [1/0] via 10.2.1.20
     0.0.0.0/0 [1/0] via 10.2.1.5
```

```
C:\>ping 192.0.2.6

Pinging 192.0.2.6 with 32 bytes of data:

Reply from 192.0.2.6: bytes=32 time<1ms TTL=125
Reply from 192.0.2.6: bytes=32 time=11ms TTL=125
Reply from 192.0.2.6: bytes=32 time=12ms TTL=125
Reply from 192.0.2.6: bytes=32 time=12ms TTL=125
Ping statistics for 192.0.2.6:
    Packets: Sent = 4, Received = 4, Lost = 0 (0% loss),
Approximate round trip times in milli-seconds:
    Minimum = 0ms, Maximum = 12ms, Average = 8ms</pre>
```

```
C:\>tracert 192.0.2.6
Tracing route to 192.0.2.6 over a maximum of 30 hops:
      0 ms
                           0 ms
                                      172.16.1.1
                 0 ms
      0 ms
                 1 ms
                           0 ms
                                      10.2.1.5
                0 ms
      0 ms
                           11 ms
                                      192.0.2.1
      11 ms
                 0 ms
                           14 ms
                                      192.0.2.6
Trace complete.
```

```
Branch-A#show ip route
Gateway of last resort is 10.2.1.5 to network 0.0.0.0
     10.0.0.0/8 is variably subnetted, 3 subnets, 2 masks
S
        10.1.1.0/24 [1/0] via 10.2.1.5
С
        10.2.1.0/24 is directly connected, GigabitEthernet0/2
        10.2.1.10/32 is directly connected, GigabitEthernet0/2
L
     172.16.0.0/16 is variably subnetted, 2 subnets, 2 masks
С
        172.16.1.0/24 is directly connected, GigabitEthernet0/0
L
        172.16.1.1/32 is directly connected, GigabitEthernet0/0
     172.20.0.0/24 is subnetted, 1 subnets
        172.20.1.0/24 [1/0] via 10.2.1.15
S
S
     192.168.1.0/24 [1/0] via 10.2.1.20
S*
     0.0.0.0/0 [1/0] via 10.2.1.5
```

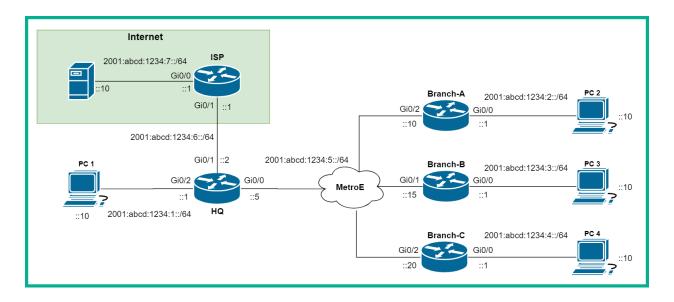

| Device | Interface | IPv6 Address           |  |
|--------|-----------|------------------------|--|
| ISP    | Gi 0/0    | 2001:abcd:1234:7::5/64 |  |
|        |           | FE80::1                |  |
|        | Gi 0/1    | 2001:abcd:1234:6::1/64 |  |
|        |           | FE80::1                |  |
| HQ     | Gi 0/0    | 2001:abcd:1234:5::5/64 |  |
|        |           | FE80::1                |  |
|        | Gi 0/1    | 2001:abcd:1234:6::2/64 |  |
|        |           | FE80::2                |  |
|        | Gi 0/2    | 2001:abcd:1234:1::1/64 |  |
|        |           | FE80::1                |  |

| Device   | Interface | IPv6 Address            |
|----------|-----------|-------------------------|
| Branch-A | Gi 0/0    | 2001:abcd:1234:2::1/64  |
|          |           | FE80::1                 |
|          | Gi 0/2    | 2001:abcd:1234:5::10/64 |
|          |           | FE80::2                 |
| Branch-B | Gi 0/0    | 2001:abcd:1234:3::1/64  |
|          |           | FE80::1                 |
|          | Gi 0/1    | 2001:abcd:1234:5::15/64 |
|          |           | FE80::3                 |
| Branch-C | Gi 0/0    | 2001:abcd:1234:4::1/64  |
|          |           | FE80::1                 |
|          | Gi 0/2    | 2001:abcd:1234:5::20/64 |
|          |           | FE80::4                 |

| Device | Interface | IPv6 Address            | Default Gateway     |
|--------|-----------|-------------------------|---------------------|
| PC 1   | Fa 0      | 2001:ABCD:1234:1::10/64 | 2001:ABCD:1234:1::1 |
|        |           | FE80::2                 |                     |
| PC 2   | Fa 0      | 2001:ABCD:1234:2::10/64 | 2001:ABCD:1234:2::1 |
|        |           | FE80::2                 |                     |
| PC 3   | Fa 0      | 2001:ABCD:1234:3::10/64 | 2001:ABCD:1234:3::1 |
|        |           | FE80::2                 |                     |
| PC 4   | Fa O      | 2001:ABCD:1234:4::10/64 | 2001:ABCD:1234:4::1 |
|        |           | FE80::2                 |                     |
| Server | Fa 0      | 2001:ABCD:1234:7::10/64 | 2001:ABCD:1234:7::1 |
|        |           | FE80::2                 |                     |

```
C:\>ping 2001:abcd:1234:4::10
Pinging 2001:abcd:1234:4::10 with 32 bytes of data:

Reply from 2001:ABCD:1234:4::10: bytes=32 time<1ms TTL=125
Reply from 2001:ABCD:1234:4::10: bytes=32 time=10ms TTL=125
Reply from 2001:ABCD:1234:4::10: bytes=32 time=10ms TTL=125
Reply from 2001:ABCD:1234:4::10: bytes=32 time=11ms TTL=125
Ping statistics for 2001:ABCD:1234:4::10:
    Packets: Sent = 4, Received = 4, Lost = 0 (0% loss),
Approximate round trip times in milli-seconds:
    Minimum = 0ms, Maximum = 11ms, Average = 7ms</pre>
```

```
C:\>tracert 2001:abcd:1234:4::10
Tracing route to 2001:abcd:1234:4::10 over a maximum of 30 hops:
  1 0 ms
                          0 ms
                                    2001:ABCD:1234:2::1
                0 ms
      0 ms
                0 ms
                          0 ms
                                    2001:ABCD:1234:5::5
      0 ms
               10 ms
                          10 ms
                                    2001:ABCD:1234:5::20
               12 ms
                          10 ms
                                    2001:ABCD:1234:4::10
     12 ms
Trace complete.
```

```
Branch-A#show ipv6 route
IPv6 Routing Table - 6 entries
Codes: C - Connected, L - Local, S - Static, R - RIP, B - BGP
       U - Per-user Static route, M - MIPv6
       I1 - ISIS L1, I2 - ISIS L2, IA - ISIS interarea, IS - ISIS summary
       O - OSPF intra, OI - OSPF inter, OE1 - OSPF ext 1, OE2 - OSPF ext 2
       ON1 - OSPF NSSA ext 1, ON2 - OSPF NSSA ext 2
       D - EIGRP, EX - EIGRP external
    ::/0 [1/0]
    via 2001:ABCD:1234:5::5
    2001:ABCD:1234:2::/64 [0/0]
     via GigabitEthernet0/0, directly connected
    2001:ABCD:1234:2::1/128 [0/0]
    via GigabitEthernet0/0, receive
    2001:ABCD:1234:5::/64 [0/0]
     via GigabitEthernet0/2, directly connected
    2001:ABCD:1234:5::10/128 [0/0]
     via GigabitEthernet0/2, receive
    FF00::/8 [0/0]
    via NullO, receive
```

```
HQ#show ipv6 interface brief
GigabitEthernet0/0
                            [up/up]
    FE80::1
    2001:ABCD:1234:5::5
GigabitEthernet0/1
                            [up/up]
    FE80::2
    2001:ABCD:1234:6::2
GigabitEthernet0/2
                            [up/up]
    FE80::1
    2001:ABCD:1234:1::1
                            [administratively down/down]
Vlan1
    unassigned
```

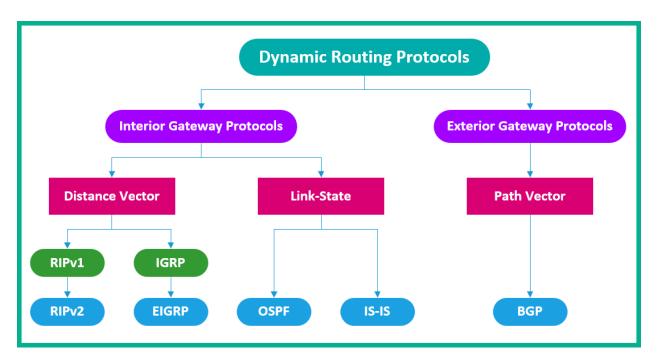

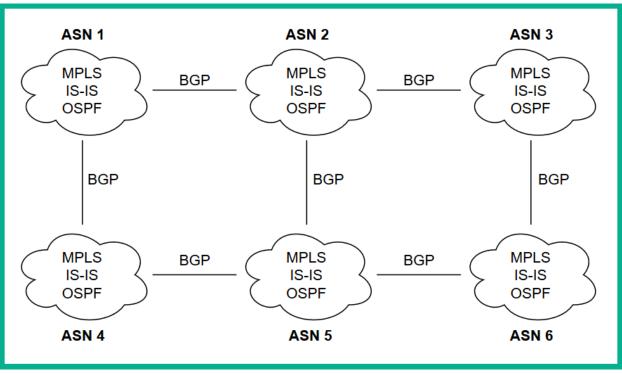

```
route-views>show bgp
Metric LocPrf Weight Path
    Network
                  Next Hop
                  162.251.163.2
    0.0.0.0
                                                  0 53767 3257 i
Nr>
    1.0.0.0/24
                                                  0 24441 13335 i
                  202.93.8.242
٧*
                  212.66.96.126
                                                  0 20912 13335
۷∗
                                                  0 49788 13335 i
                  91.218.184.60
                  37.139.139.17
                                                  0 57866 13335 i
V#
                                                  0 54728 20130 6939 13335 i
                  140.192.8.16
                                                  0 3267 13335 i
                  194.85.40.15
```

Branch-A#show interfaces gigabitEthernet 0/2
GigabitEthernet0/2 is up, line protocol is up (connected)
Hardware is CN Gigabit Ethernet, address is 0000.0c41.b003
Description: WAN interface to HQ
Internet address is 10.2.1.10/24
MTU 1500 bytes, BW 1000000 Kbit, DLY 100 usec,
reliability 255/255, txload 1/255, rxload 1/255
Encapsulation ARPA, loopback not set
Keepalive set (10 sec)
Full-duplex, 100Mb/s, media type is RJ45

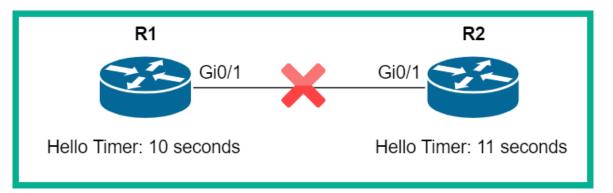

```
R2#show ip ospf interface gigabitEthernet 0/1

GigabitEthernet0/1 is up, line protocol is up
   Internet address is 192.168.1.1/30, Area 0
   Process ID 1, Router ID 192.168.1.1, Network Type BROADCAST, Cost: 1
   Transmit Delay is 1 sec, State WAITING, Priority 1
   No designated router on this network
   No backup designated router on this network
   Timer intervals configured, Hello 11, Dead 40, Wait 40, Retransmit 5
        Hello due in 00:00:08
   Index 1/1, flood queue length 0
   Next 0x0(0)/0x0(0)
```

```
Branch-C#<mark>show ip ospf neighbor</mark>
Neighbor ID
                Pri
                       State
                                        Dead Time
                                                    Address
                                                                     Interface
                       2WAY/DROTHER
3.3.3.3
                                        00:00:35
                                                    10.2.1.15
                                                                     GigabitEthernet0/2
                  1
2.2.2.2
                       FULL/BDR
                                        00:00:35
                                                    10.2.1.10
                                                                     GigabitEthernet0/2
                  1
4.4.4.4
                  1
                       FULL/DR
                                        00:00:35
                                                    10.2.1.5
                                                                     GigabitEthernet0/2
Branch-C#
```

```
Number of areas transit capable is 0
External flood list length 0
IETF NSF helper support enabled
Cisco NSF helper support enabled
Reference bandwidth unit is 100 mbps
Area BACKBONE(0)
Number of interfaces in this area is 2
Area has no authentication
SPF algorithm last executed 00:00:42.221 ago
SPF algorithm executed 3 times
Area ranges are
Number of LSA 3. Checksum Sum 0x018A6A
Number of opaque link LSA 0. Checksum Sum 0x000000
Number of DCbitless LSA 0
Number of indication LSA 0
Number of DONotAge LSA 0
Flood list length 0
```

```
Branch-A#show interfaces GigabitEthernet 0/2
GigabitEthernet0/2 is up, line protocol is up
Hardware is iGbE, address is 0ce5.e030.2302 (bia 0ce5.e030.2302)
Description: Connected to WAN
Internet address is 10.2.1.10/24
MTU 1500 bytes, BW 1000000 Kbit/sec, DLY 10 usec,
reliability 255/255, txload 1/255, rxload 1/255
Encapsulation ARPA, loopback not set
```

```
Branch-A#show ip ospf interface GigabitEthernet 0/2
GigabitEthernet0/2 is up, line protocol is up
Internet Address 10.2.1.10/24, Area 0, Attached via Network Statement
Process ID 1, Router ID 2.2.2.2, Network Type BROADCAST, Cost: 1
Topology-MTID Cost Disabled Shutdown Topology Name
0 1 no no Base
Transmit Delay is 1 sec, State BDR, Priority 1
Designated Router (ID) 4.4.4.4, Interface address 10.2.1.5
Backup Designated router (ID) 2.2.2.2, Interface address 10.2.1.10
Timer intervals configured, Hello 10, Dead 40, Wait 40, Retransmit 5
```

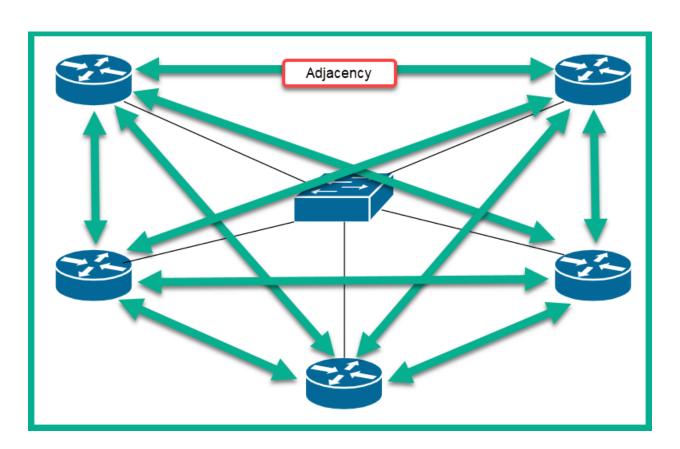

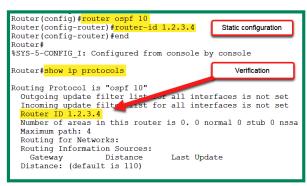

Router(config) #interface loopback 0
Router(config-if) #ip address 1.1.1.1 255.255.255
Router(config-if) #no shutdown
Router(config-if) #end
Router(config-if) #end
Router#
%SYS-5-CONFIG\_I: Configured from console by console
Router# show ip protocols
Routing Protocol is "ospf 10"
Outgoing update filter list or all interfaces is not set
Incoming update filter list or all interfaces is not set
Router ID 1.1.1.1
Number of areas in this router is 0. 0 normal 0 stub 0 nssa
Maximum path: 4
Routing for Networks:
Routing Information Sources:
Gateway
Distance
Last Update
Distance: (default is 110)

Static Configuration Method

Loopback Interface Method

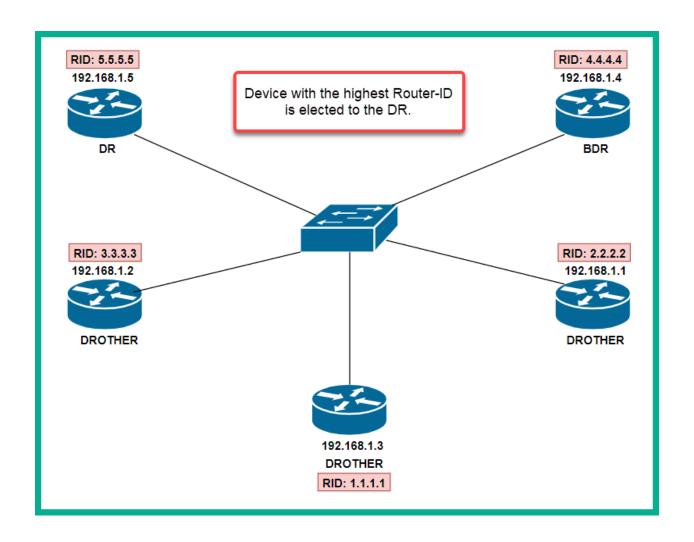

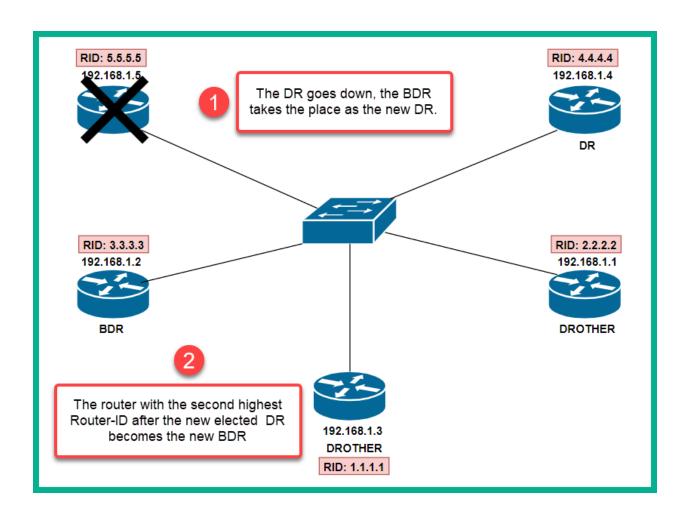

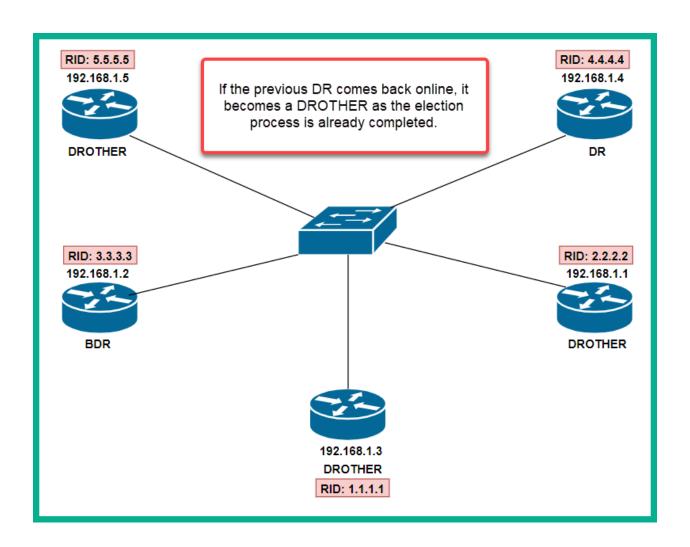

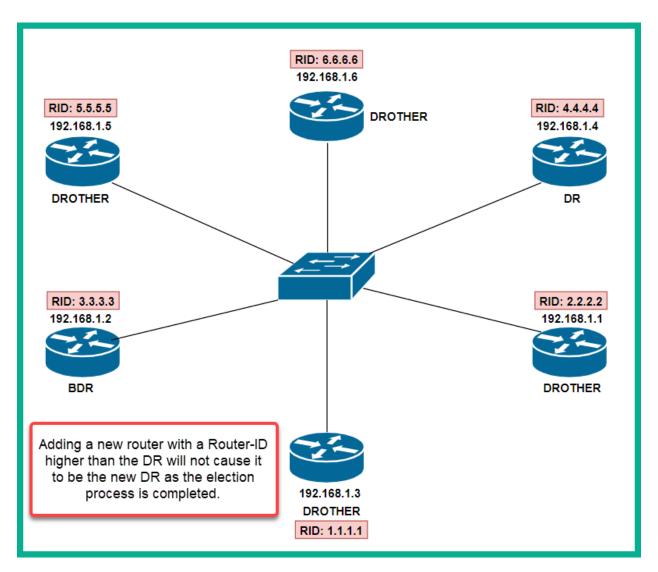

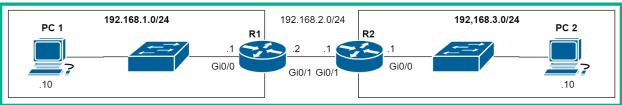

| Broadcast Address | 255          | 255 | 255 | 255 |
|-------------------|--------------|-----|-----|-----|
| Subnet Mask       | <b>–</b> 255 | 255 | 255 | 0   |
| Wildcard Mask     | 0            | 0   | 0   | 255 |
|                   |              |     |     |     |

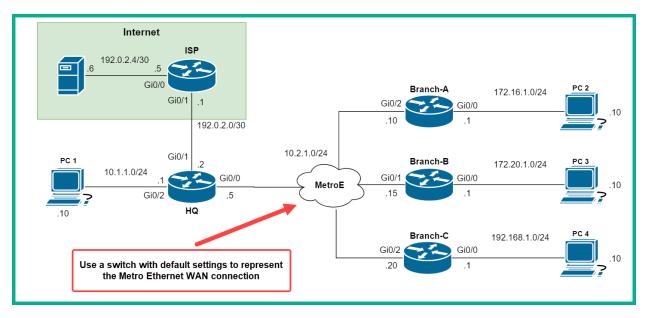

```
Branch-A#<mark>show ip route</mark>
Gateway of last resort is 10.2.1.5 to network 0.0.0.0
     10.0.0.0/8 is variably subnetted, 3 subnets, 2 masks
        10.1.1.0/24 [110/2] via 10.2.1.5, 00:37:01, GigabitEthernet0/2
\cap
        10.2.1.0/24 is directly connected, GigabitEthernet0/2
С
L
        10.2.1.10/32 is directly connected, GigabitEthernet0/2
     172.16.0.0/16 is variably subnetted, 2 subnets, 2 masks
С
        172.16.1.0/24 is directly connected, GigabitEthernet0/0
L
        172.16.1.1/32 is directly connected, GigabitEthernet0/0
     172.20.0.0/24 is subnetted, 1 subnets
        172.20.1.0/24 [110/2] via 10.2.1.15, 00:33:19, GigabitEthernet0/2
0
     192.168.1.0/24 [110/2] via 10.2.1.20, 00:32:11, GigabitEthernet0/2
0
O*E2 0.0.0.0/0 [110/1] via 10.2.1.5, 00:30:01, GigabitEthernet0/2
```

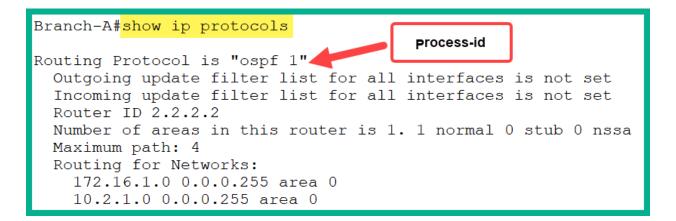

#### Passive Interface(s): Vlan1 OSPF LSAs will not be sent GigabitEthernet0/0 out of these interfaces GigabitEthernet0/1 Routing Information Sources: Gateway Distance Last Update 1.1.1.1 110 00:04:44 2.2.2.2 110 00:09:27 3.3.3.3 110 00:05:46 4.4.4.4 110 00:02:30 Distance: (default is 110)

```
Branch-A#<mark>show ip ospf neighbor</mark>
Neighbor ID
                 Pri
                                        Dead Time
                                                    Address
                                                                     Interface
                       State
4.4.4.4
                       FULL/DR
                                        00:00:34
                                                    10.2.1.5
                  1
                                                                     GigabitEthernet0/2
3.3.3.3
                   1
                       FULL/BDR
                                        00:00:38
                                                     10.2.1.15
                                                                     GigabitEthernet0/2
1.1.1.1
                   1
                       2WAY/DROTHER
                                        00:00:31
                                                     10.2.1.20
                                                                     GigabitEthernet0/2
Branch-A#
```

```
Branch-A#show ip ospf interface GigabitEthernet 0/2
GigabitEthernet0/2 is up, line protocol is up
  Internet address is 10.2.1.10/24, Area 0
 Process ID 1, Router ID 2.2.2.2, Network Type BROADCAST, Cost: 1
  Transmit Delay is 1 sec, State DROTHER, Priority 1
  Designated Router (ID) 4.4.4.4, Interface address 10.2.1.5
 Backup Designated Router (ID) 3.3.3.3, Interface address 10.2.1.15
  Timer intervals configured, Hello 10, Dead 40, Wait 40, Retransmit 5
    Hello due in 00:00:09
  Index 2/2, flood queue length 0
  Next 0x0(0)/0x0(0)
  Last flood scan length is 1, maximum is 1
  Last flood scan time is 0 msec, maximum is 0 msec
  Neighbor Count is 3, Adjacent neighbor count is 2
    Adjacent with neighbor 4.4.4.4 (Designated Router)
    Adjacent with neighbor 3.3.3.3 (Backup Designated Router)
  Suppress hello for 0 neighbor(s)
Branch-A#
```

```
Branch-A#show ip ospf interface brief
                                    IP Address/Mask
                                                        Cost State Nbrs F/C
Interface
             PID
                   Area
Gi0/2
                   0
                                    10.2.1.10/24
                                                              BDR
                                                                    3/3
             1
                                    172.16.1.1/24
Gi0/0
                                                              DR
                                                                    0/0
Branch-A#
```

Branch-A#ping 192.0.2.6 source 172.16.1.1

Type escape sequence to abort.

Sending 5, 100-byte ICMP Echos to 192.0.2.6, timeout is 2 seconds:

Packet sent with a source address of 172.16.1.1

!!!!

Success rate is 100 percent (5/5), round-trip min/avg/max = 9/14/23 ms

Branch-A#

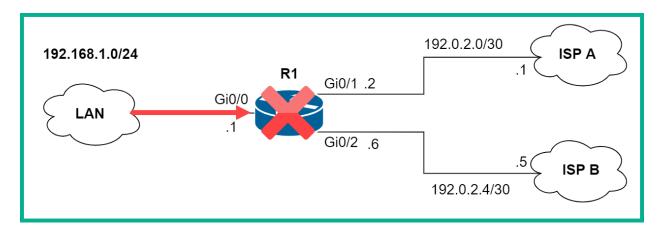

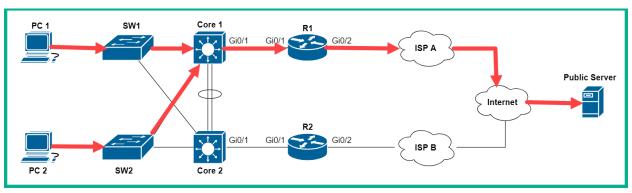

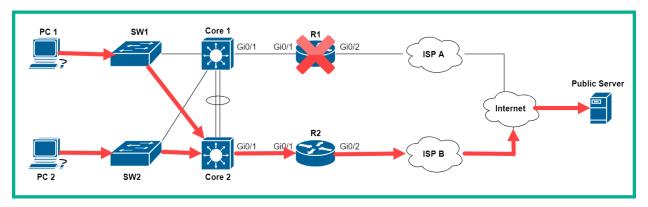

| Version 1                                                       | Version 2                                                                                                    |
|-----------------------------------------------------------------|----------------------------------------------------------------------------------------------------|
| Enabled by default on Cisco IOS 15                              | Not enabled by default                                                                                                    |
| Supports group numbers between 0 to 255                         | Support group numbers between 0 to 4095                                                                                                    |
| Uses multicast address of 224.0.0.2                             | Uses multicast address of 224.0.0.102                                                                                                    |
| Uses virtual MAC address range 0000.0C07.AC00 to 0000.0C07.ACFF | Uses virtual MAC address range from 0000.0C9F.F000<br>to 0000.0C9F.FFFF for IPv4 and 0005.73A0.0000<br>through 0005.73A0.0FFF for IPv6 addresses |
| Does not support authentication                                 | Uses MD5 for authentication                                                                                                    |

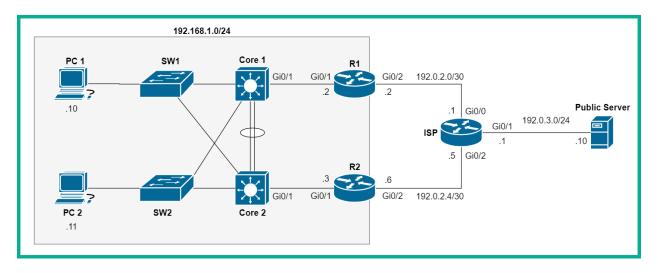

```
R1#show standby
GigabitEthernet0/1 - Group 1 (version 2)
State is Active
15 state changes, last state change 00:21:43
Virtual IP address is 192.168.1.1
Active virtual MAC address is 0000.0C9F.F001
Local virtual MAC address is 0000.0C9F.F001 (v2 default)
Hello time 3 sec, hold time 10 sec
Next hello sent in 0.638 secs
Preemption enabled
Active router is local
Standby router is 192.168.1.3, priority 100 (expires in 9 sec)
Priority 150 (configured 150)
Group name is hsrp-Gig0/1-1 (default)
R1#
```

```
R2#show standby
GigabitEthernet0/1 - Group 1 (version 2)
State is Standby
13 state changes, last state change 00:22:03
Virtual IP address is 192.168.1.1
Active virtual MAC address is 0000.0C9F.F001
Local virtual MAC address is 0000.0C9F.F001 (v2 default)
Hello time 3 sec, hold time 10 sec
Next hello sent in 1.031 secs
Preemption disabled
Active router is 192.168.1.2, priority 150 (expires in 8 sec)
MAC address is 0000.0C9F.F001
Standby router is local
Priority 100 (default 100)
Group name is hsrp-Gig0/1-1 (default)
R2#
```

```
R1#show standby brief

P indicates configured to preempt.

Interface Grp Pri P State Active Standby Virtual IP
Gig0/1 1 150 P Active local 192.168.1.3 192.168.1.1
R1#
```

```
C:\>tracert 192.0.3.10
```

Tracing route to 192.0.3.10 over a maximum of 30 hops:

1 1 ms 0 ms 0 ms 192.168.1.2 2 0 ms 0 ms 1 ms 192.0.2.1 3 1 ms 0 ms 0 ms 192.0.3.10

Trace complete.

# C:\>tracert 192.0.3.10

Tracing route to 192.0.3.10 over a maximum of 30 hops:

| 1 | 1 ms | 0 ms | 0 ms | 192.168.1.3 |
|---|------|------|------|-------------|
| 2 | 0 ms | 0 ms | 0 ms | 192.0.2.5   |
| 3 | 0 ms | 0 ms | 1 ms | 192.0.3.10  |

Trace complete.

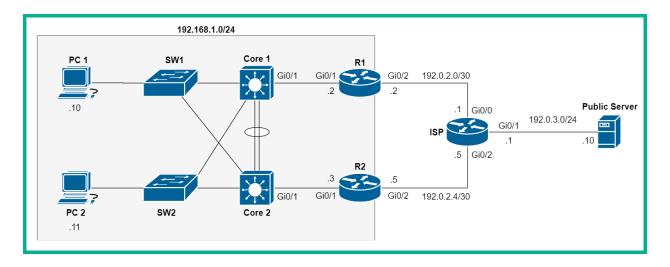

```
R1#show vrrp
GigabitEthernet0/1 - Group 1
State is Backup
Virtual IP address is 192.168.1.1
Virtual MAC address is 0000.5e00.0101
Advertisement interval is 1.000 sec
Preemption enabled
Priority is 100
Master Router is 192.168.1.3, priority is 100
Master Advertisement interval is 1.000 sec
Master Down interval is 3.609 sec (expires in 2.774 sec)
```

# R1#show vrrp brief Interface Grp Pri Time Own Pre State Master addr Group addr Gi0/1 1 100 3609 Y Backup 192.168.1.3 192.168.1.1 R1#

```
R2#show vrrp
GigabitEthernet0/1 - Group 1
State is Master
Virtual IP address is 192.168.1.1
Virtual MAC address is 0000.5e00.0101
Advertisement interval is 1.000 sec
Preemption enabled
Priority is 100
Master Router is 192.168.1.3 (local), priority is 100
Master Advertisement interval is 1.000 sec
Master Down interval is 3.609 sec
```

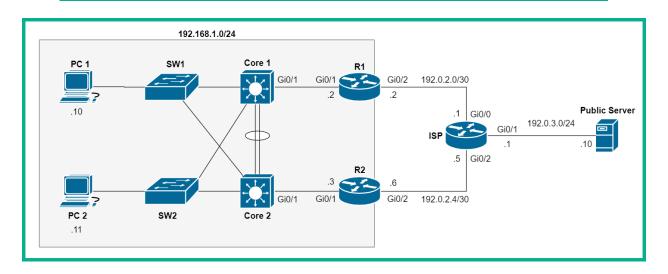

```
R1#show glbp
GigabitEthernet0/1 - Group 1
  State is Active
    1 state change, last state change 00:01:08
  Virtual IP address is 192.168.1.1
 Hello time 3 sec, hold time 10 sec
    Next hello sent in 1.696 secs
  Redirect time 600 sec, forwarder timeout 14400 sec
  Preemption disabled
  Active is local
  Standby is 192.168.1.3, priority 100 (expires in 7.808 sec)
  Priority 100 (default)
 Weighting 100 (default 100), thresholds: lower 1, upper 100
  Load balancing: round-robin
  Group members:
    0c32.2d2f.c901 (192.168.1.2) local
    0c32.2dd8.7301 (192.168.1.3)
 There are 2 forwarders (1 active)
```

| R1#show glb      | p bri | ef  |     |        |                                                 |               |                |
|------------------|-------|-----|-----|--------|-------------------------------------------------|---------------|----------------|
| Interface        | Grp   | Fwd | Pri | State  | Address                                         | Active router | Standby router |
| Gi0/1            | 1 .   | -   | 100 | Active | 192.168.1.1                                     | local         | 192.168.1.3    |
| Gi0/1            | 1     | 1   | -   | Active | 0007.b400.0101                                  | local         | _              |
| Gi0/1            | 1     | 2   | _   | Listen | 0007.b400.0102                                  | 192.168.1.3   | _              |
| R1# <sup>′</sup> |       |     |     |        | 192.168.1.1<br>0007.b400.0101<br>0007.b400.0102 |               |                |

# **Chapter 9: Configuring Network Address Translation (NAT)**

| Class | Network Address Block | Address Range                 |
|-------|-----------------------|-------------------------------|
| Α     | 10.0.0.0/8            | 10.0.0.0 - 10.255.255.255     |
| В     | 172.16.0.0/12         | 172.16.0.0 - 172.31.255.255   |
| С     | 192.168.0.0/24        | 192.168.0.0 - 192.168.255.255 |

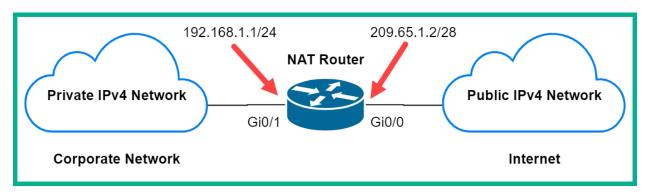

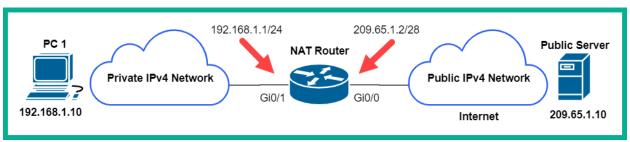

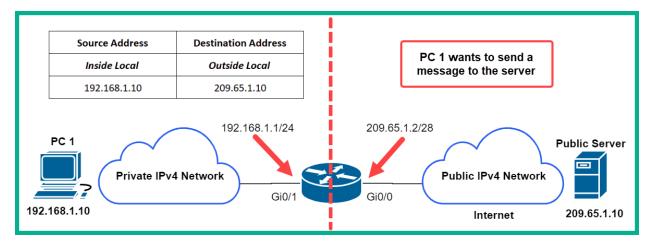

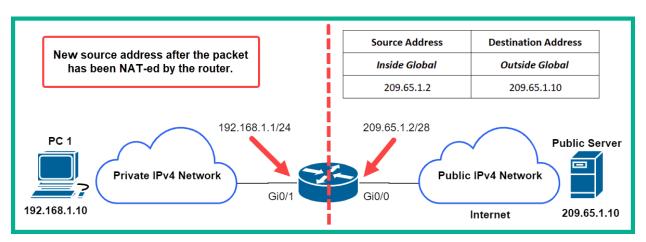

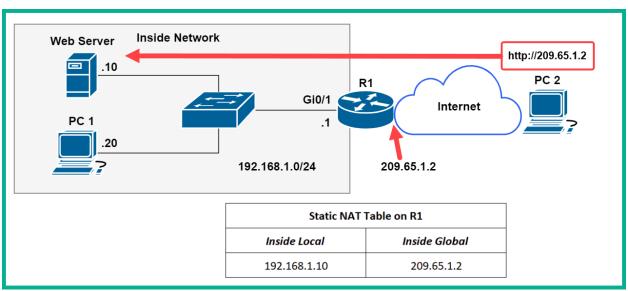

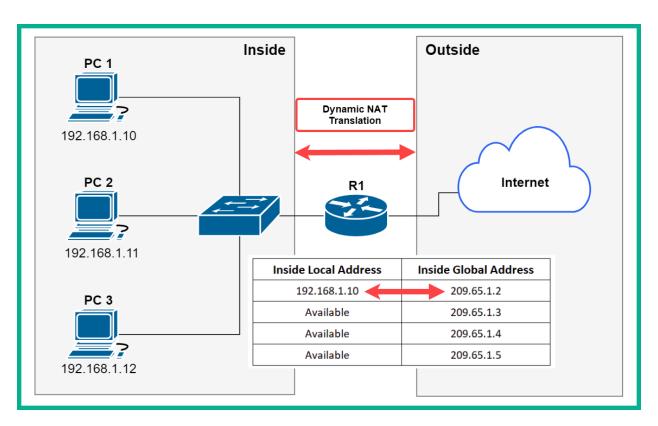

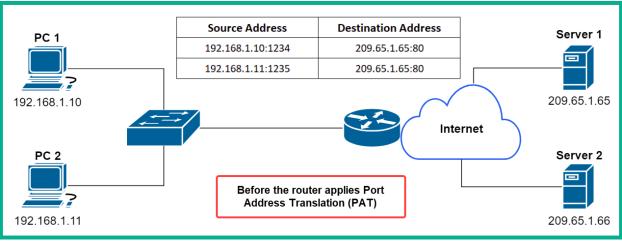

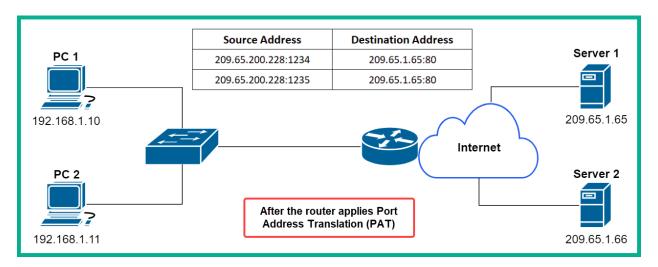

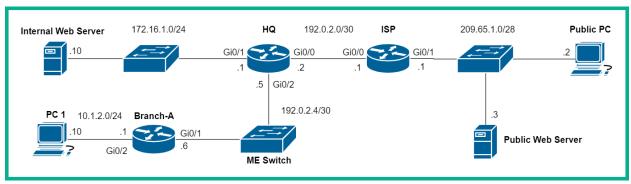

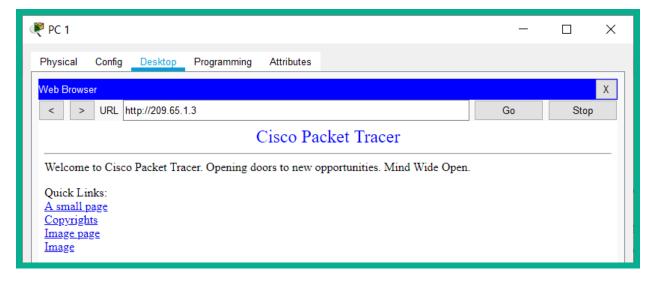

### HQ#show ip nat translations

 Pro
 Inside global
 Inside local
 Outside local
 Outside global

 tcp 192.0.2.2:1025
 10.1.2.10:1025
 209.65.1.3:80
 209.65.1.3:80

# HQ#show ip nat statistics

Total translations: 1 (0 static, 1 dynamic, 1 extended)

Outside Interfaces: GigabitEthernet0/0

Inside Interfaces: GigabitEthernet0/1 , GigabitEthernet0/2

Hits: 9 Misses: 1

Expired translations: 0

Dynamic mappings:

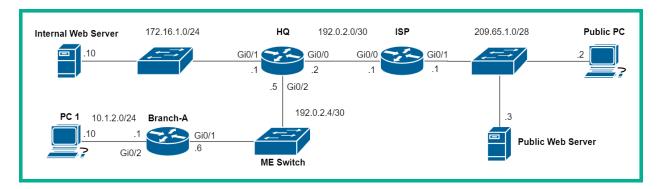

HQ#show ip nat translations
Pro Inside global Inside local Outside local Outside global
tcp 190.0.2.2:80 172.16.1.10:80 --- ---

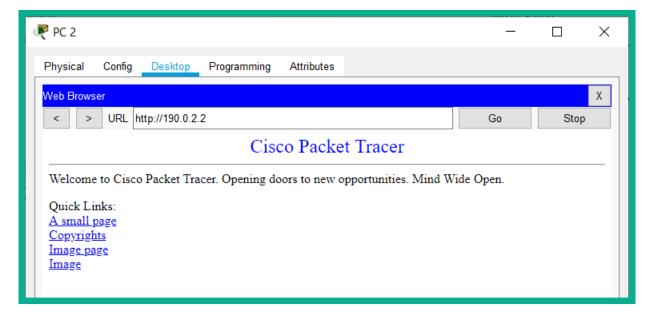

| HQ#: | HQ#show ip nat translations |                |                 |                 |  |
|------|-----------------------------|----------------|-----------------|-----------------|--|
| Pro  | Inside global               | Inside local   | Outside local   | Outside global  |  |
| tcp  | 190.0.2.2:80                | 172.16.1.10:80 |                 |                 |  |
| tcp  | 190.0.2.2:80                | 172.16.1.10:80 | 209.65.1.2:1029 | 209.65.1.2:1029 |  |
|      |                             |                |                 |                 |  |

# HQ#show ip nat statistics

Total translations: 2 (1 static, 1 dynamic, 2 extended)

Outside Interfaces: GigabitEthernet0/0

Inside Interfaces: GigabitEthernet0/1 , GigabitEthernet0/2

Hits: 57 Misses: 175 Expired translations: 10

Dynamic mappings:

HQ#

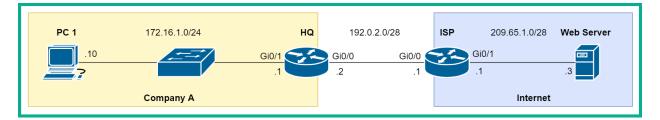

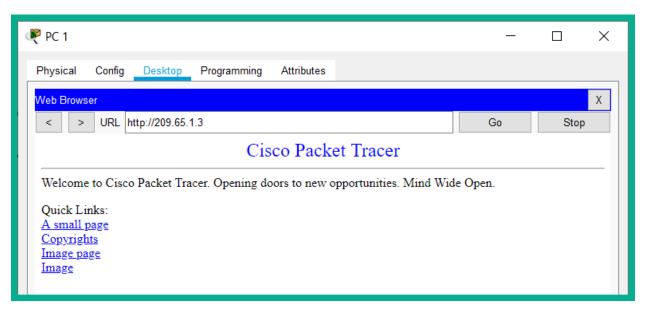

| HQ# | HQ#show ip nat translations |                  |               |                |  |
|-----|-----------------------------|------------------|---------------|----------------|--|
|     |                             | Inside local     | Outside local | Outside global |  |
| tcp | 192.0.2.2:1026              | 172.16.1.10:1026 | 209.65.1.3:80 | 209.65.1.3:80  |  |
|     | 192.0.2.2:1027              | 172.16.1.10:1027 | 209.65.1.3:80 | 209.65.1.3:80  |  |
| tcp | 192.0.2.2:1028              | 172.16.1.10:1028 | 209.65.1.3:80 | 209.65.1.3:80  |  |
| tcp | 192.0.2.2:1029              | 172.16.1.10:1029 | 209.65.1.3:80 | 209.65.1.3:80  |  |

**Chapter 10: Implementing Network Services and IP Operations** 

R1#<mark>show clock</mark> \*15:03:22.694 UTC Tue Apr 28 2020 R1#

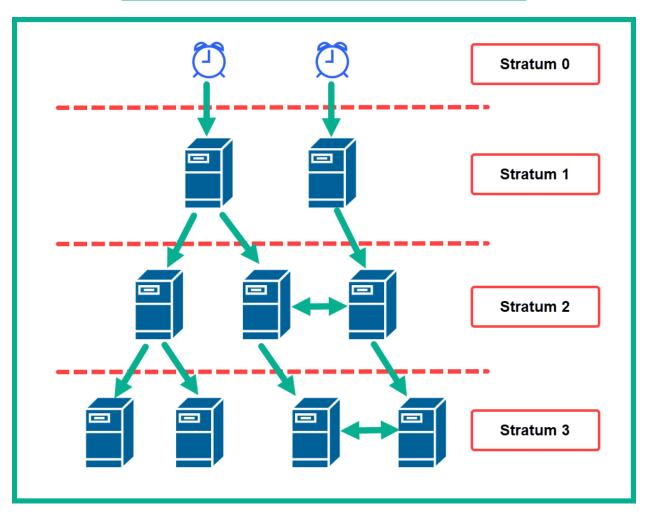

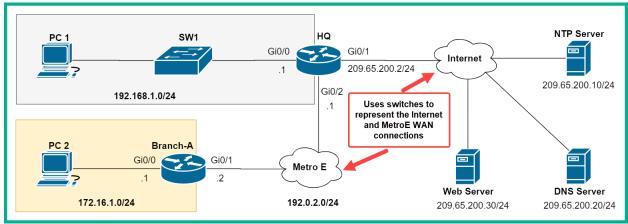

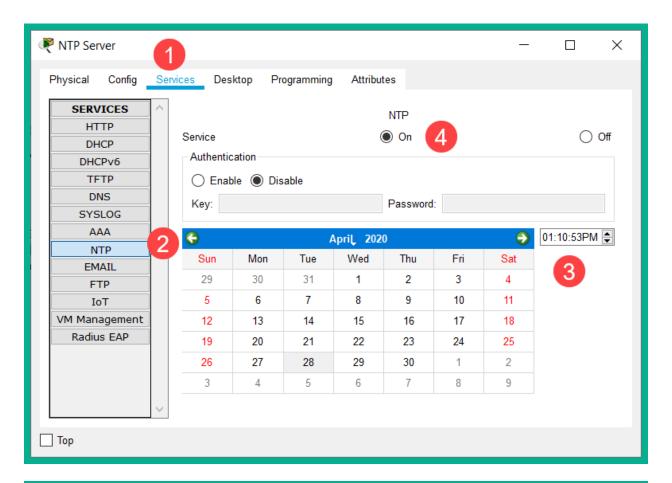

# HQ#show ntp status

Clock is synchronized, stratum 2, reference is 209.65.200.10 nominal freq is 250.0000 Hz, actual freq is 249.9990 Hz, precision is 2\*\*24 reference time is E22B2084.000003CA (13:26:28.970 UTC Tue Apr 28 2020) clock offset is 0.00 msec, root delay is 0.00 msec root dispersion is 10.89 msec, peer dispersion is 0.12 msec. loopfilter state is 'CTRL' (Normal Controlled Loop), drift is - 0.000001193 s/s system poll interval is 4, last update was 13 sec ago. HQ#

#### HQ#show ntp associations address ref clock st when poll reach delay offset \*~209.65.200.10 127.127.1.1 1 0.00 13 16 377 0.00 \* sys.peer, # selected, + candidate, - outlyer, x falseticker, ~ configured

HQ#show clock

13:29:12.19 UTC Tue Apr 28 2020 HQ#

# HQ#<mark>show ntp associations</mark>

## Branch-A#<mark>show ntp associations</mark>

address ref clock st when poll reach delay offset \*~192.0.2.1 209.65.200.10 2 13 32 377 0.00 0.00 \* sys.peer, # selected, + candidate, - outlyer, x falseticker, ~ configured Branch-A#

# SW1#show ntp associations

address ref clock st when poll reach delay offset \*~192.168.1.1 209.65.200.10 2 32 32 377 0.00 0.00 \* sys.peer, # selected, + candidate, - outlyer, x falseticker, ~ configured SW1#

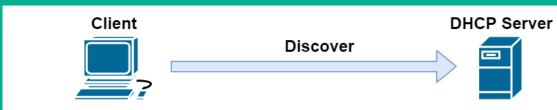

AA:AA:AA:AA:AA

BB:BB:BB:BB:BB

| Source MAC     | Destination MAC | Source Port | Destination Port |
|----------------|-----------------|-------------|------------------|
| AA:AA:AA:AA:AA | FF:FF:FF:FF:FF  | 68          | 67               |

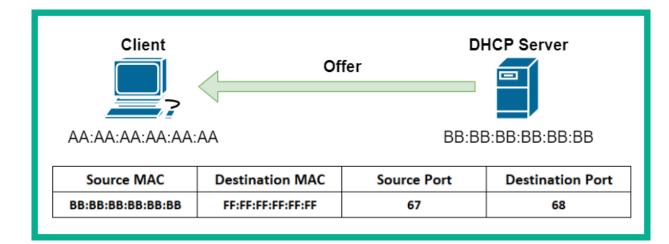

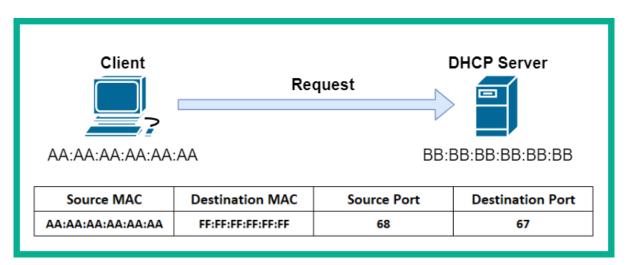

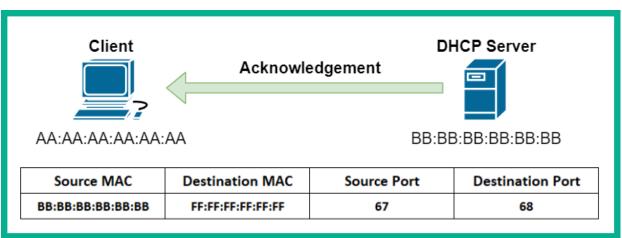

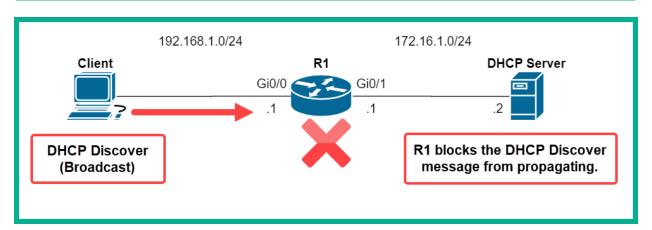

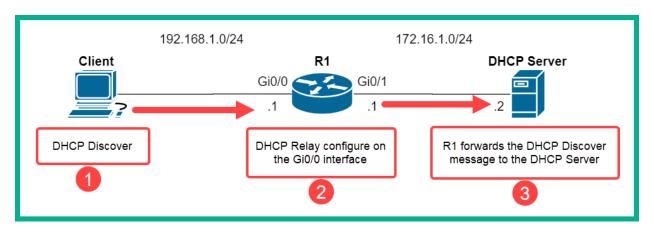

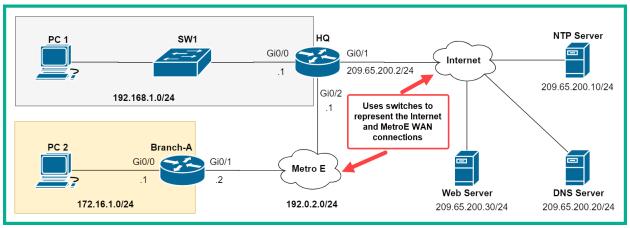

# Branch-A#show ip interface gigabitEthernet 0/0 GigabitEthernet0/0 is up, line protocol is up (connected) Internet address is 172.16.1.1/24 Broadcast address is 255.255.255.255 Address determined by setup command MTU is 1500 bytes Helper address is 192.0.2.1 Directed broadcast forwarding is disabled

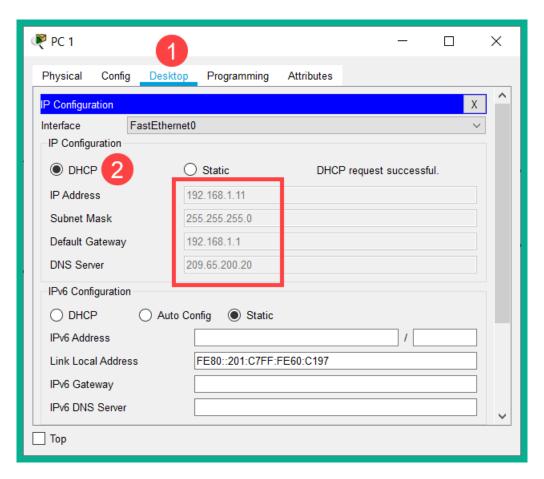

| HQ# <mark>show ip dhcp</mark> | binding         |                  |           |
|-------------------------------|-----------------|------------------|-----------|
| IP address                    | Client-ID/      | Lease expiration | Type      |
|                               | Hardware addres | SS               |           |
| 192.168.1.11                  | 0001.C760.C197  |                  | Automatic |
| 172.16.1.11                   | 00E0.B0E8.1A13  |                  | Automatic |
| HQ#                           |                 |                  |           |

```
HQ#show ip dhcp pool
Pool HQ-LAN:
Utilization mark (high/low) : 100 / 0
Subnet size (first/next) : 0 / 0
 Total addresses
                            : 254
Leased addresses
                            : 1
 Excluded addresses
                            : 2
 Pending event
 1 subnet is currently in the pool
 Current index
                   IP address range
                                                     Leased/Excluded/Total
                                 - 192.168.1.254
 192.168.1.1
                    192.168.1.1
                                                     1 / 2
                                                                  / 254
```

```
Х
hosts - Notepad
                                                                    File Edit Format View Help
# Copyright (c) 1993-2009 Microsoft Corp.
# This is a sample HOSTS file used by Microsoft TCP/IP for Windows.
# This file contains the mappings of IP addresses to host names. Each
# entry should be kept on an individual line. The IP address should
# be placed in the first column followed by the corresponding host name.
# The IP address and the host name should be separated by at least one
# space.
# Additionally, comments (such as these) may be inserted on individual
# lines or following the machine name denoted by a '#' symbol.
# For example:
       102.54.94.97
                        rhino.acme.com
                                                 # source server
        38.25.63.10
                        x.acme.com
                                                 # x client host
# localhost name resolution is handled within DNS itself.
                        localhost
        127.0.0.1
                        localhost
#
        ::1
                                                                    UTF-8
                            Ln 1, Col 1
                                              100%
                                                    Windows (CRLF)
```

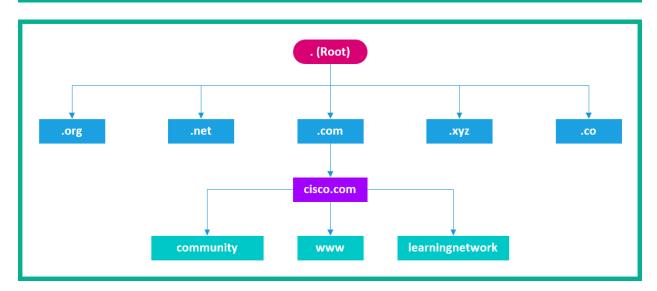

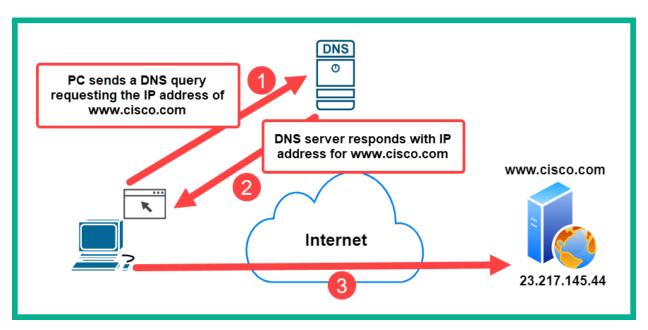

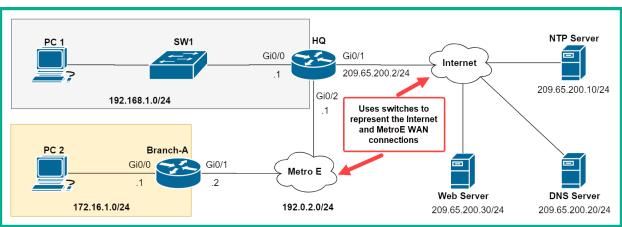

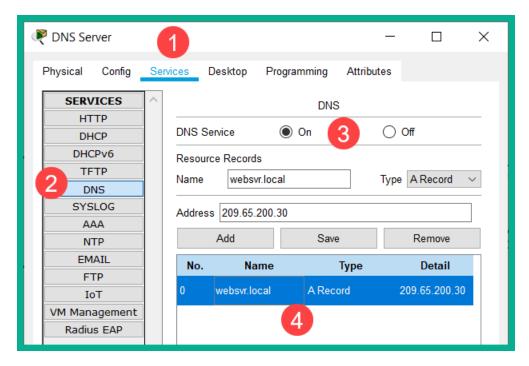

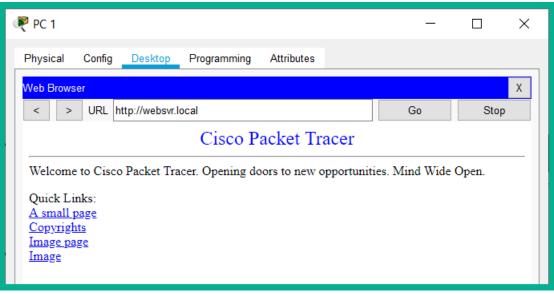

# C:\>nslookup

Server: [209.65.200.20]
Address: 209.65.200.20

>websvr.local 2

Server: [209.65.200.20]
Address: 209.65.200.20

Non-authoritative answer:

Name: websvr.local

Address: 209.65.200.30

| Severity Name | Severity Level | Description                      |
|---------------|----------------|----------------------------------|
| Emergency     | 0              | System is unusable               |
| Alert         | 1              | Immediate action is needed       |
| Critical      | 2              | Critical condition               |
| Error         | 3              | Error condition                  |
| Warning       | 4              | Warning condition                |
| Notification  | 5              | Normal but significant condition |
| Informational | 6              | Informational message            |
| Debugging     | 7              | Debugging message                |

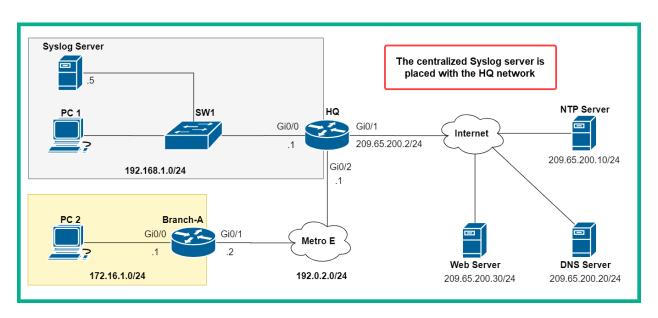

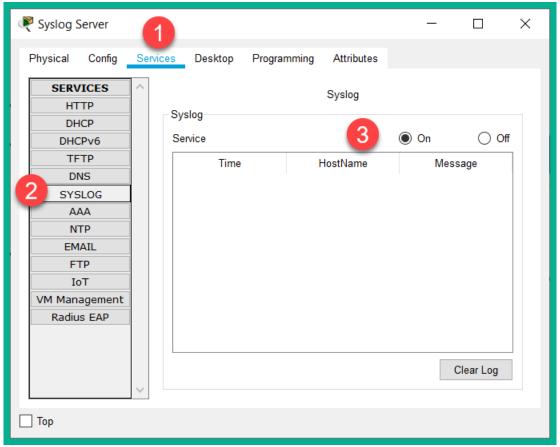

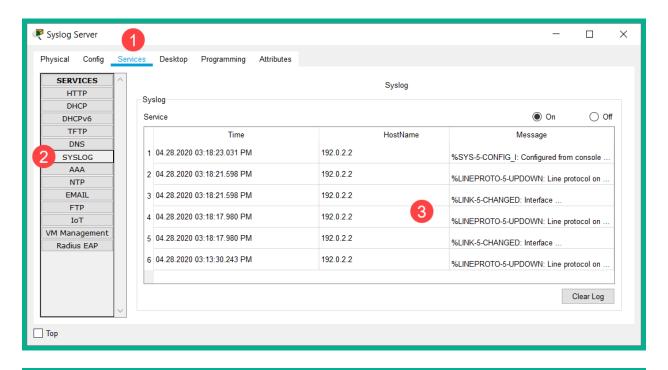

# Branch-A#<mark>show logging</mark>

Syslog logging: enabled (0 messages dropped, 0 messages rate-limited, 0 flushes, 0 overruns, xml disabled, filtering disabled)

No Active Message Discriminator.

No Inactive Message Discriminator.

Console logging: level debugging, 10 messages logged, xml disabled,

filtering disabled

Monitor logging: level debugging, 10 messages logged, xml disabled,

filtering disabled

Buffer logging: disabled, xml disabled,

filtering disabled

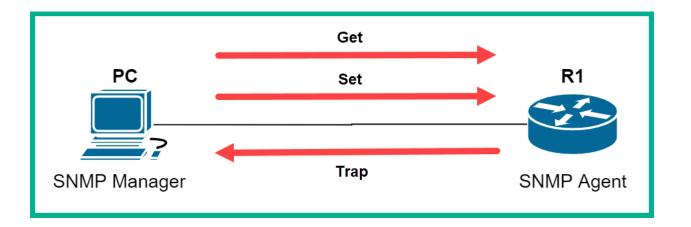

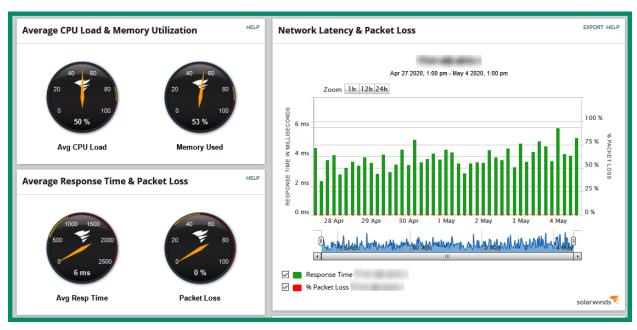

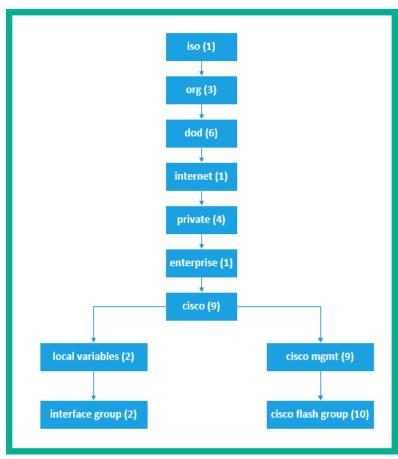

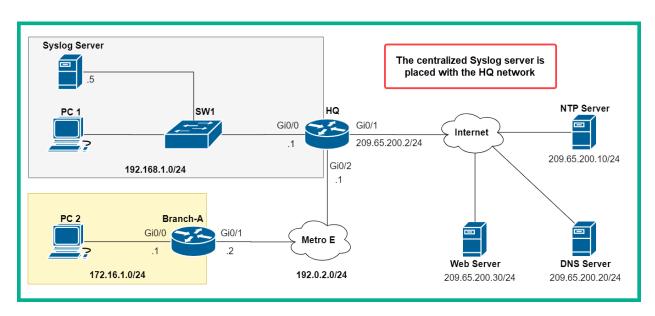

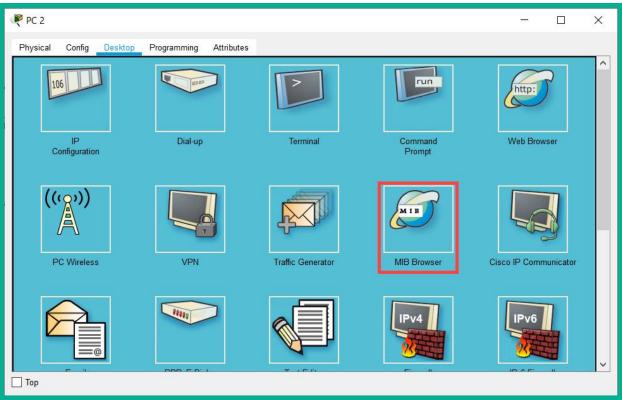

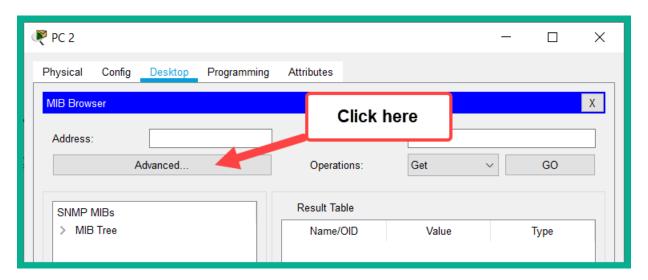

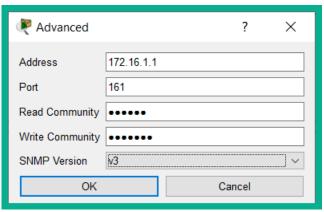

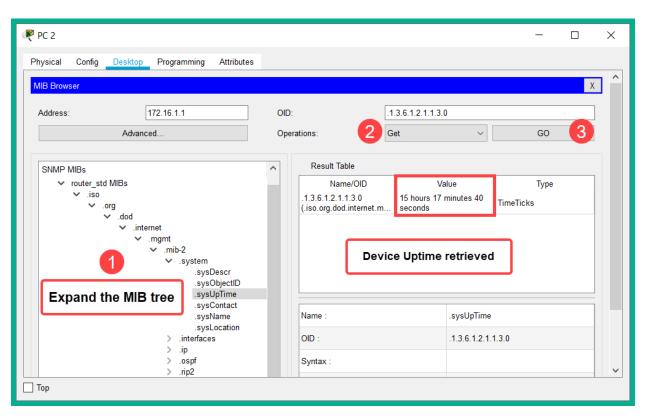

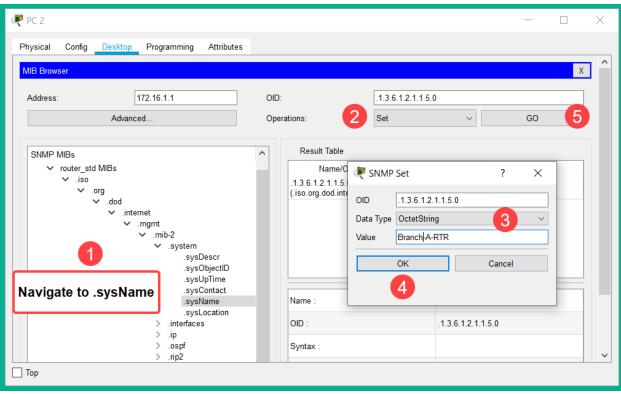

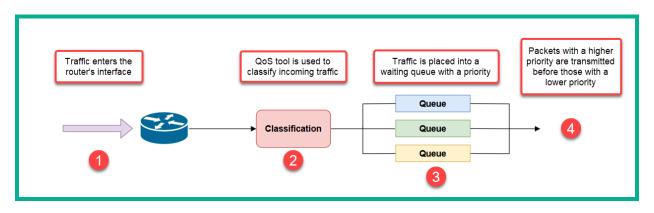

```
Frame 75: 214 bytes on wire (1712 bits), 214 bytes captured (1712 bits)
 Ethernet II, Src: Cisco-Li_ (68:7f:74: ), Dst: Magicjac_ (6c:33:a9: )
✓ Internet Protocol Version 4, Src: vms05.newyork. (216.234. ), Dst: 192.168.0.10 (192.168. )
    0100 .... = Version: 4
       . 0101 = Header Length: 20 bytes (5)

→ Differentiated Services Field: 0x00 (DSCP: CS0, ECN: Not-ECT)

                                                                                                     DSCP Field
       0000 00.. = Differentiated Services Codepoint: Default (0)
       .... ..00 = Explicit Congestion Notification: Not ECN-Capable Transport (0)
    Total Length: 200
    Identification: 0x0000 (0)
  > Flags: 0x4000, Don't fragment
    ...0 0000 0000 0000 = Fragment offset: 0
    Time to live: 56
    Protocol: UDP (17)
    Header checksum: 0x6878 [validation disabled]
    [Header checksum status: Unverified]
    Source: vms05.newyork.talk4free.com (216.234.64.16)
    Destination: 192.168.0.10 (192.168.0.10)
 User Datagram Protocol, Src Port: 54550 (54550), Dst Port: 49154 (49154)
 Real-Time Transport Protocol
```

## **Chapter 11: Exploring Network Security**

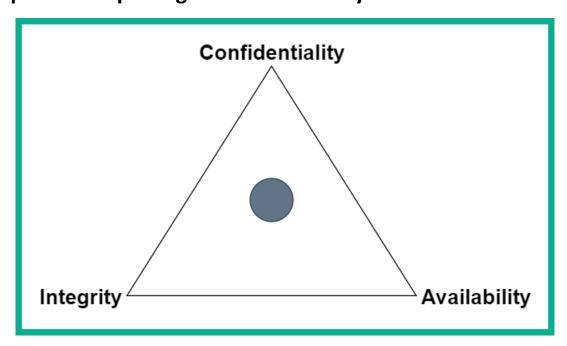

```
Host script results:
| smb-vuln-ms17-010:
| VULNERABLE:
| Remote Code Execution vulnerability in Microsoft SMBv1 servers (ms17-010)
| State: VULNERABLE
| IDs: CVE:CVE-2017-0143
| Risk factor: HIGH
| A critical remote code execution vulnerability exists in Microsoft SMBv1
| servers (ms17-010).
| Disclosure date: 2017-03-14
| References:
| https://technet.microsoft.com/en-us/library/security/ms17-010.aspx
| https://blogs.technet.microsoft.com/msrc/2017/05/12/customer-guidance-for-wannacrypt-attacks/
| https://cve.mitre.org/cgi-bin/cvename.cgi?name=CVE-2017-0143
```

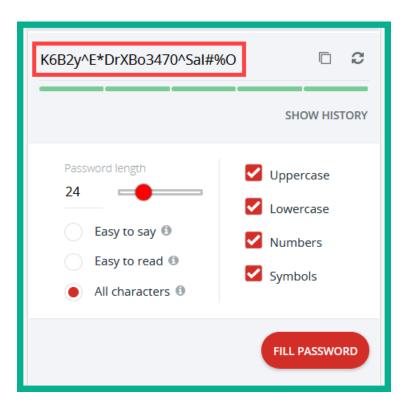

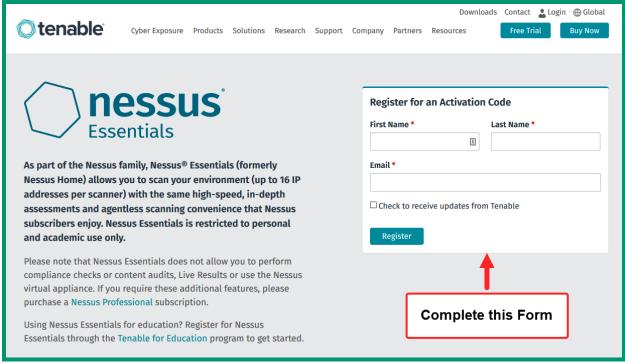

## **Download Nessus**

To download Nessus, visit the Nessus Download page.

Download

| Nessus                                                      | Nessus - 8.10.0                 |                                                                                                    |         |              | ☐ View Release Notes ▼ |
|-------------------------------------------------------------|---------------------------------|----------------------------------------------------------------------------------------------------|---------|--------------|------------------------|
| Nessus Agents  Nessus Network Monitor  Tenable.sc and xTool | ● Nessus-8.10.0-x64.msi         | Windows Server 2008, Server 2008 R2*, Server<br>2012, Server 2012 R2, 7, 8, 10, Server 2016,<br>Server 2019 (64-bit) | 127 MB  | Mar 24, 2020 | Checksum               |
| Integrations  Log Correlation Engine                        | Nessus-8.10.0-Win32.msi         | Windows 7, 8, 10 (32-bit)                                                                                            | 121 MB  | Mar 24, 2020 | Checksum               |
| Tenable Core                                                | Nessus-8.10.0.dmg               | macOS (10.9 - 10.15)                                                                                                 | 103 MB  | Mar 24, 2020 | Checksum               |
| Web Application Scanning                                    | • Nessus-8.10.0-amzn.x86_64.rpm | Amazon Linux 2015.03, 2015.09, 2017.09                                                                               | 92 MB   | Mar 24, 2020 | Checksum               |
| Compliance & Audit<br>Files                                 | Nessus-8.10.0-debian6_i386.deb  | Debian 6, 7, 8, 9 / Kali Linux 1, 2017.3 i386(32-bit)                                                                | 89.8 MB | Mar 24, 2020 | Checksum               |

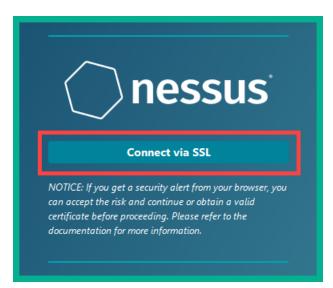

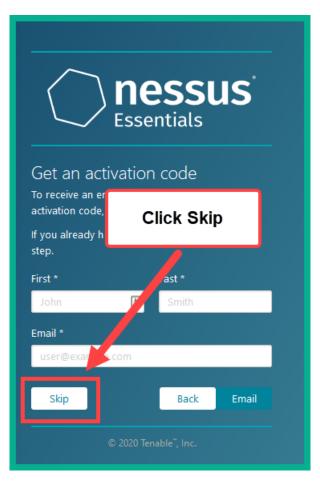

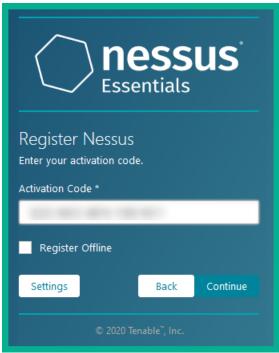

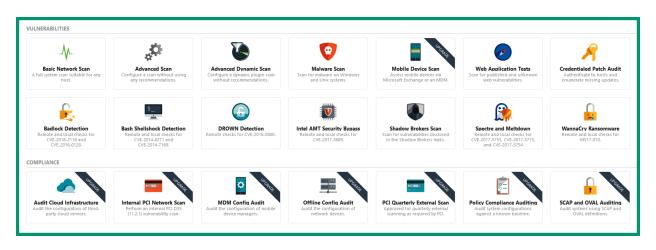

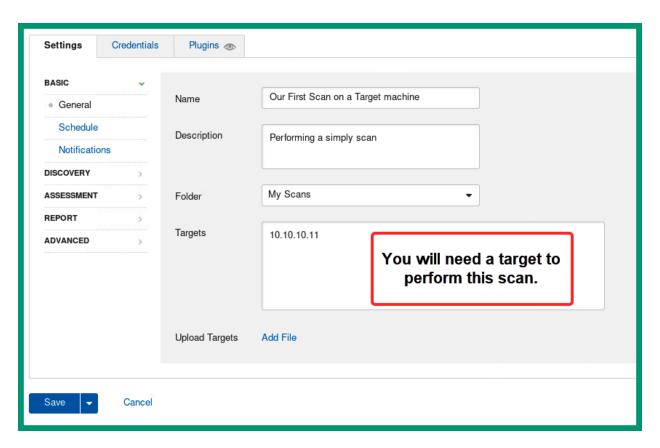

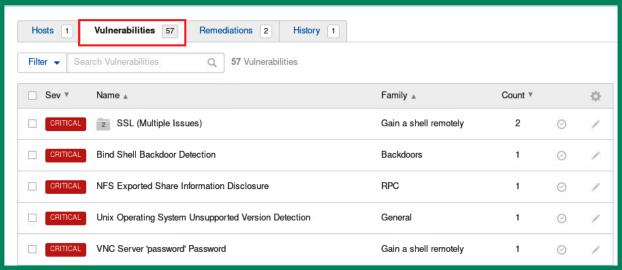

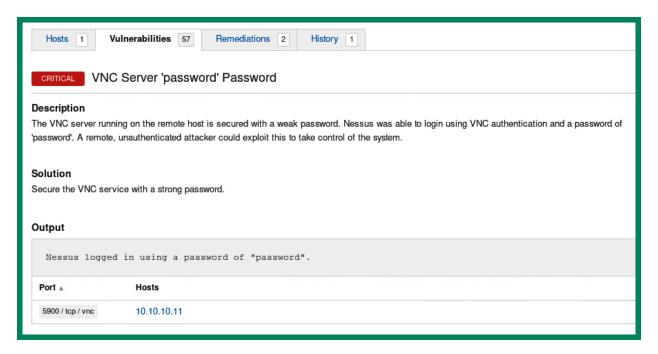

| Date ⊯     | D        | А | V        | Title                                                                                                    | Туре   | Platform       |
|------------|----------|---|----------|----------------------------------------------------------------------------------------------------|--------|----------------|
| 2018-02-05 | <u>•</u> |   | <b>~</b> | Microsoft Windows - 'EternalRomance'/'EternalSynergy'/'EternalChampion' SMB Remote Code Execution (Metasploit) (MS17-010) | Remote | Windows        |
| 2017-07-11 | <u>•</u> |   | <b>~</b> | Microsoft Windows 7/8.1/2008 R2/2012 R2/2016 R2 - 'EternalBlue' SMB Remote Code Execution (MS17-010)                      | Remote | Windows        |
| 2017-05-17 | <u>•</u> |   | <b>~</b> | Microsoft Windows 7/2008 R2 - 'EternalBlue' SMB Remote Code Execution (MS17-010)                                          | Remote | Windows        |
| 2017-05-17 | <u>•</u> |   | <b>~</b> | Microsoft Windows 8/8.1/2012 R2 (x64) - 'EternalBlue' SMB Remote Code Execution (MS17-010)                                | Remote | Windows_x86-64 |
| 2017-05-10 | <u>•</u> |   | ×        | Microsoft Windows Server 2008 R2 (x64) - 'SrvOs2FeaToNt' SMB Remote Code Execution (MS17-010)                             | Remote | Windows_x86-64 |
| 2017-04-17 | <u>•</u> |   | ~        | Microsoft Windows - SMB Remote Code Execution Scanner (MS17-010) (Metasploit)                                             | DoS    | Windows        |

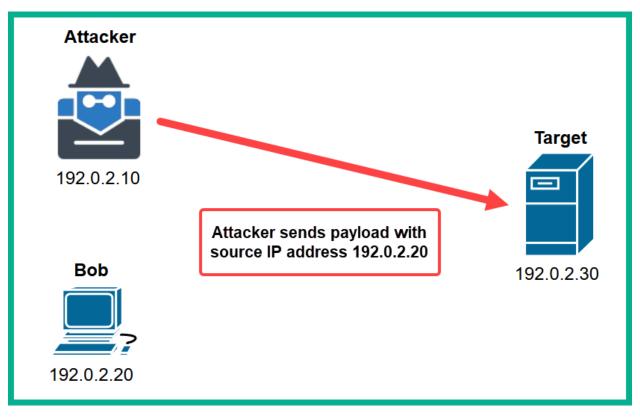

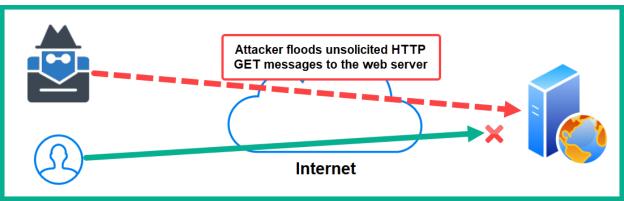

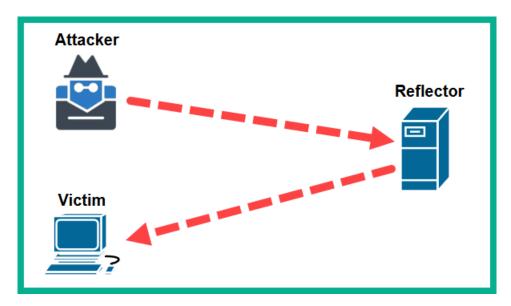

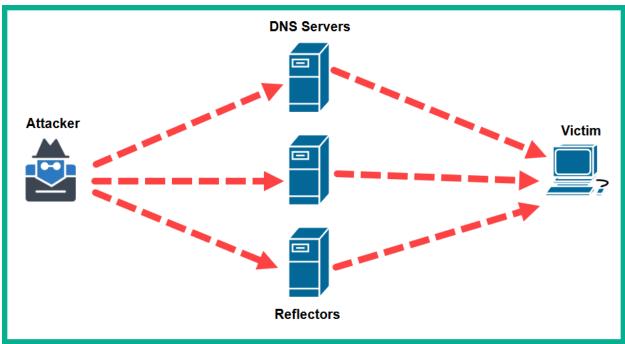

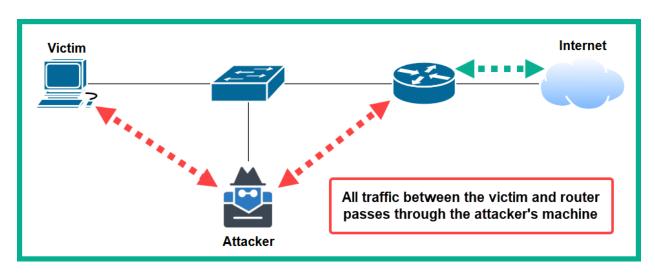

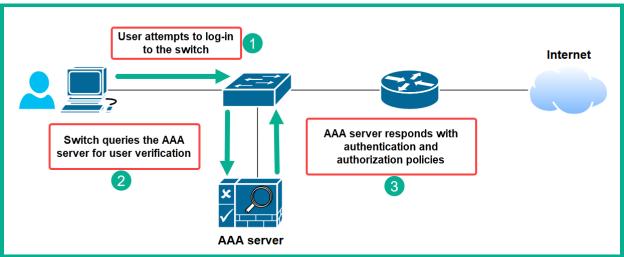

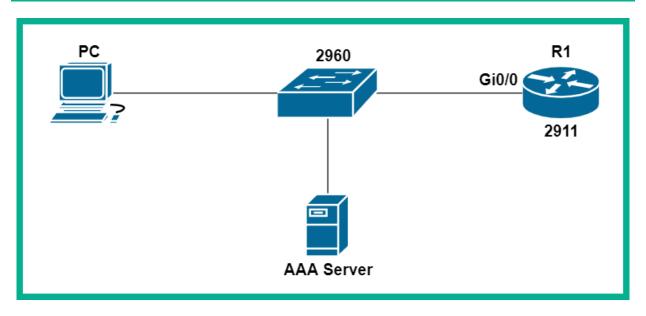

| Device | IP Address   | Subnet Mask   | Gateway     |
|--------|--------------|---------------|-------------|
| PC     | 192.168.1.10 | 255.255.255.0 | 192.168.1.1 |
| Router | 192.168.1.1  | 255.255.255.0 |             |
| Server | 192.168.1.5  | 255.255.255.0 | 192.168.1.1 |

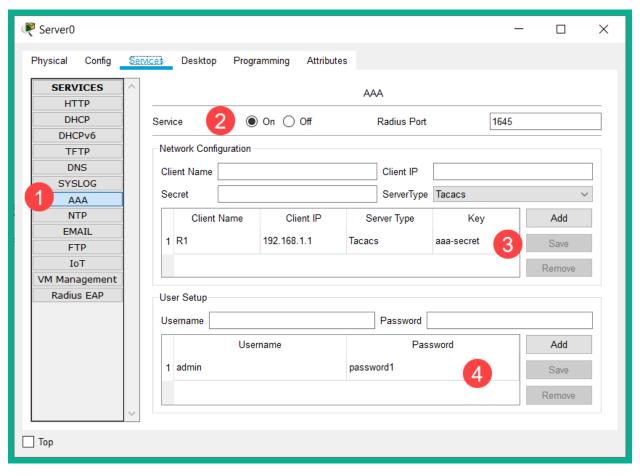

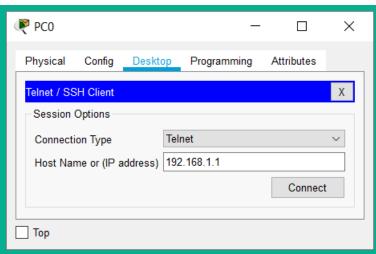

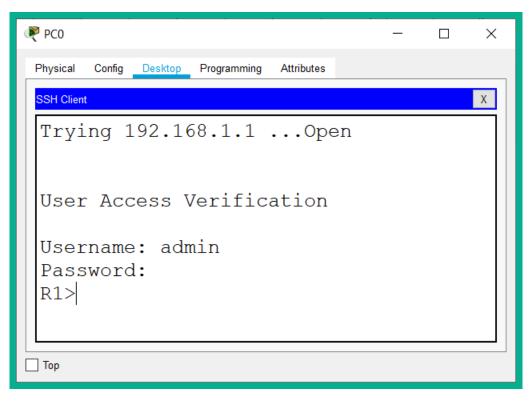

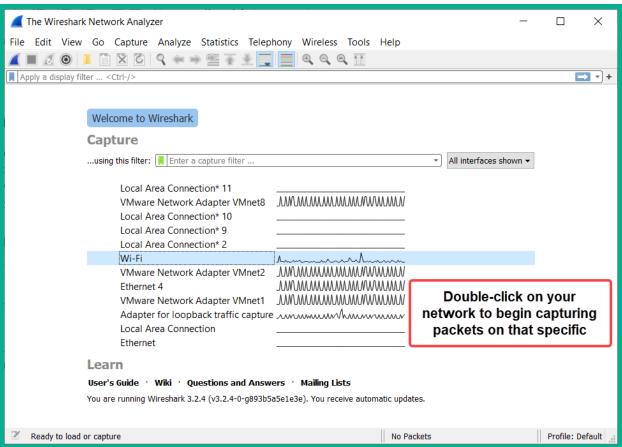

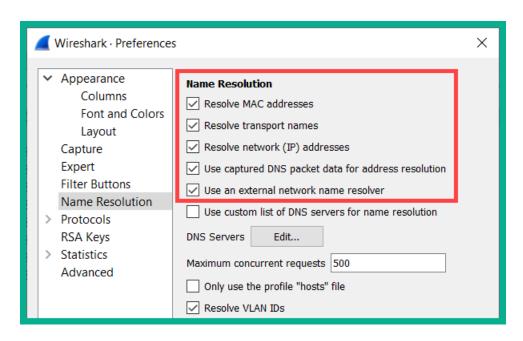

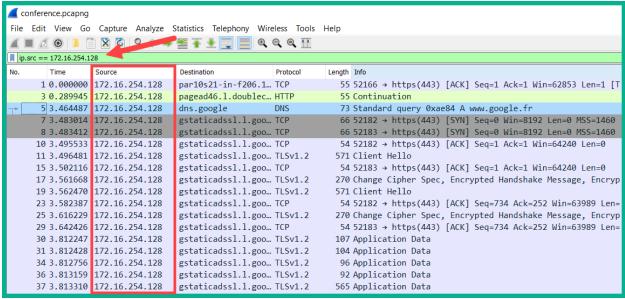

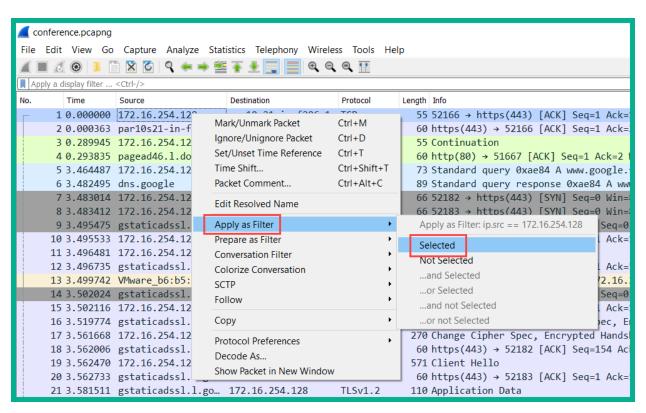

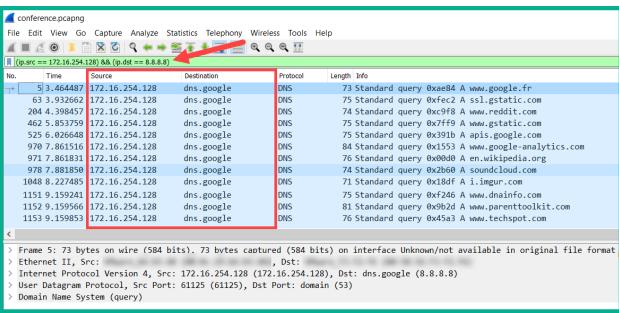

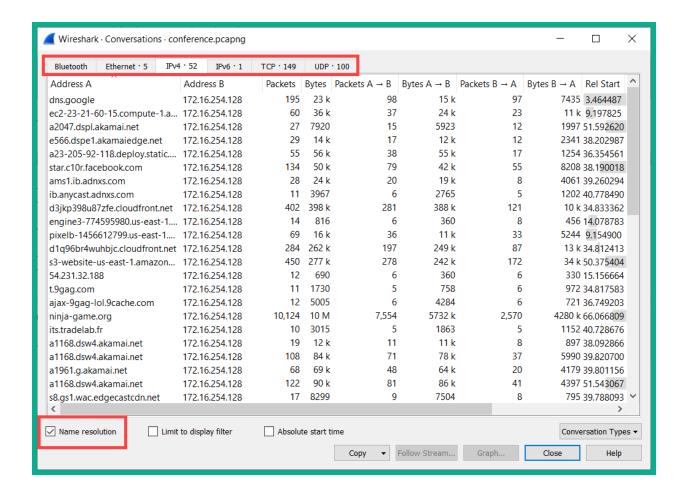

```
■ Wireshark · Packet 1 · http_with_jpegs.cap.gz

> Frame 1: 62 bytes on wire (496 bits), 62 bytes captured (496 bits)
v Ethernet II, Src: SMCNetwo_22:5a:03 (00:04:e2:22:5a:03), Dst: Kye_20:6c:df (00:c0:df:20:6c:df)
   > Destination: Kye_20:6c:df (00:c0:df:20:6c:df)
   > Source: SMCNetwo_22:5a:03 (00:04:e2:22:5a:03)
     Type: IPv4 (0x0800)
> Internet Protocol Version 4, Src: 10.1.1.101 (10.1.1.101), Dst: 10.1.1.1 (10.1.1.1)

▼ Transmission Control Protocol, Src Port: phonex-port (3177), Dst Port: http (80), Seq: 0, Len: 0

     Source Port: phonex-port (3177)
     Destination Port: http (80)
     [Stream index: 0]
     [TCP Segment Len: 0]
     Sequence number: 0
                          (relative sequence number)
     Sequence number (raw): 882639998
      [Next sequence number: 1
                                  (relative sequence number)]
     Acknowledgment number: 0
     Acknowledgment number (raw): 0
     0111 .... = Header Length: 28 bytes (7)
   > Flags: 0x002 (SYN)
     Window size value: 0
      [Calculated window size: 0]
     Checksum: 0x26e5 [unverified]
     [Checksum Status: Unverified]
     Urgent pointer: 0
   > Options: (8 bytes), Maximum segment size, No-Operation (NOP), No-Operation (NOP), SACK permitted
   > [Timestamps]
```

| <b>☑</b> Wireshark · Conversations · http_with_jpegs.cap.gz |           |        |         |       |               |             |               |             |           |          |              |              |
|-------------------------------------------------------------|-----------|--------|---------|-------|---------------|-------------|---------------|-------------|-----------|----------|--------------|--------------|
| Ethernet · 2                                                | IPv4 · 3  | IPv6   | TCP·19  | UDP   |               |             |               |             |           |          |              |              |
| Address A                                                   | Address   | В      | Packets | Bytes | Packets A → B | Bytes A → B | Packets B → A | Bytes B → A | Rel Start | Duration | Bits/s A → B | Bits/s B → A |
| 10.1.1.1                                                    | 10.1.1.10 | 1      | 342     | 264 k | 204           | 250 k       | 138           | 13 k        | 0.000000  | 11.3833  | 176 k        |              |
| 10.1.1.101                                                  | 209.225.1 | 11.237 | 14      | 3724  | 7             | 1379        | 7             | 2345        | 0.121783  | 1.3282   | 8305         |              |
| 10.1.1.101                                                  | 209.225.0 | 0.6    | 127     | 50 k  | 61            | 24 k        | 66            | 26 k        | 1.199417  | 3.2976   | 59 k         |              |

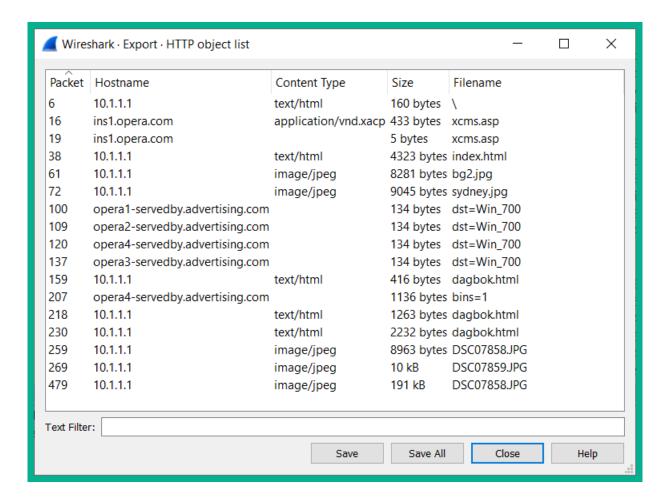

## **Chapter 12: Configuring Device Access Control and VPNs**

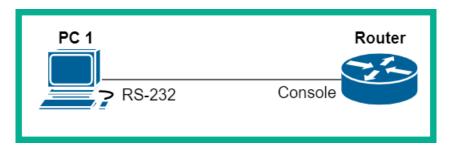

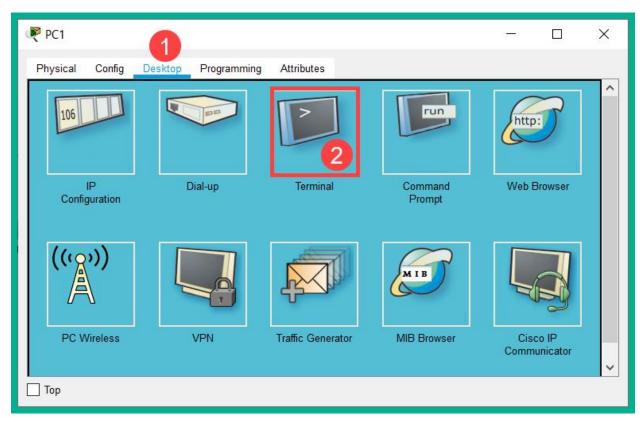

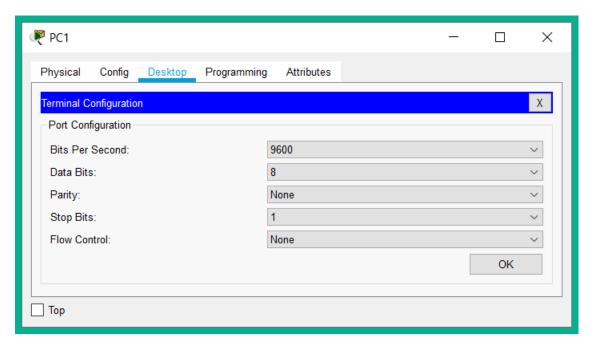

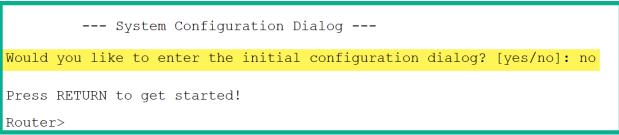

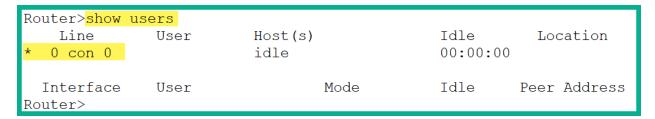

Router>show privilege Current privilege level is 1 Router>

```
!
line con 0
!
line aux 0
!
line vty 0 4
login
!
```

```
Router#configure terminal
Enter configuration commands, one per line. End with CNTL/Z.
Router(config)#line console 0
Router(config-line)#password consolepass
Router(config-line)#login
Router(config-line)#exit
```

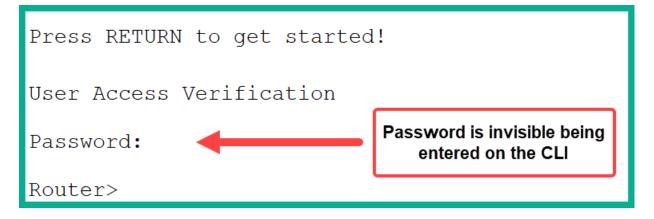

Router#show running-config | section line line con 0 password consolepass login

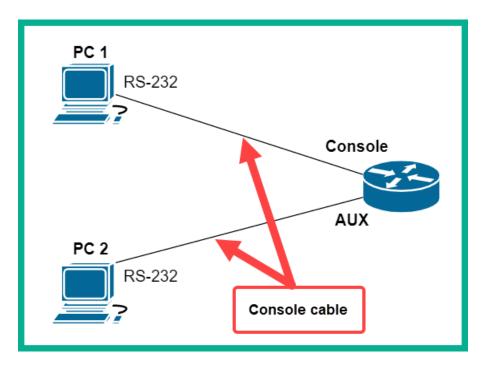

| Router>show u        | sers |         |          |              |
|----------------------|------|---------|----------|--------------|
| Line                 | User | Host(s) | Idle     | Location     |
| 0 con 0              |      | idle    | 00:00:12 |              |
| * 1 aux 0            |      | idle    | 00:00:00 |              |
| Interface<br>Router> | User | Mode    | Idle     | Peer Address |

Router>enable % No password set. Router>

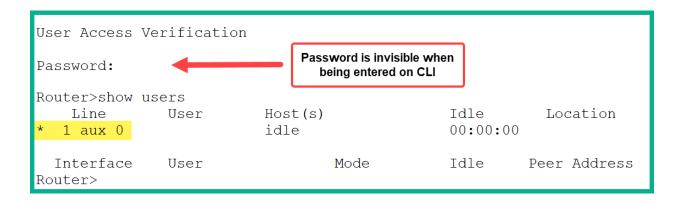

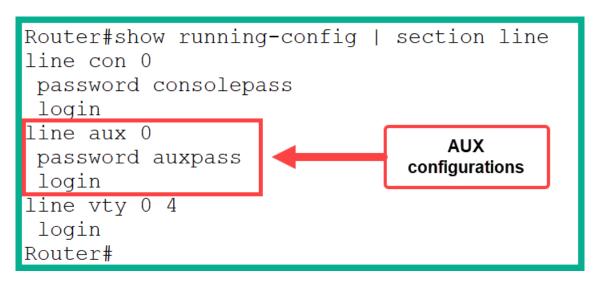

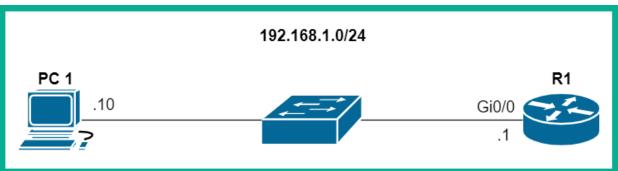

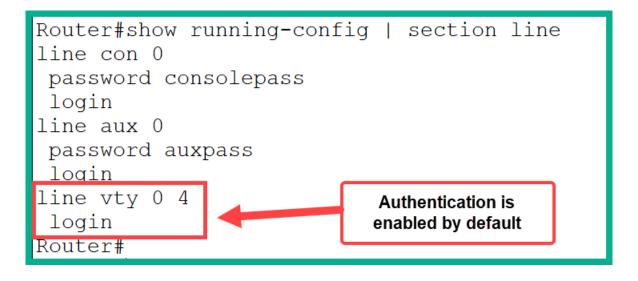

Router#show running-config | section line line vty 0 4 password telnetpass login line vty 5 15 password telnetpass login Router#

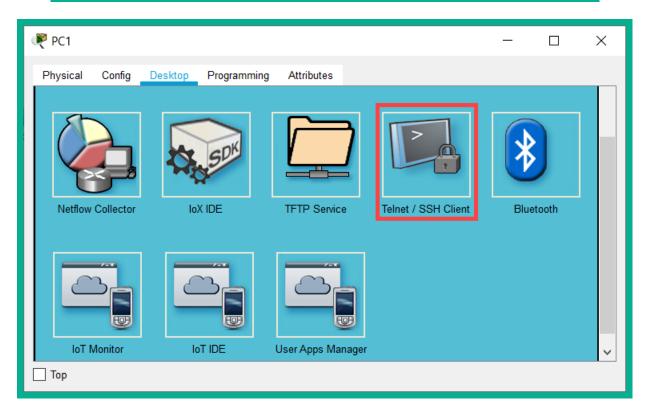

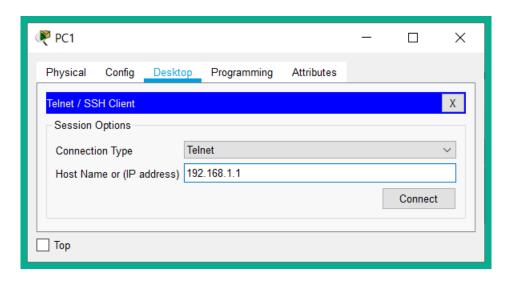

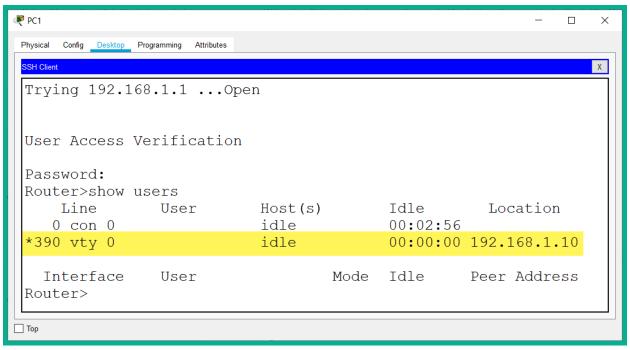

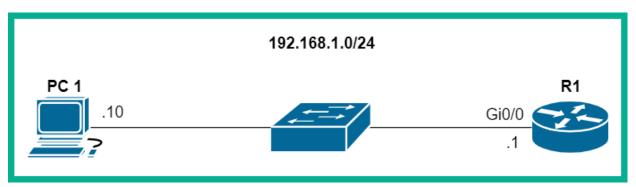

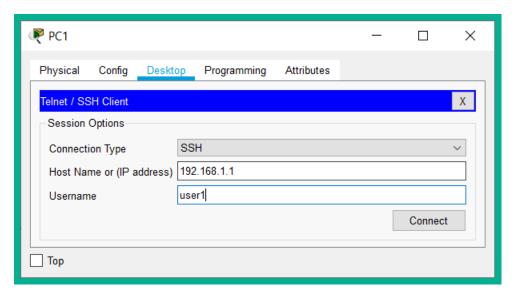

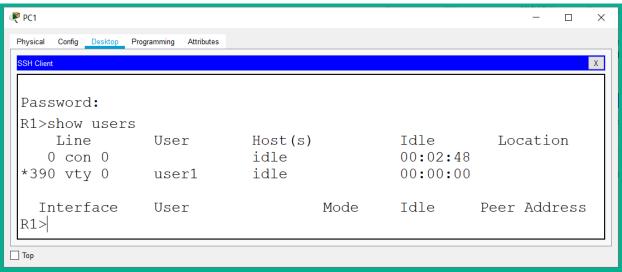

```
R1#show ip ssh
SSH Enabled - version 2.0
Authentication timeout: 120 secs; Authentication retries: 3
R1#
R1#show ssh
Connection
              Version Mode Encryption Hmac State
                                                           Username
389
              1.99 IN aes128-cbc
                                      hmac-sha1
                                                      Session Started
                                                                             user1
                    OUT aes128-cbc
389
              1.99
                                         hmac-sha1
                                                      Session Started user1
%No SSHv1 server connections running.
R1#
```

```
Rl#show running-config
Building configuration...

Current configuration: 998 bytes!
version 15.1
no service timestamps log datetime msec
no service timestamps debug datetime msec
no service password-encryption!
hostname Rl
enable password ciscol23
!
```

```
R1#show running-config
Building configuration...

Current configuration: 1045 bytes
!
hostname R1
!
!
enable secret 5 $1$mERr$nU5A2OzzVK4SUlSP717zP.
enable password cisco123
!
```

```
R1(config) # no enable password
R1(config) #
R1(config) # do show running-config
Building configuration...

Current configuration : 1020 bytes
!
version 15.1
no service password-encryption
!
hostname R1
!
!
The "enable password" removed.
!
enable secret 5 $1$mERr$nU5A2OzzVK4SUlSP717zP.
!
!
```

```
Router#show running-config
Building configuration...

Current configuration : 3228 bytes
!
! Last configuration change at 15:27:08 UTC Tue May 26 2020
!
version 15.7
service timestamps debug datetime msec
service timestamps log datetime msec
no service password-encryption
!
hostname Router
!
boot-start-marker
boot-end-marker
!
enable secret 9 $9$h5kK00lYugj8L9$jHWp1AnEk08zVCPzu2.DOKPI806LRxSxpLCGe01w5EA
!
```

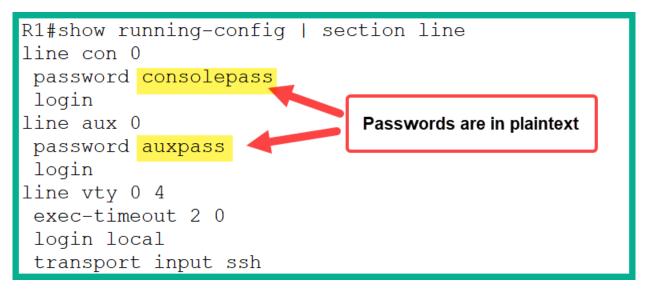

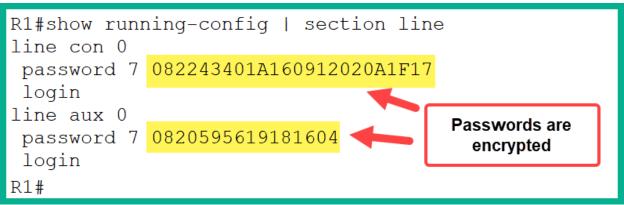

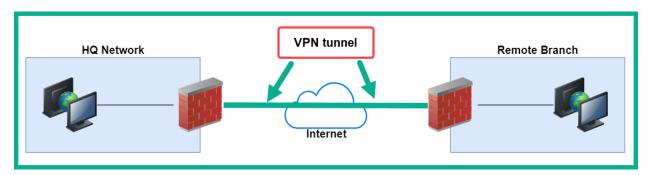

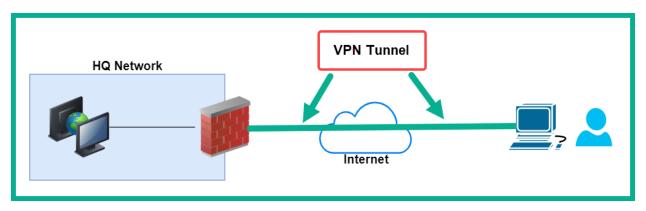

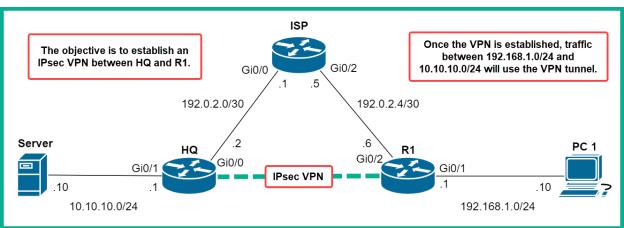

| Device | Interface | IP Address   | Subnet Mask     | Default Gateway |
|--------|-----------|--------------|-----------------|-----------------|
| PC 1   | Fa0       | 192.168.1.10 | 255.255.255.0   | 192.168.1.1     |
| Server | Fa0       | 10.10.10.10  | 255.255.255.0   | 10.10.10.1      |
| R1     | Gi0/1     | 192.168.1.1  | 255.255.255.0   | n/a             |
| KI     | Gi0/2     | 192.0.2.6    | 255.255.255.252 | n/a             |
| 110    | Gi0/1     | 10.10.10.1   | 255.255.255.0   | n/a             |
| HQ     | Gi0/0     | 192.0.2.2    | 255.255.255.252 | n/a             |
| ISP    | Gi0/0     | 192.0.2.1    | 255.255.255.252 | n/a             |
| 134    | Gi0/2     | 192.0.2.5    | 255.255.255.252 | n/a             |

| Technology         | Technology-pa<br>Current | <br>ckage<br>Type       | <br>Technology-package<br>Next reboot |
|--------------------|--------------------------|-------------------------|---------------------------------------|
| ipbase<br>security | ipbasek9<br>securityk9   | Permanent<br>Evaluation | ipbasek9<br>securityk9                |
| uc                 | disable                  | None                    | None                                  |
| data               | disable                  | None                    | None                                  |
| Configuration      | register is 0            | x2102                   |                                       |

## C:\>tracert 10.10.10.10

Tracing route to 10.10.10.10 over a maximum of 30 hops:

| 1 | $1~{ m ms}$ | 0 ms  | 0 ms  | 192.168.1.1 |
|---|-------------|-------|-------|-------------|
| 2 | 11 ms       | 0 ms  | 10 ms | 192.0.2.2   |
| 3 | 11 ms       | 13 ms | 0 ms  | 10.10.10.10 |

Trace complete.

```
R1#show crypto isakmp sa
IPv4 Crypto ISAKMP SA
dst src state conn-id slot status
192.0.2.2 192.0.2.6 QM_IDLE 1076 0 ACTIVE
```

```
R1#show crypto ipsec sa
interface: GigabitEthernet0/2
    Crypto map tag: IPsec-Map, local addr 192.0.2.6

protected vrf: (none)
  local ident (addr/mask/prot/port): (192.168.1.0/255.255.255.0/0/0)
  remote ident (addr/mask/prot/port): (10.10.10.0/255.255.255.0/0/0)
  current_peer 192.0.2.2 port 500
  PERMIT, flags={origin_is_acl,}
  #pkts encaps: 17, #pkts encrypt: 17, #pkts digest: 0
  #pkts decaps: 14, #pkts decrypt: 14, #pkts verify: 0
  #pkts compressed: 0, #pkts decompressed: 0
  #pkts not compressed: 0, #pkts compr. failed: 0
  #pkts not decompressed: 0, #pkts decompress failed: 0
  #send errors 1, #recv errors 0
```

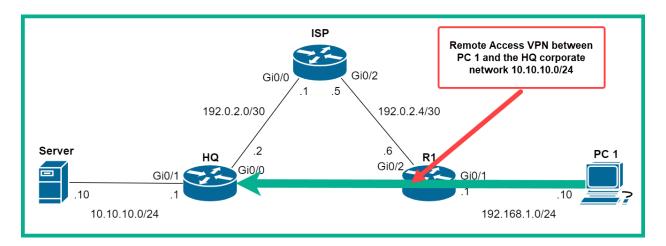

| Device | Interface | IP Address   | Subnet Mask     | Default Gateway |
|--------|-----------|--------------|-----------------|-----------------|
| PC 1   | Fa0       | 192.168.1.10 | 255.255.255.0   | 192.168.1.1     |
| Server | Fa0       | 10.10.10.10  | 255.255.255.0   | 10.10.10.1      |
| D4     | Gi0/1     | 192.168.1.1  | 255.255.255.0   | n/a             |
| R1     | Gi0/2     | 192.0.2.6    | 255.255.255.252 | n/a             |
| 110    | Gi0/1     | 10.10.10.1   | 255.255.255.0   | n/a             |
| HQ     | Gi0/0     | 192.0.2.2    | 255.255.255.252 | n/a             |
| ICD    | Gi0/0     | 192.0.2.1    | 255.255.255.252 | n/a             |
| ISP    | Gi0/2     | 192.0.2.5    | 255.255.255.252 | n/a             |

| <br>Technology | Technology-pa<br>Current         | <br>ckage<br>Type    | <br>Technology-package<br>Next reboot |  |  |  |  |
|----------------|----------------------------------|----------------------|---------------------------------------|--|--|--|--|
| ipbase         | ipbasek9                         | Permanent Evaluation | ipbasek9                              |  |  |  |  |
| security       | securityk9                       |                      | securityk9                            |  |  |  |  |
| uc             | disable                          | None                 | None                                  |  |  |  |  |
| data           | disable                          | None                 | None                                  |  |  |  |  |
| Configuration  | Configuration register is 0x2102 |                      |                                       |  |  |  |  |

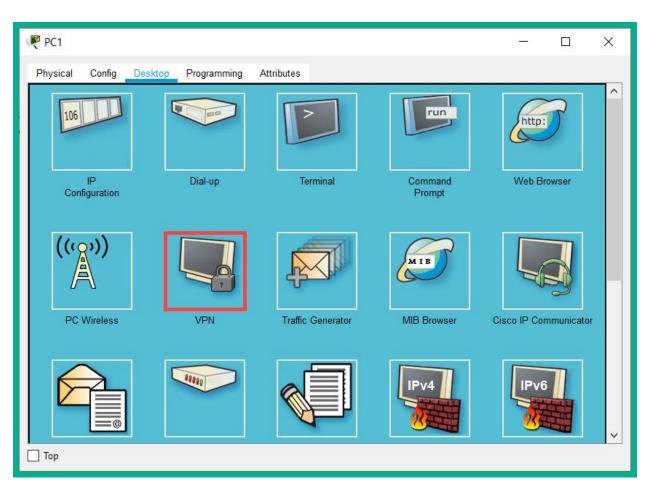

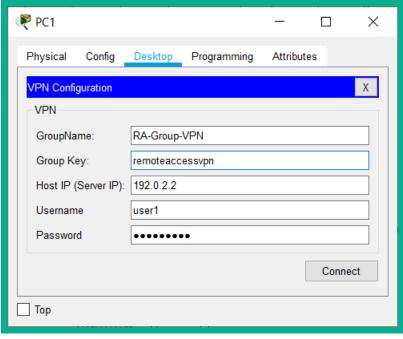

```
C:\>ping 10.10.10.10
Pinging 10.10.10.10 with 32 bytes of data:

Reply from 10.10.10.10: bytes=32 time=1ms TTL=127
Reply from 10.10.10.10: bytes=32 time=1ms TTL=127
Reply from 10.10.10.10: bytes=32 time=1ms TTL=127
Reply from 10.10.10.10: bytes=32 time<1ms TTL=127
Ping statistics for 10.10.10.10:
    Packets: Sent = 4, Received = 4, Lost = 0 (0% loss),
Approximate round trip times in milli-seconds:
    Minimum = 0ms, Maximum = 1ms, Average = 0ms</pre>
```

## **Chapter 13: Implementing Access Control Lists**

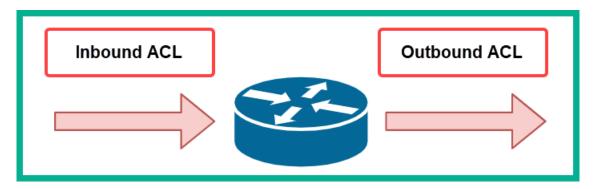

HQ#show ip interface GigabitEthernet 0/2
GigabitEthernet0/2 is up, line protocol is up (connected)
Internet address is 172.16.1.1/24
Broadcast address is 255.255.255.255
Address determined by setup command
MTU is 1500 bytes
Helper address is not set
Directed broadcast forwarding is disabled
Outgoing access list is 10
Inbound access list is Restrict-FTP
Proxy ARP is enabled
Security level is default

HQ#show access-lists 10
Standard IP access list 10
permit host 192.168.1.10
permit 10.1.1.0 0.0.0.255
HQ#

HQ#show access-lists Restrict-FTP
Extended IP access list Restrict-FTP
 deny tcp host 172.16.1.10 any eq ftp
 permit ip any any
HQ#

HQ#show access-lists

Standard IP access list 10

10 permit host 192.168.1.10

20 permit 10.1.1.0 0.0.0.255

Standard IP access list INT Access

10 permit 172.16.1.0 0.0.0.255

Standard IP access list Secure-VTY

10 permit host 172.16.1.10

20 deny any

Extended IP access list Restrict-FTP

10 deny tcp host 172.16.1.10 any eq ftp

20 permit ip any any

HQ#

HQ#show access-lists

Extended IP access list Restrict-FTP

10 deny tcp host 172.16.1.10 any eq ftp

20 permit ip any any

HQ#

|                | Decimal     | Binary   |          |          |          |  |  |
|----------------|-------------|----------|----------|----------|----------|--|--|
| IP Address     | 192.168.1.0 | 11000000 | 10101000 | 00000001 | 00000000 |  |  |
| Wildcard       | 0.0.0.255   | 00000000 | 00000000 | 11111111 | 11111111 |  |  |
| Result Address | 192.168.0.0 | 11000000 | 10101000 | 00000000 | 00000000 |  |  |

|                | Decimal     | Binary   |          |          |          |  |  |
|----------------|-------------|----------|----------|----------|----------|--|--|
| IP Address     | 172.16.10.1 | 10101100 | 00010000 | 00001010 | 00000001 |  |  |
| Wildcard       | 0.0.0.0     | 00000000 | 00000000 | 00000000 | 00000000 |  |  |
| Result Address | 172.16.10.1 | 10101100 | 00010000 | 00001010 | 0000001  |  |  |

| <b>Broadcast Address</b> | 255          | 255 | 255 | 255 |
|--------------------------|--------------|-----|-----|-----|
| Subnet Mask              | <b>–</b> 255 | 255 | 255 | 0   |
| Wildcard Mask            | 0            | 0   | 0   | 255 |
|                          |              |     |     |     |

| Broadcast Address | 255 | 255 | 255 | 255 |
|-------------------|-----|-----|-----|-----|
| Subnet Mask       | 255 | 255 | 255 | 240 |
| Wildcard Mask     | 0   | 0   | 0   | 15  |
|                   |     |     |     |     |

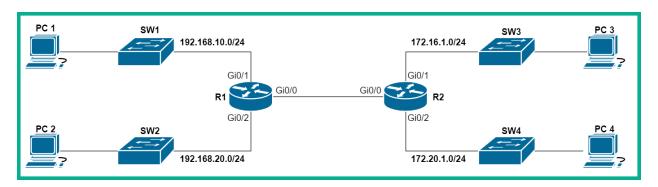

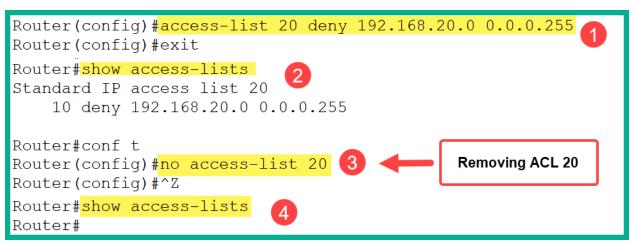

```
Router(config)#access-list 20 deny 192.168.20.0 0.0.0.255
Router(config)#<mark>interface GigabitEthernet 0/1</mark>
Router(config-if)#ip access-group 20 in
Router(config-if)#exit
```

```
Router(config)#ip access-list standard Named-STD-ACL
Router(config-std-nacl)#permit 192.168.10.0 0.0.0.255
Router(config-std-nacl)#exit
Router(config)#interface GigabitEthernet 0/2
Router(config-if)#ip access-group Named-STD-ACL in
Router(config-if)#exit
```

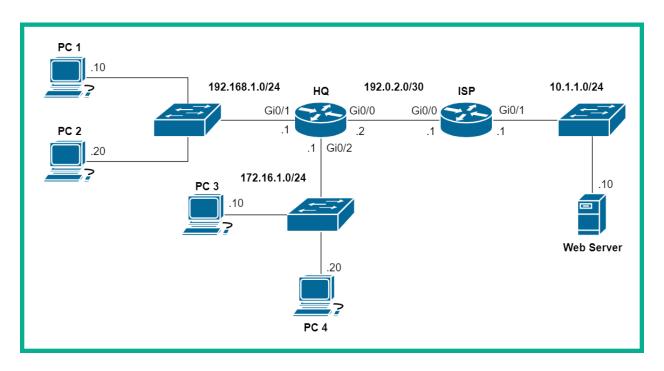

| Device | Interface | IP Address   | Subnet Mask     | Default Gateway |
|--------|-----------|--------------|-----------------|-----------------|
| PC 1   | Fa0       | 192.168.1.10 | 255.255.255.0   | 192.168.1.1     |
| PC 2   | Fa0       | 192.168.1.20 | 255.255.255.0   | 192.168.1.1     |
| PC 3   | Fa0       | 172.16.1.10  | 255.255.255.0   | 172.16.1.1      |
| PC 4   | Fa0       | 172.16.1.20  | 255.255.255.0   | 172.16.1.1      |
| Server | Fa0       | 10.1.1.10    | 255.255.255.0   | 10.1.1.1        |
|        | Gi0/0     | 192.0.2.2    | 255.255.255.252 |                 |
| HQ     | Gi0/1     | 192.168.1.1  | 255.255.255.0   |                 |
|        | Gi0/2     | 172.16.1.1   | 255.255.255.0   |                 |
| ISP    | Gi0/0     | 192.0.2.1    | 255.255.255.252 |                 |
| 154    | Gi0/1     | 10.1.1.1     | 255.255.255.0   |                 |

```
HQ#show access-lists
Standard IP access list 10
     10 permit host 192.168.1.10
     20 permit 10.1.1.0 0.0.0.255
HQ#
```

```
HQ#show ip interface gigabitethernet 0/2
GigabitEthernet0/2 is up, line protocol is up (connected)
Internet address is 172.16.1.1/24
Broadcast address is 255.255.255
Address determined by setup command
MTU is 1500 bytes
Helper address is not set
Directed broadcast forwarding is disabled
Outgoing access list is 10
Inbound access list is not set
Proxy ARP is enabled
```

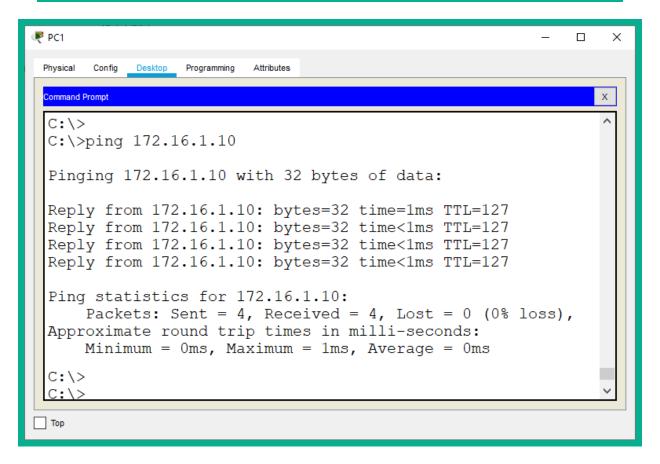

```
Physical Config Desktop Programming Attributes

Command Prompt

Packet Tracer PC Command Line 1.0

C:\>ping 172.16.1.10

Pinging 172.16.1.10 with 32 bytes of data:

Reply from 192.168.1.1: Destination host unreachable.

Reply from 192.168.1.1: Destination host unreachable.

Reply from 192.168.1.1: Destination host unreachable.

Reply from 192.168.1.1: Destination host unreachable.

Ping statistics for 172.16.1.10:

Packets: Sent = 4, Received = 0, Lost = 4 (100% loss),

C:\>
```

```
HQ#show access-lists
Standard IP access list 10
      10 permit host 192.168.1.10 (4 match(es))
      20 permit 10.1.1.0 0.0.0.255
HQ#
```

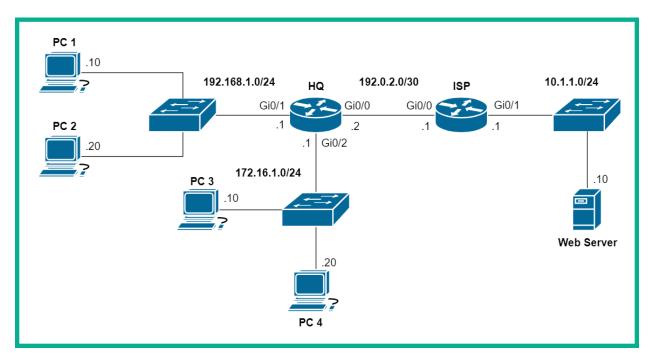

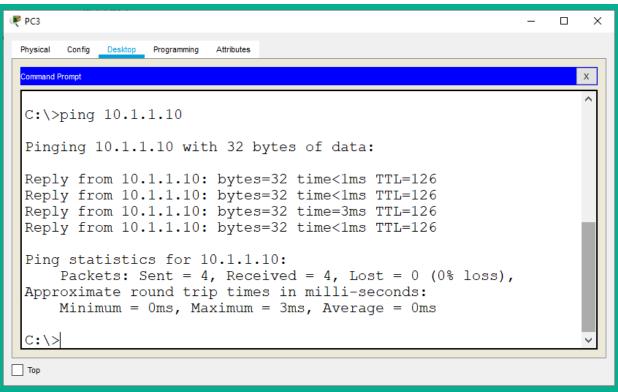

```
PC1
                                                             П
 Physical Config Desktop Programming
                         Attributes
 Command Prompt
 Packet Tracer PC Command Line 1.0
 C:\>ping 10.1.1.10
 Pinging 10.1.1.10 with 32 bytes of data:
 Reply from 192.168.1.1: Destination host unreachable.
 Reply from 192.168.1.1: Destination host unreachable.
 Reply from 192.168.1.1: Destination host unreachable.
 Reply from 192.168.1.1: Destination host unreachable.
 Ping statistics for 10.1.1.10:
     Packets: Sent = 4, Received = 0, Lost = 4 (100% loss),
 C:\>
Тор
```

```
HQ#show ip interface gigabitEthernet 0/0
GigabitEthernet0/0 is up, line protocol is up (connected)
Internet address is 192.0.2.2/30
Broadcast address is 255.255.255
Address determined by setup command
MTU is 1500 bytes
Helper address is not set
Directed broadcast forwarding is disabled
Outgoing access list is INT_Access
Inbound access list is not set
Proxy ARP is enabled
Security level is default
```

```
HQ#show access-lists
Standard IP access list 10
     10 permit host 192.168.1.10
     20 permit 10.1.1.0 0.0.0.255 (4 match(es))
Standard IP access list INT_Access
     10 permit 172.16.1.0 0.0.0.255 (8 match(es))
HQ#
```

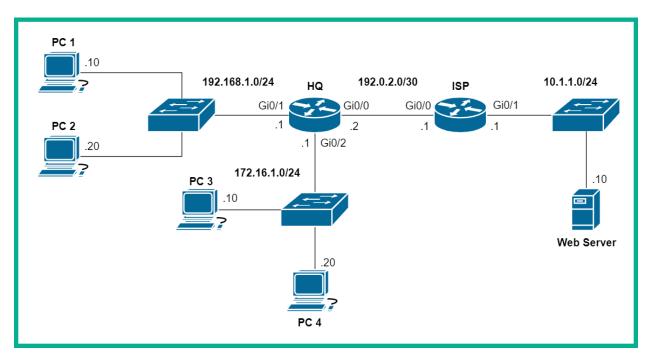

```
ip access-list standard Secure-VTY
permit host 172.16.1.10
deny any
remark Securing incoming connections on VTY lines
line con 0
line aux 0
line vty 0 4
access-class Secure-VTY in
login local
                                       ACL applied under
transport input ssh
                                        the VTY lines
line vty 5 15
 access-class Secure-VTY in
login local
transport input ssh
```

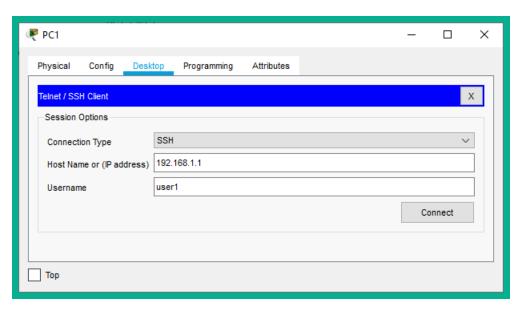

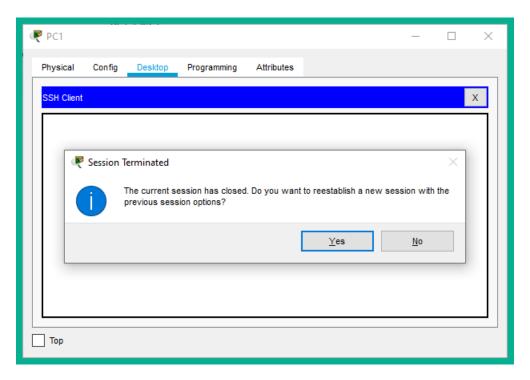

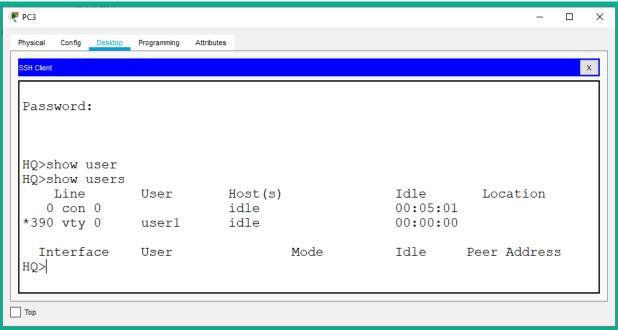

```
HQ#show access-lists
Standard IP access list 10
    10 permit host 192.168.1.10
    20 permit 10.1.1.0 0.0.0.255
Standard IP access list INT_Access
    10 permit 172.16.1.0 0.0.0.255
Standard IP access list Secure-VTY
    10 permit host 172.16.1.10 (2 match(es))
    20 deny any (32 match(es))

HQ#
```

```
Router(config) #ip access-list extended Ext-ACL
Router(config-ext-nacl) #permit tcp 192.168.1.0 0.0.0.255 172.16.1.0 0.0.0.255 eq 20
Router(config-ext-nacl) #permit tcp 192.168.1.0 0.0.0.255 172.16.1.0 0.0.0.255 eq 21
Router(config-ext-nacl) #exit
Router(config) #interface GigabitEthernet 0/2
Router(config-if) #ip access-group Ext-ACL in
Router(config-if) #exit
```

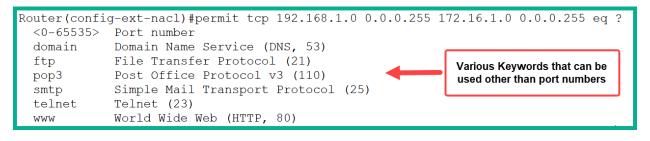

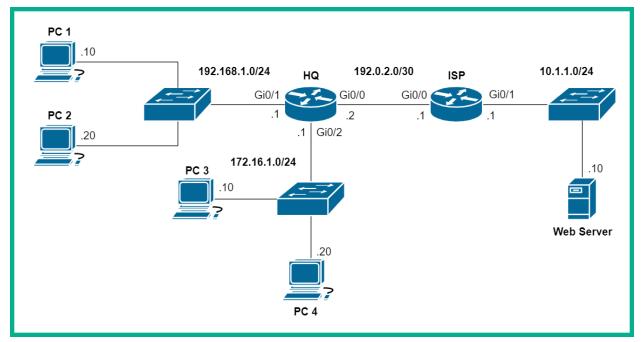

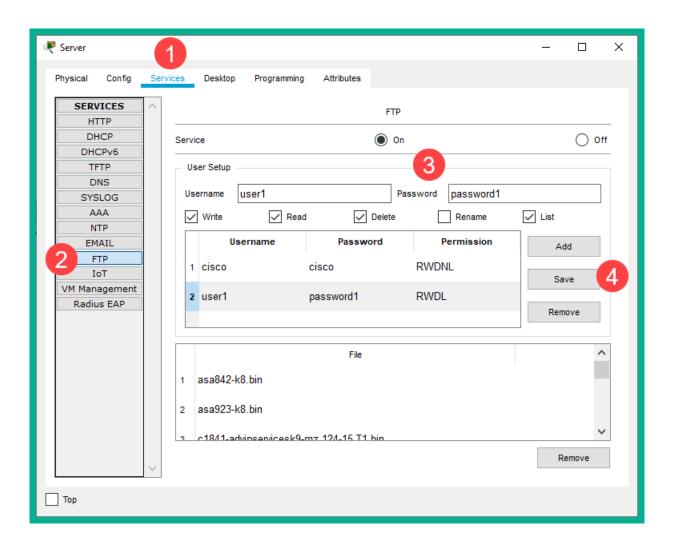

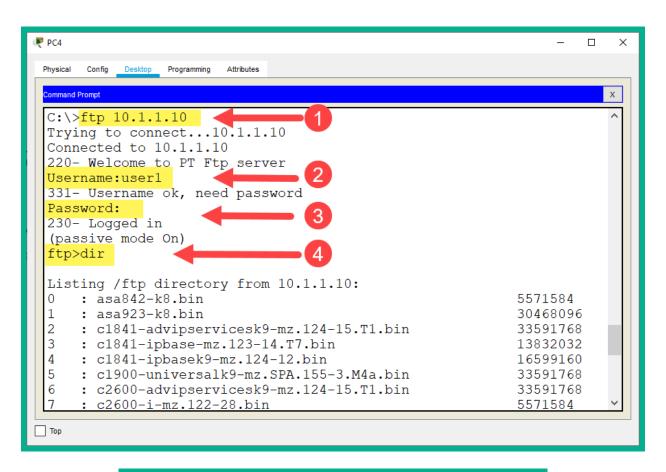

```
HQ#show access-lists Restrict-FTP
Extended IP access list Restrict-FTP
deny tcp host 172.16.1.10 any eq ftp
deny tcp host 172.16.1.10 any eq 20
permit ip any any

HQ#
```

```
₹ PC3
                                                             П
 Physical Config Desktop Programming
 Command Prompt
 U:\>
 C:\>ping 10.1.1.10
 Pinging 10.1.1.10 with 32 bytes of data:
 Reply from 10.1.1.10: bytes=32 time<1ms TTL=126
 Reply from 10.1.1.10: bytes=32 time<1ms TTL=126
 Reply from 10.1.1.10: bytes=32 time<1ms TTL=126
 Reply from 10.1.1.10: bytes=32 time=1ms TTL=126
 Ping statistics for 10.1.1.10:
      Packets: Sent = 4, Received = 4, Lost = 0 (0% loss),
 Approximate round trip times in milli-seconds:
     Minimum = 0ms, Maximum = 1ms, Average = 0ms
 C:\>ftp 10.1.1.10
 Trying to connect...10.1.1.10
 %Error opening ftp://10.1.1.10/ (Timed out)
  (Disconnecting from ftp server)
 C:\>
 Тор
```

```
PC4
          Desktop Programming
                       Attributes
 C:\>ping 10.1.1.10
 Pinging 10.1.1.10 with 32 bytes of data:
 Reply from 10.1.1.10: bytes=32 time<1ms TTL=126
 Reply from 10.1.1.10: bytes=32 time=1ms TTL=126
 Reply from 10.1.1.10: bytes=32 time<1ms TTL=126
 Reply from 10.1.1.10: bytes=32 time<1ms TTL=126
 Ping statistics for 10.1.1.10:
     Packets: Sent = 4, Received = 4, Lost = 0 (0% loss),
 Approximate round trip times in milli-seconds:
     Minimum = 0ms, Maximum = 1ms, Average = 0ms
 C:\>ftp 10.1.1.10
 Trying to connect...10.1.1.10
 Connected to 10.1.1.10
 220- Welcome to PT Ftp server
 Username:user1
 331- Username ok, need password
 Password:
 230- Logged in
 (passive mode On)
 ftp>
```

```
HQ#show access-lists Restrict-FTP
Extended IP access list Restrict-FTP
deny tcp host 172.16.1.10 any eq ftp (24 match(es))
deny tcp host 172.16.1.10 any eq 20
permit ip any any (11 match(es))
```

**Chapter 14: Implementing Layer 2 and Wireless Security** 

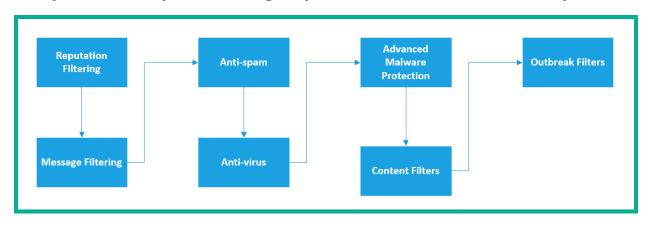

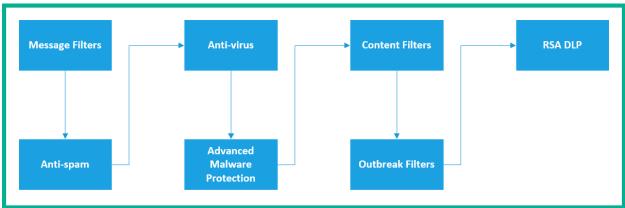

| Layer | OSI Model    | TCP/IP Stack | Layer |
|-------|--------------|--------------|-------|
| 7     | Application  |              |       |
| 6     | Presentation | Application  | 5     |
| 5     | Session      |              |       |
| 4     | Transport    | Transport    | 4     |
| 3     | Network      | Internet     | 3     |
| 2     | Data Link    | Data Link    | 2     |
| 1     | Physical     | Physical     | 1     |

#### SW1#show mac address-table dynamic Mac Address Table Vlan Type Ports Mac Address 10 0006.2a88.7218 DYNAMIC Fa0/24 10 00d0.ffbc.7202 DYNAMIC Fa0/24 00e0.b098.d202 10 DYNAMIC Fa0/1 Fa0/24 DYNAMIC 20 0006.2a88.7218 20 00d0.ffbc.7202 DYNAMIC Fa0/24 00e0.f72b.9a51 20 DYNAMIC Fa0/2 30 0006.2a88.7218 DYNAMIC Fa0/24 00d0.ffbc.7202 DYNAMIC Fa0/24 30 SW1#

Switch#show mac address-table count

Mac Entries for Vlan 1:

Dynamic Address Count : 0 Static Address Count : 0 Total Mac Addresses : 0

Total Mac Address Space Available: 77818696

Switch#

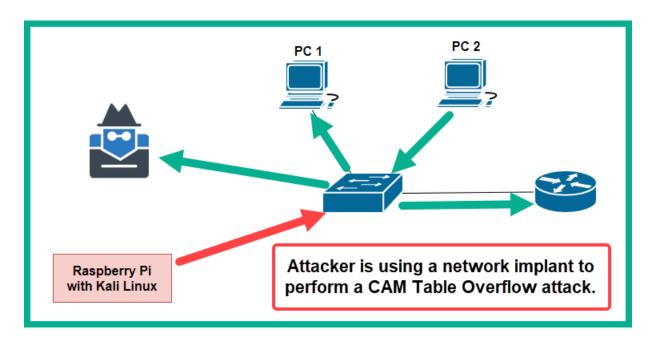

#### root@kali:~# macof -i eth0

e1:80:f9:45:98:9 6:52:70:39:eb:a1 0.0.0.0.19006 > 0.0.0.4320: S 710988111:710988111(0) win 512 1c:c:8a:50:21:a7 e8:31:d7:2d:1e:37 0.0.0.0.35536 > 0.0.0.0.48231: S 1540156923:1540156923(0) win 512 ca:40:59:65:9e:45 9:df:d7:39:65:12 0.0.0.0.16661 > 0.0.0.0.43605: S 1569897595:1569897595(0) win 512 a5:1d:98:6a:e8:60 1e:14:46:61:b4:93 0.0.0.0.61026 > 0.0.0.0.52498: S 1701381115:1701381115(0) win 512 5e:fd:d1:5e:a:46 4e:0:e6:10:ef:3b 0.0.0.0.42122 > 0.0.0.0.34809: S 1692649512:1692649512(0) win 512 75:43:94:29:2f:53 3e:36:b2:7d:eb:85 0.0.0.0.63383 > 0.0.0.0.9898: S 1183917742:1183917742(0) win 512 7d:be:f8:53:7c:75 c2:c4:cc:2d:da:7 0.0.0.0.24670 > 0.0.0.0.30611: S 976029769:976029769(0) win 512 ae:9d:f7:43:a6:1e 5a:7:73:8:d9:f2 0.0.0.0.25470 > 0.0.0.0.32543: S 210634849:210634849(0) win 512 c2:a7:af:45:f8:81 5f:d8:59:b:63:21 0.0.0.0.58444 > 0.0.0.0.32543: S 210634849:210634849(0) win 512 a6:c0:7c:50:6e:2 31:2f:d7:17:b2:3 0.0.0.0.63764 > 0.0.0.0.60069: S 611132256:611132256(0) win 512 7:b1:61:3:74:29 10:f6:20:64:36:c4 0.0.0.0.53548 > 0.0.0.0.32715: S 294560344:294560344(0) win 512

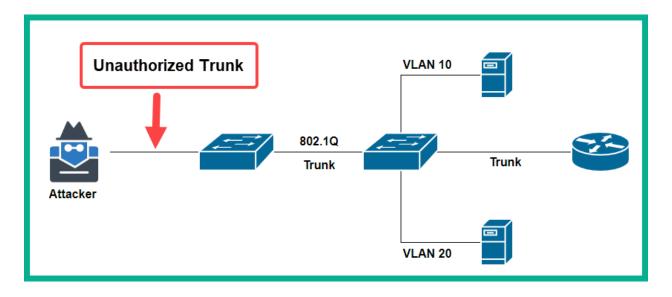

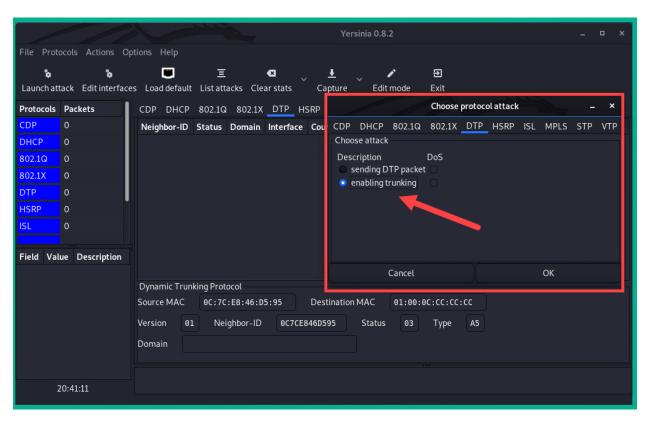

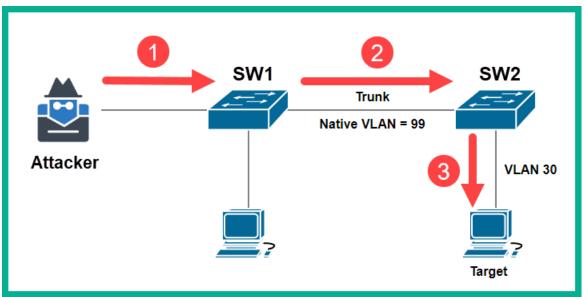

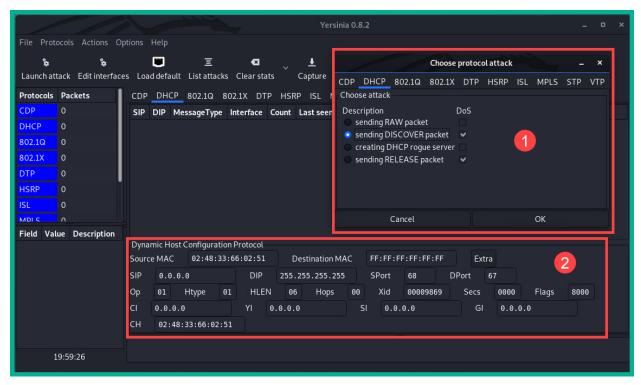

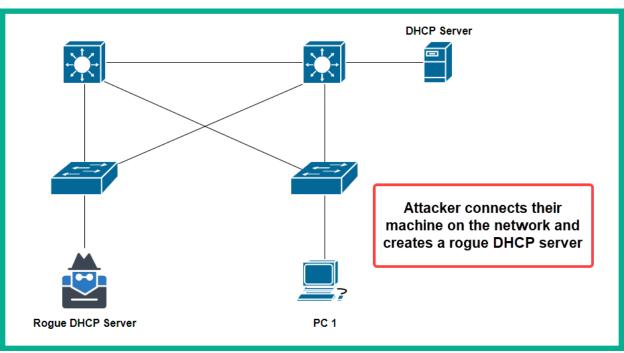

| Interface: 172.16.17.11 0x1a Internet Address Physical Address Type 172.16.17.2 f8-54-b8 dynamic 172.16.17.6 f8-54-b8 dynamic 172.16.17.18 9c-3d-cf dynamic 172.16.17.255 ff-ff-ff static 224.0.0.22 01-00-5e static |
|----------------------------------------------------------------------------------------------------|
| 172.16.17.2       f8-54-b8       dynamic         172.16.17.6       f8-54-b8       dynamic         172.16.17.18       9c-3d-cf       dynamic         172.16.17.255       ff-ff-ff       static                        |
| 172.16.17.6 f8-54-b8 dynamic<br>172.16.17.18 9c-3d-cf dynamic<br>172.16.17.255 ff-ff-ff static                                                                                                    |
| 172.16.17.18 9c-3d-cf dynamic<br>172.16.17.255 ff-ff-ff static                                                                                                    |
| 172.16.17.255 ff-ff-ff static                                                                                                    |
|                                                                                                    |
| 224 0 0 22 01-00-5e static                                                                                                    |
| 2241010122 01 00 30                                                                                                    |
| 224.0.0.251 01-00-5e static                                                                                                    |
| 224.0.0.252 01-00-5e static                                                                                                    |
| 239.255.255.250 01-00-5e static                                                                                                    |
| 255.255.255.255 ff-ff-ff static                                                                                                    |
|                                                                                                    |
| C:\>                                                                                                    |

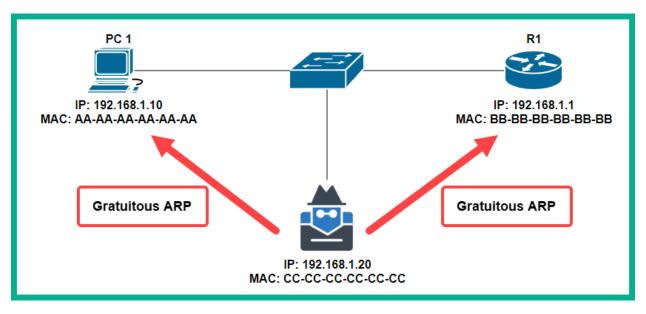

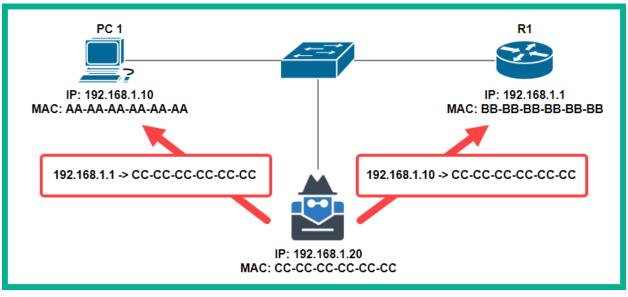

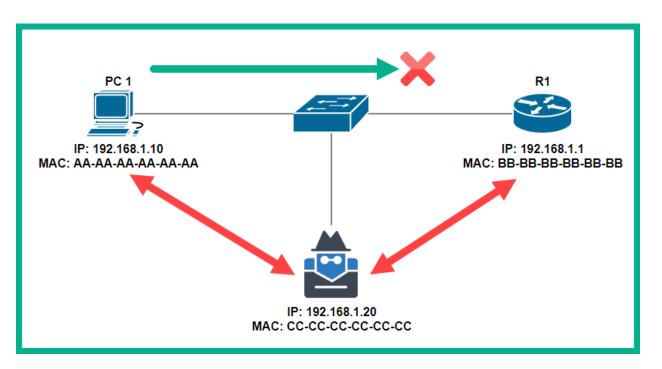

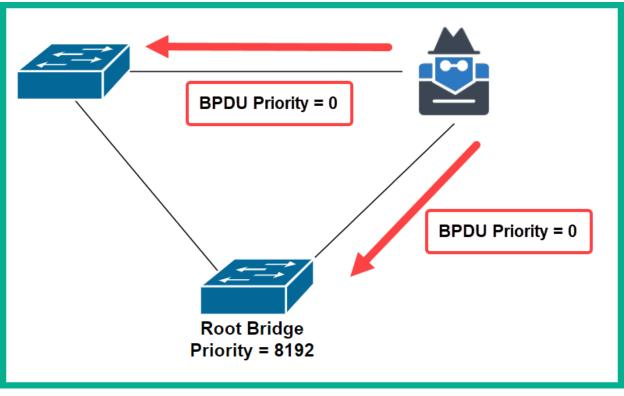

```
CDP Capture.pcapng [CiscolOSv15.7(3)M3(R)-1 Gi0/0 to CiscolOSvL215.2.1(R)-1 Gi0/0]
File Edit View Go Capture Analyze Statistics Telephony Wireless Tools Help
cdp
                                                                                                                                 X -> +
                  Source
                                          Destination
                                                                          Length Info
         5 11.927... 0c:e6:15:d9:85:00
                                         CDP/VTP/DTP/PAgP/UDLD CDP
                                                                           356 Device ID: R1 Port ID: GigabitEthernet0/0
         7 13.261... 0c:e6:15:d9:85:00
                                         CDP/VTP/DTP/PAgP/UDLD CDP
                                                                           356 Device ID: R1 Port ID: GigabitEthernet0/0
         8 15.963... 0c:e6:15:f8:51:00
                                         CDP/VTP/DTP/PAgP/UDLD CDP
                                                                           428 Device ID: Switch Port ID: GigabitEthernet0/0
  Frame 7: 356 bytes on wire (2848 bits), 356 bytes captured (2848 bits) on interface -, id 0
  IEEE 802.3 Ethernet
  Logical-Link Control
 Cisco Discovery Protocol
    Version: 2
    TTL: 180 seconds
    Checksum: 0x1311 [correct]
    [Checksum Status: Good]

→ Device ID: R1

      Type: Device ID (0x0001)
      Length: 6
      Device ID: R1
  Software Version
      Type: Software version (0x0005)
      Length: 250
      Software version: Cisco IOS Software, IOSv Software (VIOS-ADVENTERPRISEK9-M), Version 15.7(3)M3, RELEASE SOFTWARE (fc2)
       Software version: Technical Support: http://www.cisco.com/techsupport
      Software version: Copyright (c) 1986-2018 by Cisco Systems, Inc.
      Software version: Compiled Wed 01-Aug-18 16:45 by prod_rel_team
  > Platform: Cisco
  Addresses
      Type: Addresses (0x0002)
      Length: 17
      Number of addresses: 1
     IP address: 192.168.1.1
   > Port ID: GigabitEthernet0/0
  > Capabilities
   > Management Addresses
Cisco Discovery Protocol: Protocol
                                                                                                         Packets: 28 · Disp) (0.0%)
                                                                                                                                Profile: Default
```

```
Switch(config)#interface FastEthernet 0/1
Switch(config-if)#shutdown
Switch(config-if)#exit
Switch#show ip interface brief
Interface
                       IP-Address
                                        OK? Method Status
                                                                          Protocol
FastEthernet0/1
                       unassigned
                                        YES manual administratively down down
FastEthernet0/2
                       unassigned
                                        YES manual down
                                                                          down
FastEthernet0/3
                       unassigned
                                        YES manual down
                                                                          down
```

```
Switch(config)#interface range FastEthernet 0/5 - FastEthernet 0/10
Switch(config-if-range)#shutdown
Switch(config-if-range)#exit
Switch(config)#exit
Switch#
%SYS-5-CONFIG I: Configured from console by console
Switch#show ip interface brief | include administratively
FastEthernet0/1
                       unassigned YES manual administratively down down
FastEthernet0/5
                       unassigned
                                      YES manual administratively down down
FastEthernet0/6
                       unassigned
                                      YES manual administratively down down
FastEthernet0/7
                       unassigned
                                      YES manual administratively down down
FastEthernet0/8
                       unassigned
                                       YES manual administratively down down
FastEthernet0/9
                       unassigned
                                      YES manual administratively down down
FastEthernet0/10
                       unassigned
                                       YES manual administratively down down
Switch#
```

Switch#show port-security interface fastEthernet 0/1 Port Security : Enabled Port Status : Secure-up Violation Mode : Shutdown Aging Time : 0 mins Aging Type : Absolute SecureStatic Address Aging : Disabled Maximum MAC Addresses : 1 Total MAC Addresses 0 Configured MAC Addresses : 0 Sticky MAC Addresses : 0000.0000.0000:0 Last Source Address: Vlan Security Violation Count Switch#

Switch#show port-security interface GigabitEthernet 0/1 Port Security : Enabled Port Status : Secure-up Violation Mode : Shutdown Aging Time Aging Type : 0 mins : Absolute SecureStatic Address Aging : Disabled Maximum MAC Addresses Total MAC Addresses Configured MAC Addresses : 1 : 1 Sticky MAC Addresses Last Source Address:Vlan : bad4.e05d.fbdf:1 Security Violation Count : 0 |Switch#

```
Switch#show port-security
Secure Port MaxSecureAddr CurrentAddr SecurityViolation Security Action
(Count) (Count)

Gi0/1 2 2 0 Shutdown

Total Addresses in System (excluding one mac per port) : 1
Max Addresses limit in System (excluding one mac per port) : 4096
Switch#
```

```
Switch#show running-config | begin interface interface GigabitEthernet0/0 negotiation auto ! interface GigabitEthernet0/1 switchport mode access switchport port-security maximum 2 switchport port-security mac-address sticky switchport port-security mac-address b881.98d3.b223 switchport port-security mac-address sticky bad4.e05d.fbdf switchport port-security negotiation auto !
```

```
Switch#show port-security interface GigabitEthernet 0/1
Port Security
                             Enabled
Port Status
                             Secure-up
Violation Mode
                             Shutdown
                            5 mins
Aging Time
                            Inactivity
Aging Type
SecureStatic Address Aging : Disabled
Maximum MAC Addresses
Total MAC Addresses
                             2
Configured MAC Addresses
                           : 1
Sticky MAC Addresses
                             1
                           : bad4.e05d.fbdf:1
Last Source Address:Vlan
Security Violation Count
Switch#
```

```
Switch#show port-security interface GigabitEthernet 0/1
                           : Enabled
Port Security
Port Status
                             Secure-up
Violation Mode
                           : Restrict
Aging Time
                            5 mins
                            Inactivity
Aging Type
SecureStatic Address Aging : Disabled
Maximum MAC Addresses
Total MAC Addresses
                           : 1
Configured MAC Addresses
Sticky MAC Addresses
Last Source Address:Vlan : bad4.e05d.fbdf:1
Security Violation Count
Switch#
```

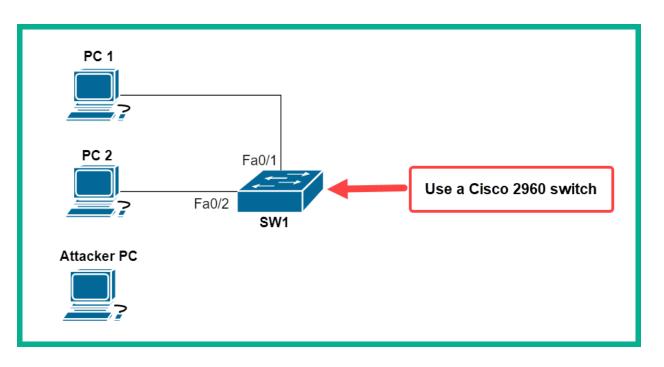

| Device      | Interface | IP Address  | Subnet Mask   | Default Gateway |
|-------------|-----------|-------------|---------------|-----------------|
| PC 1        | Fa0       | 172.16.1.10 | 255.255.255.0 | 172.16.1.1      |
| PC 2        | Fa0       | 172.16.1.20 | 255.255.255.0 | 172.16.1.1      |
| Attacker PC | Fa0       | 172.16.1.30 | 255.255.255.0 | 172.16.1.1      |

SW1#show port-security interface fastEthernet 0/2

Port Security : Enabled Port Status : Secure-up Violation Mode : Shutdown Aging Time : 0 mins Aging Type : Absolute SecureStatic Address Aging : Disabled

Maximum MAC Addresses : 1 Total MAC Addresses : 1 Configured MAC Addresses : 0 Sticky MAC Addresses : 1
Last Source Address: Vlan : 0001.C9BA.5B83:1
Security Violation Count : 0

SW1#

```
SW1#show running-config
Building configuration...

Current configuration: 1629 bytes
!
!
interface FastEthernet0/1
switchport mode access
switchport port-security
switchport port-security mac-address sticky
switchport port-security mac-address sticky
switchport port-security mac-address sticky
!
interface FastEthernet0/2
switchport mode access
switchport port-security
switchport port-security
switchport port-security mac-address sticky
switchport port-security mac-address sticky
switchport port-security mac-address sticky
switchport port-security mac-address sticky
switchport port-security mac-address sticky
switchport port-security mac-address sticky
switchport port-security mac-address sticky
switchport port-security mac-address sticky 0001.C9BA.5B83
!
```

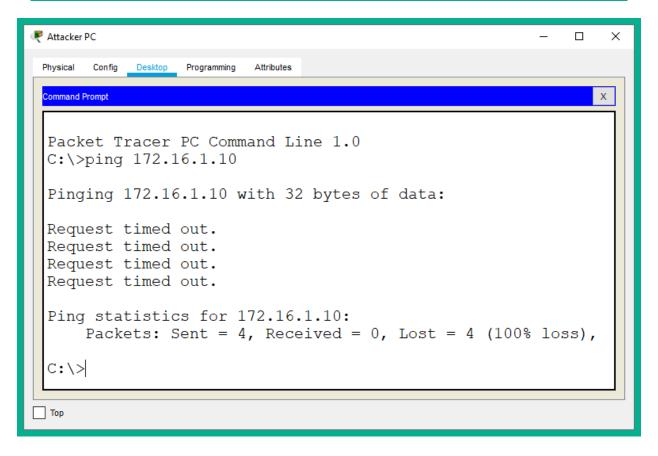

SW1#show port-security interface fastEthernet 0/2 Port Security : Enabled Port Status : Secure-shutdown Violation Mode : Shutdown Aging Time : 0 mins Aging Type : Absolute SecureStatic Address Aging : Disabled Maximum MAC Addresses Total MAC Addresses : 0 Configured MAC Addresses Sticky MAC Addresses : 1 Last Source Address:Vlan : 00E0.F9E9.5E39:1 Security Violation Count : 1 SW1#

| SW1#show i | nterfaces sta | itus         |      |      |        |    |      |              |
|------------|---------------|--------------|------|------|--------|----|------|--------------|
| Port       | Name          | Status       | Vlan |      | Duplex | Sp | eed  | Type         |
| Fa0/1      |               | connected    | 1    |      | auto   | au | ito  | 10/100BaseTX |
| Fa0/2      |               | err-disabled | 1    |      | auto   | au | ito  | 10/100BaseTX |
| Fa0/3      |               | disabled 1   |      | auto | au     | to | 10/1 | L00BaseTX    |
| Fa0/4      |               | disabled 1   |      | auto | au     | to | 10/1 | L00BaseTX    |
| Fa0/5      |               | disabled 1   |      | auto | au'    | to | 10/1 | L00BaseTX    |

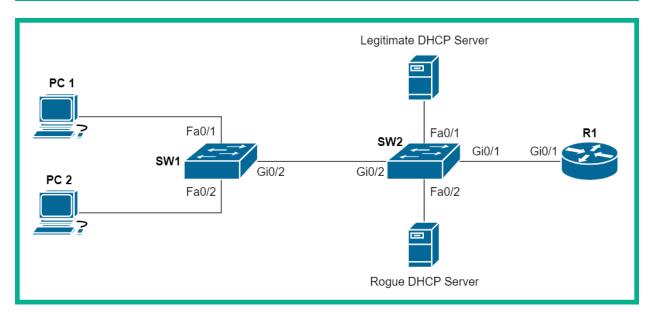

| Device            | Interface | IP Address   | Subnet Mask   | Default Gateway |  |  |
|-------------------|-----------|--------------|---------------|-----------------|--|--|
| PC 1              | Fa0       | DHCP         |               |                 |  |  |
| PC 2              | Fa0       | DHCP         |               |                 |  |  |
| DHCP Server       | Fa0       | 172.16.1.100 | 255.255.255.0 | 172.16.1.1      |  |  |
| Rogue DHCP Server | Fa0       | 172.16.1.110 | 255.255.255.0 | 172.16.1.1      |  |  |
| R1                | Gi0/1     | 172.16.1.1   | 255.255.255.0 |                 |  |  |

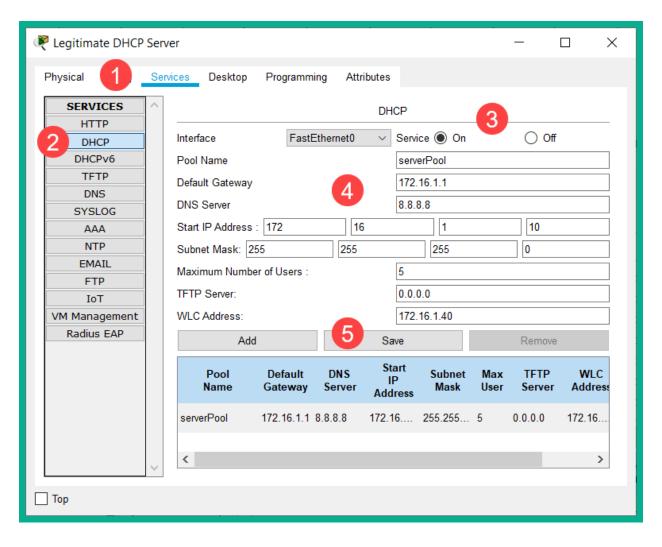

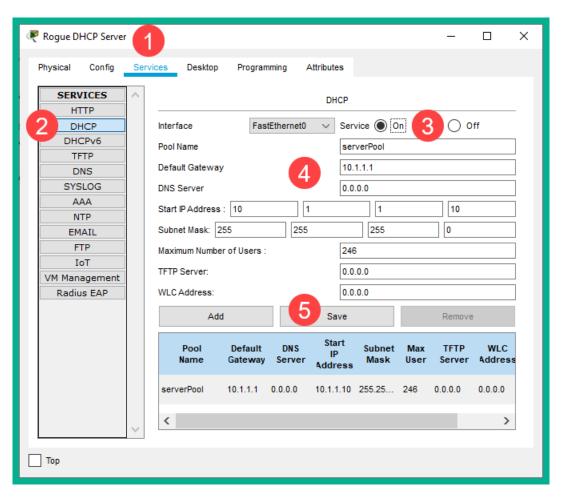

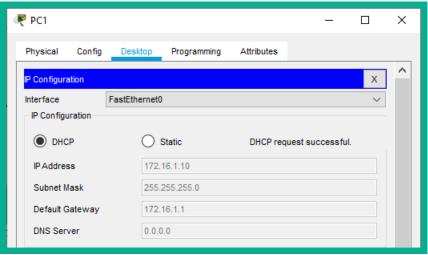

SW1#show ip dhcp snooping Switch DHCP snooping is enabled DHCP snooping is configured on following VLANs: Insertion of option 82 is enabled Option 82 on untrusted port is not allowed Verification of hwaddr field is enabled Interface Trusted Rate limit (pps) FastEthernet0/2 unlimited no FastEthernet0/1 unlimited no GigabitEthernet0/2 yes unlimited SW1#

| SW1#show ip dhcp sn<br>MacAddress                                      | ooping binding<br>IpAddress | Lease(sec)     | Type                           | VLAN   | Interface                          |
|------------------------------------------------------------------------|-----------------------------|----------------|--------------------------------|--------|------------------------------------|
| 00:01:C9:BA:5B:83<br>00:01:96:6B:B9:5A<br>Total number of bing<br>SW1# | 172.16.1.10                 | 86400<br>86400 | dhcp-snooping<br>dhcp-snooping | 1<br>1 | FastEthernet0/2<br>FastEthernet0/1 |

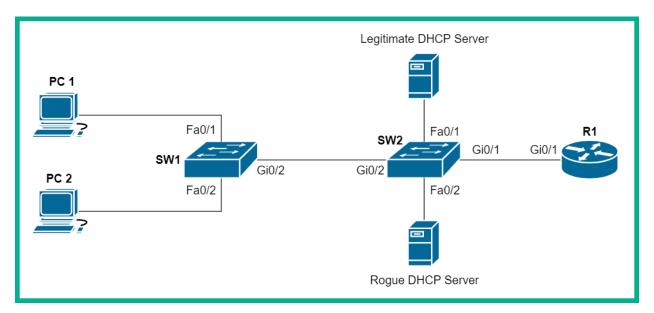

| Vlan | Configuration     | Operation  | ACL Match      | Static ACL            |
|------|-------------------|------------|----------------|-----------------------|
| 1    | Enabled           | Inactive   |                |                       |
| Vlan | ACL Logging       | DHCP Logg  | ing Probe      | Logging               |
| 1    | Deny              | Deny       | Off            |                       |
| Vlan | Forwarded         | Dropped    | DHCP Drops     | ACL Drops             |
| 1    | 0                 | 0          | 0              | 0                     |
| Vlan | DHCP Permits A    | CL Permits | Probe Permits  | Source MAC Failures   |
| 1    | 0                 | 0          | 0              | 0                     |
| Vlan | Dest MAC Failures | IP Valid   | ation Failures | Invalid Protocol Data |
| 1    | 0                 |            | 0              | 0                     |

SW1#show ip arp inspection vlan 1 Source Mac Validation : Enabled Destination Mac Validation : Enabled IP Address Validation : Enabled Configuration Operation ACL Match ACL Match Static ACL Vlan \_\_\_\_ \_\_\_\_\_ 1 Enabled Inactive Vlan ACL Logging DHCP Logging Probe Logging 1 Off Deny Deny SW1#

|                         | Wireless-N Broadband Router WRT16 |            |                  |                     |                          |                   | WRT160N |
|-------------------------|-----------------------------------|------------|------------------|---------------------|--------------------------|-------------------|---------|
| Wireless                | Setup                             | Wireless   | Security         | Access Restrictions | Applications &<br>Gaming | Administration    | Status  |
|                         | Basic Wireless Setti              | ngs   Wire | eless Security   | Wireless MAC Filter | Advanced                 | Wireless Settings |         |
| Basic Wireless Settings |                                   |            |                  |                     |                          |                   |         |
|                         | Configuration View:               | ● M        | Ianual O Wi-Fi   | Protected Setup     |                          | <u>Help</u>       |         |
|                         | Network Mode:                     | Wirele     | ess-N Only 🗸     |                     |                          |                   |         |
|                         | Network Name (SSID                |            |                  |                     |                          |                   |         |
|                         | Channel Width:<br>Channel:        | Auto       | (20MHz or 40MHz) | ~                   |                          |                   |         |
|                         | SSID Broadcast:                   |            | nabled Disabl    | ed                  |                          |                   |         |
|                         |                                   |            |                  |                     |                          |                   | cisco.  |
|                         | Save Settings Cancel Changes      |            |                  |                     |                          |                   | CISCO.  |

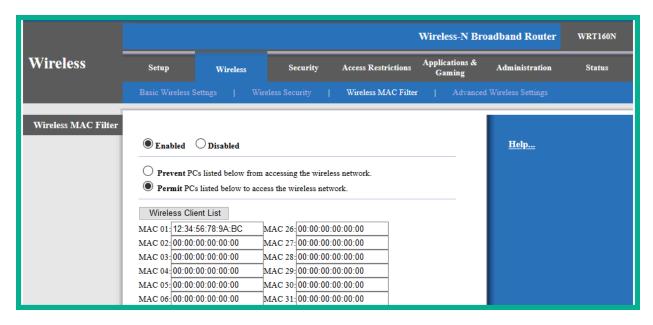

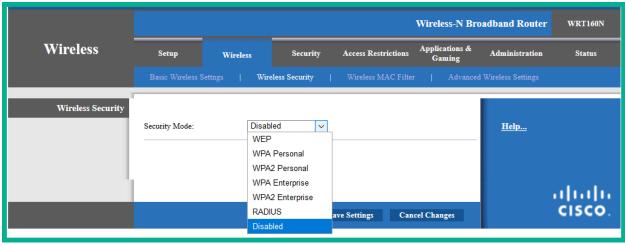

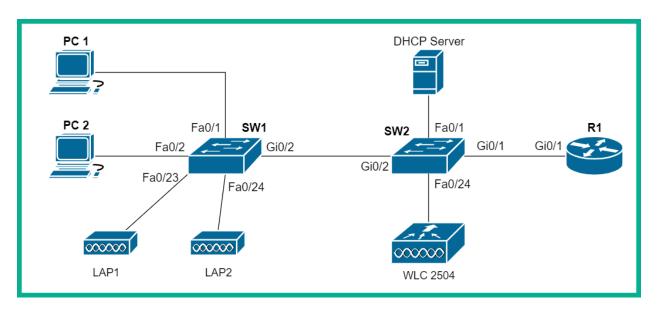

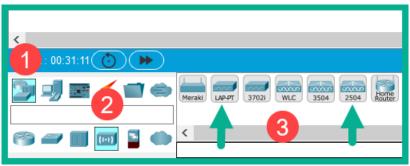

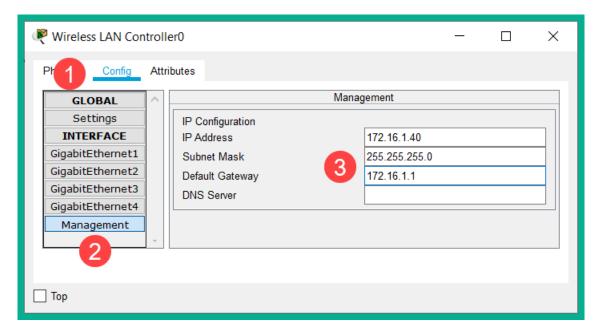

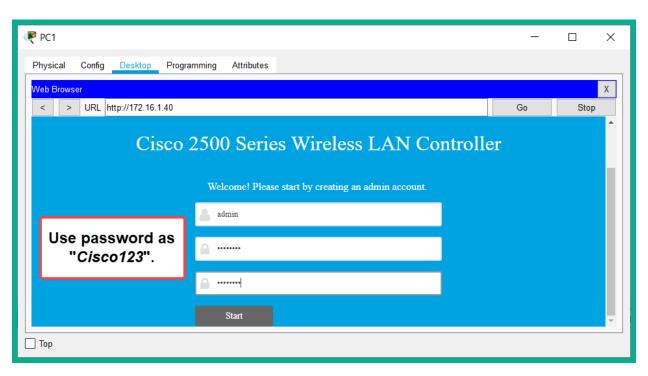

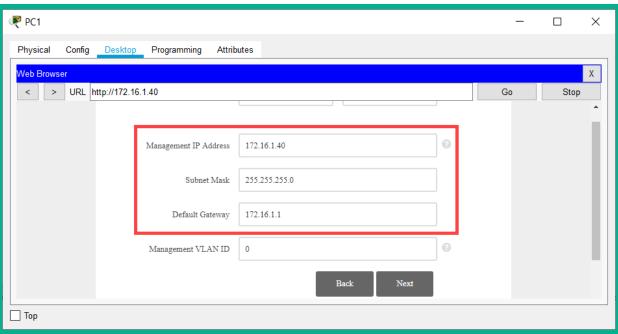

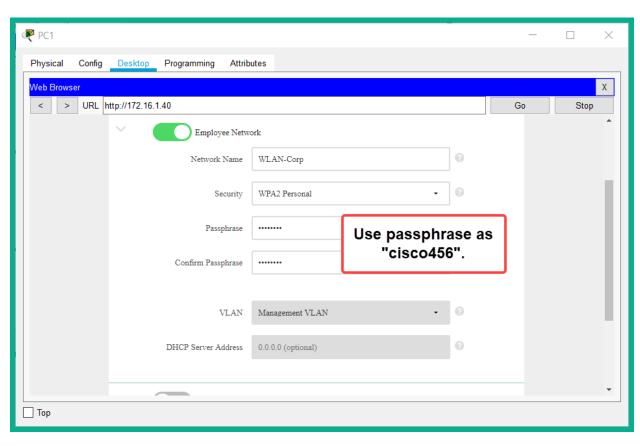

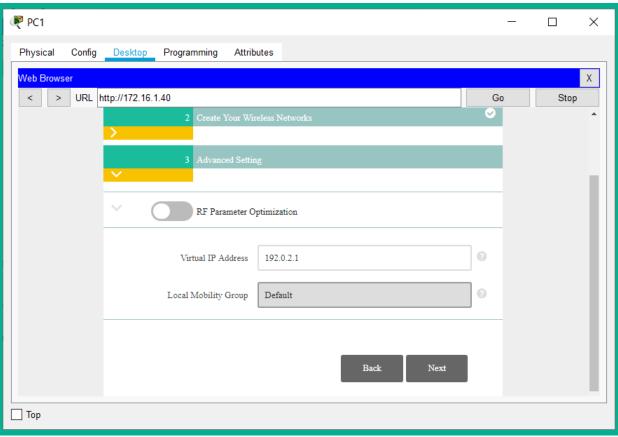

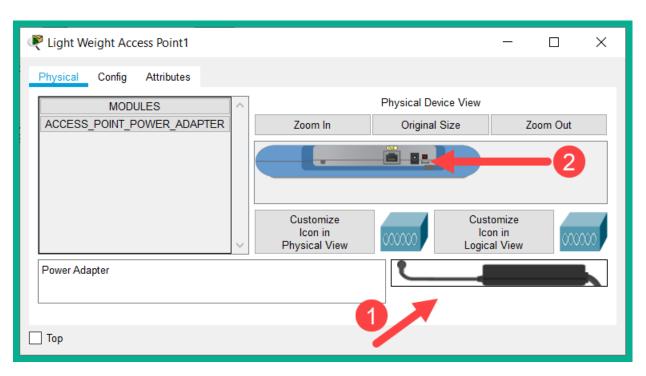

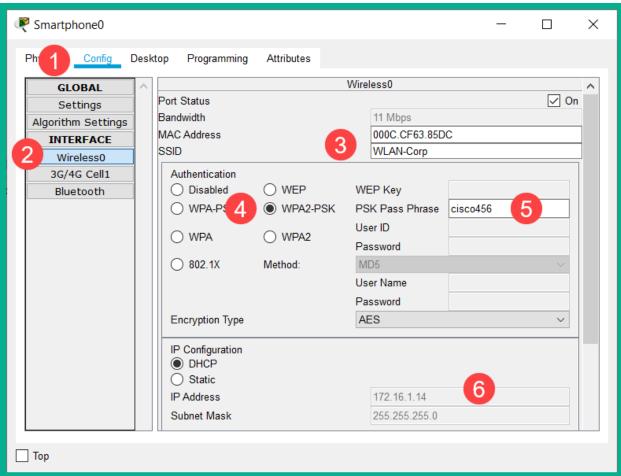

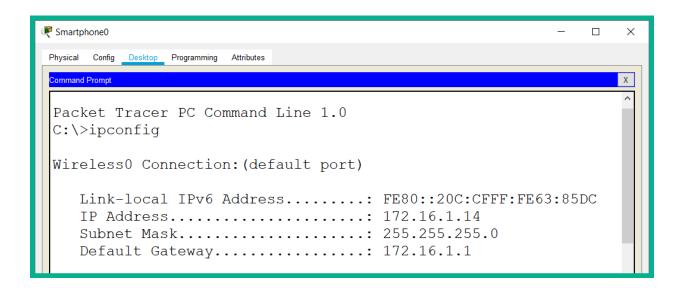

# **Chapter 15: Network Automation and Programmability Techniques**

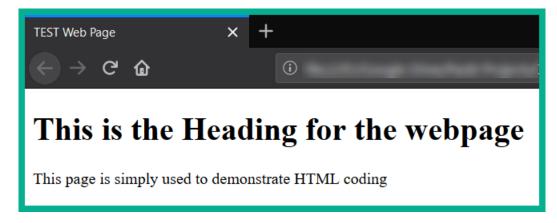

```
₽{
 2
        "ietf-interfaces:interface": {
3
              "name": "GigabitEthernet0/1",
 4
              "description": "Connected to Wide Area Network (WAN)",
 5
              "enabled": true,
              "ietf-ip:ipv4": {
 6
7
                  "address": [
8
                          "ip": "172.16.1.1",
9
                          "netmask": "255.255.255.0"
10
11
12
                 ]
13
14
15
```

```
□ "ITCerts":[
 2
 3
        "Networking": "Cisco Certified Network Associate"
 4
 5
       },
 6
      {
        "Cybersecurity": "Cisco Certified CyberOps Associate"
 7
8
       },
 9
10
        "NetworkDeveloper": "Cisco Certified DevNet Associate"
11
12
     ]
13
```

```
2
   □ "ITCerts":[
 3
 4
        "Networking": "Cisco Certified Network Associate"
 5
       },
 6
 7
        "Cybersecurity": "Cisco Certified CyberOps Associate"
 8
       },
 9
10
        "NetworkDeveloper": "Cisco Certified DevNet Associate"
11
12
     ]
13
```

### 1 □ITCerts:

2

4

- Networking: Cisco Certified Network Associate
- Cybersecurity: Cisco Certified CyberOps Associate
- NetworkDeveloper: Cisco Certified DevNet Associate

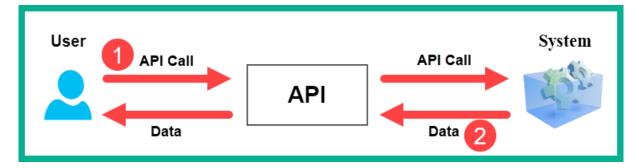

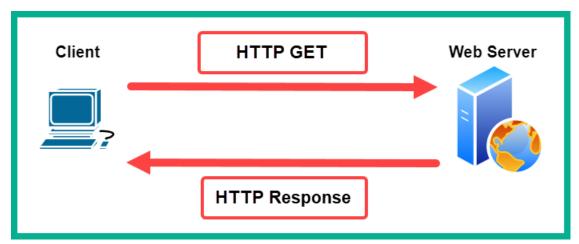

| HTTP Method | RESTful Operation | Description                                    |  |  |
|-------------|-------------------|------------------------------------------------|--|--|
| POST        | Create            | Allows a client to create data on the server.  |  |  |
| GET         | Request           | Allows a client to request data from a server. |  |  |
| PUT/PATCH   | Update            | Allows a client to update data on a server.    |  |  |
| DELETE      | Delete            | Allows a client to delete data from a server.  |  |  |

```
2
         "response": [
3
4
                 "pid": "ASR1001-X",
                 "deviceId": "1cfd383a-7265-47fb-96b3-f069191a0ed5",
5
                 "portName": "TenGigabitEthernet0/0/0",
6
7
                 "ifIndex": "1",
8
                 "mediaType": "unknown",
                 "speed": "10000000",
9
                 "status": "up",
10
                 "adminStatus": "UP",
11
                 "macAddress": "00:c8:8b:80:bb:00",
12
                 "duplex": "FullDuplex",
13
14
                 "interfaceType": "Physical",
                 "ipv4Address": "10.10.22.253",
15
                 "ipv4Mask": "255.255.255.252",
16
                 "isisSupport": "false",
17
                 "mappedPhysicalInterfaceId": null,
18
19
                 "mappedPhysicalInterfaceName": null,
                 "nativeVlanId": null,
20
                 "ospfSupport": "false",
21
                 "portMode": "routed",
22
                 "portType": "Ethernet Port",
23
                 "serialNo": "FXS1932Q1SE",
24
25
                 "voiceVlan": null,
                 "lastUpdated": "2020-06-30 13:37:16.891",
26
27
                 "series": "Cisco ASR 1000 Series Aggregation Services Routers",
                 "description": "Uplink to WAN Distribution - main-switch ten 1/1/1",
28
29
                 "className": "EthrntPrtclEndpntExtndd",
                 "vlanId": "0",
30
                 "instanceTenantId": "5dc444d31485c5004c0fb20b",
31
                 "instanceUuid": "15fe6fc3-f6e7-45d8-94f9-e89a0bdba9b1",
32
33
                 "id": "15fe6fc3-f6e7-45d8-94f9-e89a0bdba9b1"
34
35
         ],
         "version": "1.0"
36
37
```

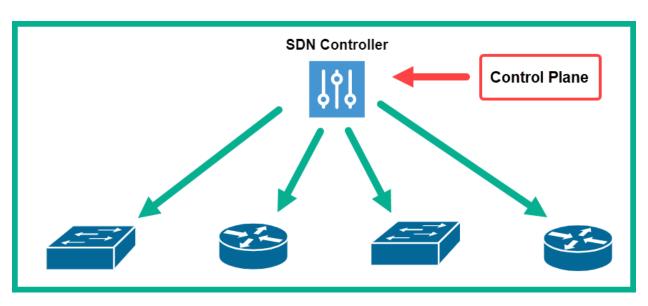

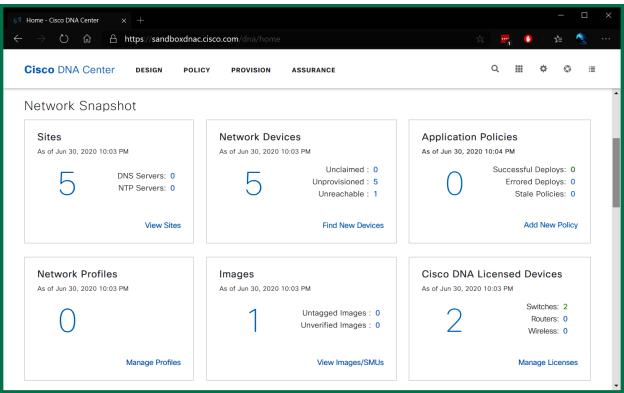

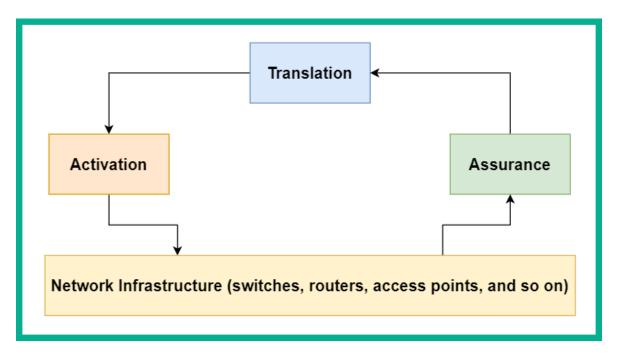

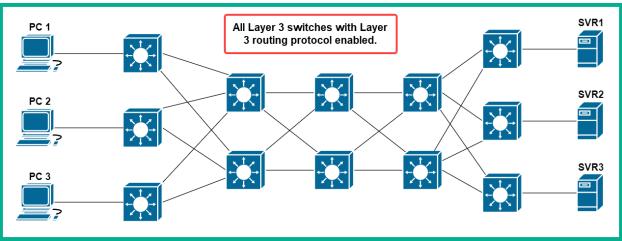

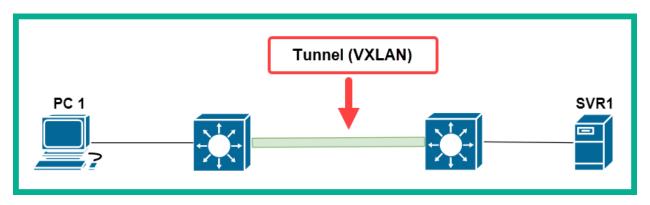

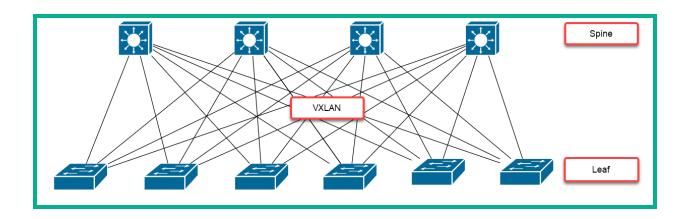